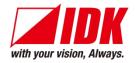

# 4K@60 and HDCP 2.2 supported Digital Multi Switcher

# MSD-72 Series

MSD-7201UHD / MSD-7202UHD / MSD-7203UHD / MSD-7204UHD MSD-7201UHDTB / MSD-7202UHDTB / MSD-7203UHDTB / MSD-7204UHDTB

<User's Guide>

Ver.1.4.0

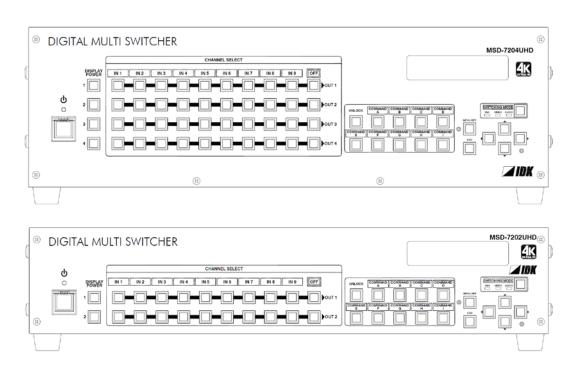

- Thank you for choosing our Digital Multi Switcher.
- To ensure the best performance of this product, please read this User's Guide fully and carefully before using it and keep this manual beside the product.

# **IDK Corporation**

### **Trademarks**

- The terms HDMI and HDMI High-Definition Multimedia Interface, and the HDMI Logo are trademarks or registered trademarks of HDMI Licensing Administrator, Inc. in the United States and other countries.
- PJLink is a trademark in Japan, the United States, and other countries/regions.
- Blu-ray Disc and Blu-ray are trademarks of Blu-ray Disc Association.
- Microsoft, Windows, Internet Explorer are either registered trademarks or trademarks of the Microsoft Corporation in the United States and other countries.
- The terms Mozilla and Firefox, and their logos are registered trademarks or trademarks of Mozilla Foundation in the United States and other countries.
- Google Chrome is a registered tradenark or trademark of Google Inc.
- Javascript<sup>®</sup> is a tradenark or registered trademark of Oracle Corporation, its subsidiaries, and affiliated companies in the United States and other countries.
- Oracle and Java are trademarks of Oracle Corporation its subsidiaries, and affiliated companies in the United States and other countries.
- All other company and product names mentioned in this manual are either registered trademarks or trademarks of their respective owners. In this manual, the "®" or "™" marks may not be specified.

# Before reading this manual

- · All rights reserved.
- Some of the contents in this user's guide such as appearance diagrams, menu operations, communication commands, and so on may differ from the MSD depending on the version.
- This Users guide is subject to change without notice. You can download the latest version from IDK's website at: http://www.idkav.com

The reference manual for the MSD consists of the following two volumes:

- User's guide (this document):
   Provides explanations and procedures for operations, installation, connections among devices, I/O adjustment and settings.
- Command guide: Please download the command guide from the website above.

  Provides explanations and procedures for external control using RS-232C and LAN communications.

#### **FCC STATEMENT**

This equipment has been tested and found to comply with the limits for a Class A digital device, pursuant to part 15 of the FCC Rules. These limits are designed to provide reasonable protection against harmful interference when the equipment is operated in a commercial environment. This equipment generates, uses, and can radiate radio frequency energy and, if not installed and used in accordance with the instruction manual, may cause harmful interference to radio communications. Operation of this equipment in a residential area is likely to cause harmful interference, in which case the user will be required to correct the interference at their own expense.

## **CE MARKING**

This equipment complies with the essential requirements of the relevant European health, safety and environmental protection legislation.

### **WEEE MARKING**

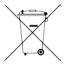

Waste Electrical and Electronic Equipment (WEEE), Directive 2002/96/EC (This directive is only valid in the EU.)

This equipment complies with the WEEE Directive (2002/96/EC) marking requirement. The left marking indicates that you must not discard this electrical/electronic equipment in domestic household waste.

# **Safety instructions**

Read and understand all safety and operating instructions before using this product. Follow all instructions and cautions as detailed in this document.

| Enforcement Symbol | Description                                                                                                    |
|--------------------|----------------------------------------------------------------------------------------------------|
| <b>⚠</b> Warning   | Indicates the presence of a hazard that may result in death or serious personal injury if the warning is ignored or the equipment is handled incorrectly.     |
| <b>⚠</b> Caution   | Indicates the presence of a hazard that may cause minor personal injury or property damage if the caution is ignored or the equipment is handled incorrectly. |

| Symbol      | Description                                                       | Example              |
|-------------|-------------------------------------------------------------------|----------------------|
| Caution     | This symbol is indicated to alert the user. (Warning and caution) | Electrical<br>Hazard |
| Prohibition | This symbol is intended to prohibit the user from actions.        | Do not disassemble   |
| Instruction | This symbol is intended to instruct the user.                     | Unplug               |

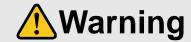

#### Do not place the product in any unstable place.

Install the product to a horizontal and stable place. Otherwise, it may fall/turn over and lead to injury.

#### Do not place the product in any environment with vibration.

Otherwise, it may move/fall and lead to injury.

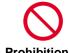

#### Keep out any foreign objects.

In order to avoid fire or electric shock, do not allow foreign objects, such as metal and paper, to enter the product from the vent holes.

#### For power cable/ plug:

- Do not scratch, heat, or modify, including extending them.
- Do not pull, put heavy stuff on them, or pinch them.
- Do not bend, twist, or tie them together forcefully.

If they are used in those states continuously, it may cause fire or electric shock. If power cables/plugs become damaged, contact IDK.

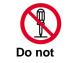

disassemble

### Do not repair, modify or disassemble.

Since the product includes high-voltage part, those actions may cause fire or electric shock. For internal inspections or repairs, contact IDK.

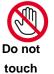

### In the event of lighting or thunder, do not touch the main unit and cables such as power cable and LAN cable.

Contact may cause electric shock

#### For installation:

The product is intended to be installed by skilled technicians. For installation, please contact a system integrator or IDK. Otherwise, it may cause fire, electric shock, injury, or property damage.

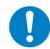

### Set the power plug in a convenient place to unplug easily.

You can easily unplug in case of any extraordinary failure or abnormal situation, and it also helps for unplugging when you do not use it for a long period.

#### Instruction

#### Plug the power plug into appropriate outlet completely.

If the plug is plugged incompletely, it may overheat which causes electrical shock or fire. Do not use damaged plug or loosened outlet.

#### Clean the power plug regularly.

If the plug is covered in dust, it may cause fire due to reduced insulating power.

# Unplug immediately if the product smokes, makes unusual noise, or smells.

If you continue to use the product under those situations, it may cause electric shock or fire. After confirming that the product stops smoking, contact IDK.

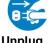

#### Unplug immediately if you drop the product or if the cabinet is damaged.

If you continue to use the product under those situations, it may cause electrical shock or fire. For maintenance and repair, contact IDK.

#### Unplug immediately if water or other objects are directed inside.

If you continue to use it under those situations, it may cause electrical shock or fire. For maintenance and repair,

#### For connection

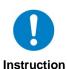

Differences in ground potential among the product and peripheral devices may cause electric shock or damage of the devices. When using cables to connect devices, including connection of long-distance transmission, unplug the power cables of all related devices.

After connecting signal/control cables of each device, plug in the power cables of each device.

|              | <b>Caution</b>                                                                                                    |
|--------------|----------------------------------------------------------------------------------------------------|
|              | Do not place the product in any place where it will be subjected to high temperatures.  If the product is subjected to direct sunlight or high temperatures, it may cause fire.                                                                                                    |
|              | Do not place the product in humid, oil smoke, or dusty place.  If the product is placed near humidifiers or dusty area, it may cause fire or electric shock.                                                                                                    |
| Prohibition  | Do not block the vent holes.  If ventilation slots are blocked, it may cause fire or failure due to internal heat.                                                                                                    |
| Prombition   | Do not put heavy items on the product.  It may fall/turn over and lead to injury.                                                                                                    |
|              | Do not exceed ratings of outlet and wiring devices.  If several plugs are put in an outlet, it may cause fire and electric shock.                                                                                                    |
|              | Use only the provided AC adapter and power cable.  Do not use the provided AC adapter and power cable with other products.  If non-compliant adapter or power cables is used, it may cause fire or electrical shock. Use the provided AC power connection cable. If you want to use your product in other countries that use different AC power cables, contact IDK. |
| No wet hands | Do not plug or unplug with wet hands. It may cause electrical shock.                                                                                                    |
|              | Use and store the product within the specified temperature/humidity range.  If the product is used outside the range continuously, it may cause fire or electric shock.                                                                                                    |
| Instruction  | Turn off devices when they are connected to another device.  It may cause fire or electric shock.                                                                                                    |
|              | Unplug the power plug if you do not use the product for a long period.  In case of defect, it may cause fire.                                                                                                    |
| Unplug       | Unplug the power plug before cleaning.  It may cause electric shock.                                                                                                    |

### For installation

### For rack mount devices:

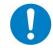

Instruction

Mount the product to the rack meeting EIA standards, and maintain spaces above and below for air cooling. For your safety, attach an L-shape bracket in addition to the mount bracket kit for the front panel to balance the weight.

## For devices with rubber feet:

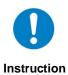

Never insert only the screws into the holes after removing the rubber feet. It may lead to damage when the screws contact electrical circuit or parts inside of the product. To put the rubber feet back on, use only provided rubber feet and screws.

# Altitude:

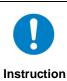

Do not place the product at elevations of 2,000 meters (6562 feet) or higher above sea level. Failure to do so may shorten the life of the internal parts and result in malfunctions.

# **Table of Contents**

| 1 | Ab              | out th | nis Guide                                                                                                    | .12 |
|---|-----------------|--------|----------------------------------------------------------------------------------------------------|-----|
| 2 | Inc             | cluded | d items                                                                                                    | .13 |
| 3 | Pro             | oduct  | outline                                                                                                    | .15 |
| 4 | Fe              | ature  | S                                                                                                    | .17 |
| 5 | Pa              | nels.  |                                                                                                    | .18 |
|   |                 |        | t panel                                                                                                    |     |
|   |                 |        | panel                                                                                                    |     |
| 6 |                 |        | Configuration Example                                                                                                    |     |
| 7 | -               |        | ions                                                                                                    |     |
|   |                 |        | llation                                                                                                    |     |
|   |                 |        | ing                                                                                                    |     |
|   | 7.2             |        | Cables                                                                                                    |     |
|   | 7.2             |        | DVI-I input connector                                                                                                    |     |
|   | 7.2             |        | Connecting audio cables                                                                                                    |     |
|   | 7.2             |        | Connecting RS-232C cable                                                                                                    |     |
|   | 7.2             |        | Contact closure                                                                                                    |     |
| 8 |                 |        | peration                                                                                                    |     |
|   |                 |        | er                                                                                                    |     |
|   | 8.1             |        | Required time                                                                                                    |     |
|   |                 |        | cting input channels                                                                                                    |     |
|   |                 |        | u operation                                                                                                    |     |
|   |                 |        | u operation                                                                                                    |     |
|   |                 |        | mand control                                                                                                    |     |
|   |                 |        | ing and Unlocking key lock                                                                                                    |     |
|   |                 |        | lization                                                                                                    |     |
|   |                 |        | menu operation                                                                                                    |     |
|   | 8.8             |        | Control from WEB browser                                                                                                    |     |
|   | 8.8             |        | How to use WEB menu                                                                                                    |     |
| 9 |                 |        |                                                                                                    |     |
|   |                 |        | u list                                                                                                    |     |
|   |                 |        | t Signal Automatic Detection                                                                                                    |     |
|   |                 |        | ng position, size, and masking                                                                                                    |     |
|   | 9.3             |        | Output resolution                                                                                                    |     |
|   | 9.3             |        | Aspect ratio for sink device                                                                                                    |     |
|   | 9.3             |        | Aspect ratio                                                                                                    |     |
|   | 9.3             |        | Aspect ratio control                                                                                                    |     |
|   | 9.3             |        | Overscan                                                                                                    |     |
|   | 9.3             |        | Display position                                                                                                    |     |
|   | 9.3             |        | Display size                                                                                                    |     |
|   | 9.3             |        | Masking                                                                                                    |     |
|   | 9.3             |        | Automatic sizing                                                                                                    |     |
|   |                 |        | Background color                                                                                                    |     |
|   | 9.3             |        | Test pattern                                                                                                    |     |
|   |                 |        | ity settings                                                                                                    |     |
|   | 9.4             |        | Sharpness                                                                                                    |     |
|   | 9.4             |        | Brightness                                                                                                    |     |
|   | 9.4             |        | Contrast                                                                                                    |     |
|   | J. <del>T</del> | .0     | Out and the second second seco | .00 |

| 9.4.4    | HUE                                                     | 59 |
|----------|---------------------------------------------------------|----|
| 9.4.5    | Saturation                                              | 59 |
| 9.4.6    | Black level                                             | 59 |
| 9.4.7    | Gamma                                                   | 59 |
| 9.4.8    | Default color                                           | 60 |
| 9.5 Inpu | ut settings                                             | 61 |
| 9.5.1    | No-signal input monitoring                              | 61 |
| 9.5.2    | Setting HDCP input                                      | 62 |
| 9.5.3    | Signal type of analog input                             | 63 |
| 9.5.4    | Automatic detection of input video intertuption         | 64 |
| 9.5.5    | Selecting signal of DVI input connector                 | 64 |
| 9.5.6    | Fixing settings for each input signal                   | 64 |
| 9.6 Sett | ting input timing                                       | 66 |
| 9.6.1    | Automatic measurement                                   | 67 |
| 9.6.2    | The total number of horizontal dots                     | 69 |
| 9.6.3    | Start position                                          | 69 |
| 9.6.4    | Active area                                             | 70 |
| 9.6.5    | Automatic measurement of start position                 | 71 |
| 9.6.6    | Automatic setting of input timing                       | 71 |
| 9.6.7    | Loading device data                                     | 72 |
| 9.6.8    | Registering device data                                 | 72 |
| 9.6.9    | Tracking                                                | 72 |
| 9.7 Out  | tput settings                                           | 73 |
| 9.7.1    | Output mode                                             | 73 |
| 9.7.2    | Synchronous signal output with no input video           | 73 |
| 9.7.3    | Output video with no input video                        | 73 |
| 9.7.4    | Window transaction effect                               | 74 |
| 9.7.5    | Window transaction speed                                | 74 |
| 9.7.6    | Wipe color                                              | 74 |
| 9.7.7    | HDCP                                                    | 75 |
| 9.7.8    | The number of HDCP retries                              | 75 |
| 9.7.9    | Deep Color                                              | 76 |
| 9.7.10   | CEC connection                                          | 76 |
| 9.7.11   | HDCP re-authentication                                  | 77 |
| 9.7.12   | Priority of input channel automatic switching           | 77 |
| 9.7.13   | Masking time after automatic switching of input channel | 79 |
| 9.7.14   | Channel switching mode of automatic switching           | 79 |
|          | dio settings                                            |    |
| 9.8.1    | Output level                                            |    |
| 9.8.2    | Output mute                                             | 81 |
| 9.8.3    | Input selection                                         | 81 |
| 9.8.4    | Input level                                             | 81 |
| 9.8.5    | Lip sync                                                |    |
| 9.8.6    | Sampling frequency                                      | 82 |
| 9.8.7    | Audio output connector                                  |    |
| 9.8.8    | Multi channel audio output                              |    |
| 9.8.9    | Test tone                                               |    |
|          | ID (Extended Display Identification Data)               |    |
| 9.9.1    | EDID                                                    |    |
| 9.9.2    | Resolution for PCs                                      |    |

| 9.9.3       | Input resolution for AV devices                   | ΩΩ  |
|-------------|---------------------------------------------------|-----|
| 9.9.4       | Deep Color                                        |     |
| 9.9.4       | Audio format                                      |     |
| 9.9.5       | Speaker configuration                             |     |
| 9.9.0       | Copying EDID                                      |     |
|             | G-232C                                            |     |
|             | RS-232C communication setting                     |     |
|             | -                                                 |     |
|             | RS-232C operation mode N                          |     |
|             | IP address/Subnet mask/Gateway address            |     |
|             | LAN operation mode                                |     |
|             | TCP port number                                   |     |
|             | MAC address                                       |     |
|             | tting control command                             |     |
| 9.12.36     | -                                                 |     |
| • · · - · · |                                                   |     |
|             | Registering/editing reply command  Command link   |     |
|             |                                                   |     |
|             | Command execution                                 |     |
|             | Invalid time during control command execution     |     |
| 9.12.6      | 3 3                                               |     |
|             | Command execution key: Lighting condition         |     |
|             | Blinking time of command execution key            |     |
|             | eset memory                                       |     |
| 9.13.1      | 3                                                 |     |
| 9.13.2      |                                                   |     |
|             | Editing cross point                               |     |
| 9.13.4      | 9 9                                               |     |
|             | Saving all settings                               |     |
|             | Copying output setting                            |     |
|             | Startup setting                                   |     |
|             | tting bitmap                                      |     |
| 9.14.1      |                                                   |     |
|             | Outputing bitmap image                            |     |
| 9.14.3      |                                                   |     |
|             | Aspect ratio                                      |     |
| 9.14.5      | 1 21                                              |     |
| 9.14.6      | •                                                 |     |
| 9.14.7      | • •                                               |     |
| 9.14.8      | •                                                 |     |
| 9.14.9      |                                                   |     |
|             | artup settings                                    |     |
|             | Power switch                                      |     |
|             | DISPLAY POWER keys                                |     |
|             | UNLOCK keys                                       |     |
|             | Operation lock                                    |     |
|             | her settings                                      |     |
|             | Operation lock mode                               |     |
|             | Buzzer                                            |     |
|             | Automatic lock for control command execution keys |     |
| 0.16.7      | Power saving                                      | 121 |

|    | 9.16.5  | DISPLAY POWER key pressing time | .131 |
|----|---------|---------------------------------|------|
|    | 9.16.6  | Input channel automatic linking | .132 |
|    | 9.16.7  | Top VFD screen                  | .133 |
|    | 9.16.8  | Input signal status             | .134 |
|    | 9.16.9  | Sink device status              | .136 |
|    | 9.16.10 | Displaying EDID of sink device  | .138 |
|    | 9.16.11 | Displaying version              | .139 |
| 10 | Produc  | et specification                | .140 |
| 11 | Trouble | e shooting                      | .142 |

# 1 About this Guide

This user's guide explains how to use the MSD-72 series switchers (hereafter referred to as "MSD"), which have a scan converter. The MSD series is devided into two models based on the type of audio connectors and RS-232C port. Since descriptions in this document are for MSD-7204UHD and MSD-7204UHDTB having four outputs, there may be slight differences between these models and other models having one to three outputs.

[Table 1.1] Connector shape

| Model         |          |           | Connector type       |                      |
|---------------|----------|-----------|----------------------|----------------------|
| Model         | Input    | Output    | Audio connector      | RS-232C port         |
| MSD-7201UHD   | 9 inputs | 1 output  | RCA pin jack         | D-sub9 pin (Male)    |
| MSD-7202UHD   |          | 2 outputs |                      |                      |
| MSD-7203UHD   |          | 3 outputs |                      |                      |
| MSD-7204UHD   |          | 4 outputs |                      |                      |
| MSD-7201UHDTB | 9 inputs | 1 output  | 5-pin terminal block | 3-pin terminal block |
| MSD-7202UHDTB |          | 2 outputs |                      |                      |
| MSD-7203UHDTB |          | 3 outputs |                      |                      |
| MSD-7204UHDTB |          | 4 outputs |                      |                      |

[See: 5.2 Rear panel]

# 2 Included items

Make sure all items below are included in the package. If any items are missing or damaged, please contact IDK.

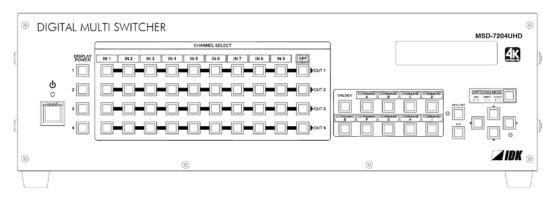

One (1) main unit (Figure: MSD-7204UHD/UHDTB)

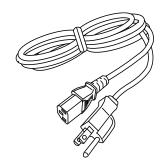

One (1) power cord (1.8 meters; approximately 5.91 feet)

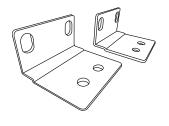

Two (2) rack mounting brackets

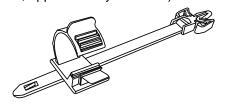

# Cable clamps

Eight (8) for MSD-7201UHD / MSD-7201UHDTB Nine (9) for MSD-7202UHD / MSD-7202UHDTB Ten (10) for MSD-7203UHD / MSD-7203UHDTB Eleven (11) for MSD-7204UHD / MSD-7204UHDTB

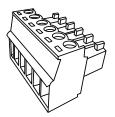

Three (3) 6-pin terminal blocks

[Figure 2.1] Included items list (1/2)

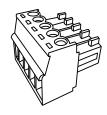

5-pin terminal Block
Ten (10) for MSD-7201UHDTB
Eleven (11) for MSD-7202UHDTB
Twelve (12) for MSD-7203UHDTB
Thirteen (13) for MSD-7204UHDTB

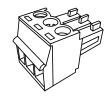

3-pin terminal Block
Two (2) for MSD-7201UHDTB
Two (2) for MSD-7202UHDTB
Two (2) for MSD-7203UHDTB
Two (2) for MSD-7204UHDTB

[Figure 2.2] Included items list (2/2)

# 3 Product outline

MSD-7200 series is a digital presentation switcher having a built-in scan converter.

For video input, the following signal formats are supported: HDMI, DVI, composite video, S video, analog RGB, and analog YPbPr signal. Input video signal is converted to HDMI signal and output at a resolution up to 4K@60.

For audio input and output, digital audio and analog audio are supported, and they are compatible. Audio level of each input and output can be set individually. The lip sync function corrects the gap between the video and audio.

Since the MSD also has RS-232C (2 ports) and LAN, settings can be controlled remotely. Additionally, external devices that are connected to the MSD can be controlled through RS-232C, LAN, CEC, or contact closure by registering external control commands. The waiting function helps you to send external commands after cooling time passes as power supply control of projectors or the like.

External control commands can be executed from front keys, RS-232C, or LAN. They can be executed when input channel selection key is operated or the MSD is turned ON.

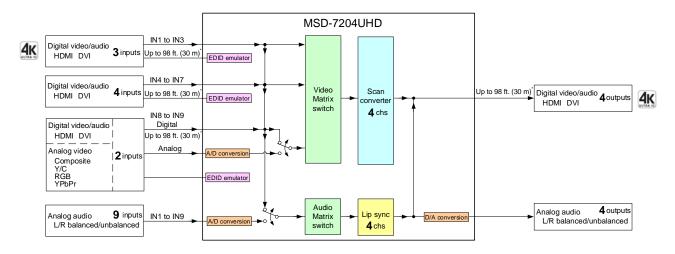

\*Maximum extension distance
Up to 98 ft. (30 m): 1080p@60
Up to 39 ft. (12 m): 4K@60 (when 18 Gbps high-speed cable is used) (IN1, IN2, IN3 and OUT1 only)

[Fig. 3.1] MSD-7204UHD diagram

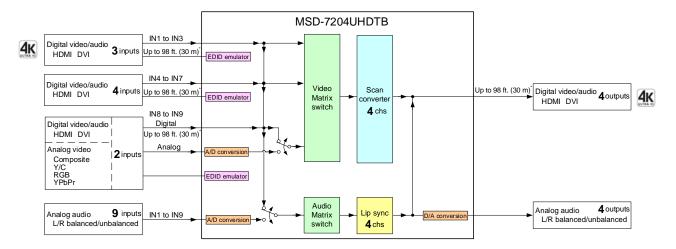

\*Maximum extension distance
Up to 98 ft. (30 m): 1080p@60
Up to 39 ft. (12 m): 4K@60 (when 18 Gbps high-speed cable is used) (IN1, IN2, IN3 and OUT1 only)

[Fig.3.2] MSD-7204UHDTB diagram

# 4 Features

#### ■ Video

- Maximum resolution: 4K@60(4:4:4)
- Supports HDCP 1.4/2.2
- Scan conversion
- Aspect ratio control
- Seamless switching\*
- A/D conversion output
- Anti-snow

### ■ Audio

- A/D, D/A conversion
- Volume adjustment
- Lip sync

### ■ Control

- Input: RS-232C, LAN
- Output: RS-232C, LAN, contact closure, CEC, PJLink

#### Others

- EDID emulation
- All functions setting through browser
- Auto input detection and switching
- Audio breakaway enables independent audio and video switching
- Cross point memory
- Preset memory
- Last memory
- Connection reset
- Operation lock

<sup>\*</sup> Seamless switching with a black frame

# 5 Panels

# 5.1 Front panel

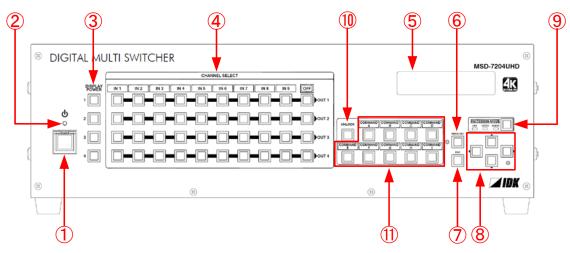

[Figure 5.1] Front panel drawing (MSD-7204UHD)

[Table 5.1] Front panel's part name and description

| #   | Part name                   | Description                                                 |  |  |
|-----|-----------------------------|-------------------------------------------------------------|--|--|
| 1   | Standby switch (power)      | Turns on/off the MSD                                        |  |  |
|     |                             | [See: 8.1 Power]                                            |  |  |
| 2   | Power LED                   | Shows power status of the MSD                               |  |  |
|     |                             | [See: 8.1 Power]                                            |  |  |
| 3   | DISPLAY POWER key           | Turns on/off connected sink devices                         |  |  |
|     | (DISPLAY POWER)             | [See: 8.4 Menu operation]                                   |  |  |
| 4   | Input channel selection key | Selects input channels                                      |  |  |
|     |                             | [See: 8.2 Selecting input channels]                         |  |  |
| 5   | VFD screen                  | Displays menus and settings                                 |  |  |
| 6   | MENU/SET key                | Displays menus and edits/controls settings                  |  |  |
|     |                             | [See: 8.3 Menu operation]                                   |  |  |
| 7   | ESC key                     | Ends the current menu setting                               |  |  |
| 8   | Arrow keys (▲, ▼, ◀, ►)     | Switches menu, moves cursor, and changes set values         |  |  |
| 9   | SWITCHING MODE key          | Selects a switching mode (V&A, VIDEO, AUDIO) if an input is |  |  |
|     |                             | selected.                                                   |  |  |
|     |                             | [See: 8.2 Selecting input channels]                         |  |  |
| 10  | UNLOCK key                  | Selects a lock/unlock of control command execution keys     |  |  |
|     |                             | ON: Unlocks/enables control command execution               |  |  |
|     |                             | Blinks: Unlocks/enables preset command execution            |  |  |
|     |                             | OFF: Locks control command execusion                        |  |  |
| 11) | Control command             | Executes registered commands or registered preset commands  |  |  |
|     | execution key               | [See: 9.12 Setting control command]                         |  |  |
|     |                             | [See: 9.13 Preset memory]                                   |  |  |

# 5.2 Rear panel

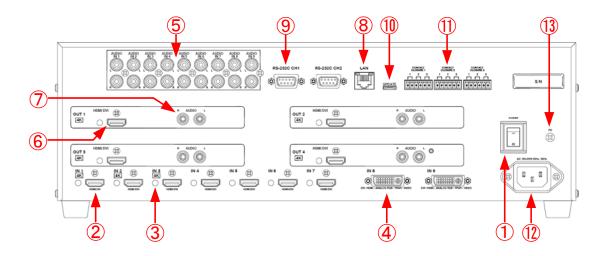

[Figure 5.2] Rear panel drawing (MSD-7204UHD)

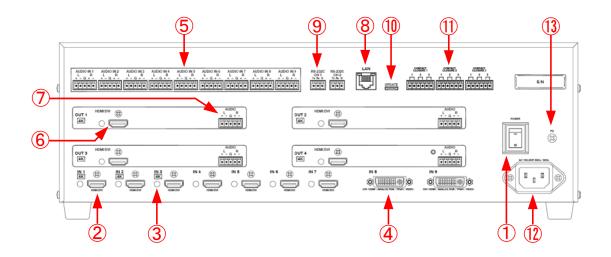

[Figure 5.3] Rear panel drawing (MSD-7204UHDTB)

[Table 5.2] Rear panel's part name and description

| #  | Part name                                        | Description                                                                                                    |  |  |  |
|----|--------------------------------------------------|----------------------------------------------------------------------------------------------------|--|--|--|
| 1  | Main power switch                                | Turns on/off main power of the MSD                                                                                                    |  |  |  |
|    | ·                                                | [See: 8.1 Power]                                                                                                    |  |  |  |
| 2  | HDMI input connector                             | Input connectors for HDMI and DVI signal to connect to a source                                                                                                    |  |  |  |
|    |                                                  | devices, such as Blu-ray players.                                                                                                    |  |  |  |
| 3  | HDMI cable fixing hole                           | Fixes HDMI cables by inserting cable clamps.                                                                                                    |  |  |  |
|    |                                                  | 【See: [Figure 7.1] 】                                                                                                    |  |  |  |
| 4  | DVI input connector                              | Connects a DVI-I cable or DVI-D cable.                                                                                                    |  |  |  |
|    |                                                  | HDMI signal can be input using an HDMI-DVI conversion cable. Analog                                                                                                    |  |  |  |
|    |                                                  | video also can be input using a DVI-analog conversion cable.                                                                                                    |  |  |  |
|    |                                                  | • HDMI                                                                                                    |  |  |  |
|    |                                                  | Analog RGB (such as PC)                                                                                                    |  |  |  |
|    |                                                  | Analog YPbPr (SDTV / HDTV)                                                                                                    |  |  |  |
|    |                                                  | Cpmposite video (NTSC / PAL)                                                                                                    |  |  |  |
|    |                                                  | S video (NTSC / PAL)                                                                                                    |  |  |  |
|    |                                                  | [See: 7.2.2 DVI-I input connector]                                                                                                    |  |  |  |
| 5  | Audio input connector                            | Input connector for analog audio signal                                                                                                    |  |  |  |
|    |                                                  | Connector type is able to select between RCA and terminal block                                                                                                    |  |  |  |
|    |                                                  | (5-pin)                                                                                                    |  |  |  |
|    |                                                  | [See: 7.2.3 Connecting audio cables]                                                                                                    |  |  |  |
| 6  | HDMI output connector                            | Output connector for HDMI and DVI signal to connect to sink devices                                                                                                    |  |  |  |
|    |                                                  | such as LC monitors and projectors                                                                                                    |  |  |  |
| 7  | Audio output connector                           | Analog output connectors of audio to connect to amplifier, speakers,                                                                                                    |  |  |  |
|    |                                                  | and mixers.                                                                                                    |  |  |  |
|    |                                                  | Connector type is able to select between RCA and terminal block                                                                                                    |  |  |  |
|    |                                                  | (5-pin)                                                                                                    |  |  |  |
|    |                                                  | [See: 7.2.3 Connecting audio cables]                                                                                                    |  |  |  |
| 8  | I I ANI port                                     |                                                                                                    |  |  |  |
|    | LAN port                                         | For external control by communication commands or web browsers                                                                                                    |  |  |  |
| 9  | RS-232C ports                                    | For external control by communication commands                                                                                                    |  |  |  |
| 9  | •                                                | For external control by communication commands  Connector type is able to select between D sub (9-pin) and terminal                                                                                                    |  |  |  |
| 9  | •                                                | For external control by communication commands Connector type is able to select between D sub (9-pin) and terminal block (3-pin)                                                                                                    |  |  |  |
|    | RS-232C ports                                    | For external control by communication commands Connector type is able to select between D sub (9-pin) and terminal block (3-pin)  [See: 7.2.4 Connecting RS-232C cable]                                                                                                    |  |  |  |
| 10 | RS-232C ports  Maintenance port                  | For external control by communication commands Connector type is able to select between D sub (9-pin) and terminal block (3-pin)  [See: 7.2.4 Connecting RS-232C cable]  Not used. Keep this connector free.                                                                                                    |  |  |  |
|    | RS-232C ports                                    | For external control by communication commands Connector type is able to select between D sub (9-pin) and terminal block (3-pin)  [See: 7.2.4 Connecting RS-232C cable]  Not used. Keep this connector free.  For external control by contact                                                                        |  |  |  |
| 10 | RS-232C ports  Maintenance port                  | For external control by communication commands Connector type is able to select between D sub (9-pin) and terminal block (3-pin)  [See: 7.2.4 Connecting RS-232C cable]  Not used. Keep this connector free.  For external control by contact Connctor type is terminal block (6-pin).                               |  |  |  |
| 10 | RS-232C ports  Maintenance port  Contact closure | For external control by communication commands Connector type is able to select between D sub (9-pin) and terminal block (3-pin)  [See: 7.2.4 Connecting RS-232C cable]  Not used. Keep this connector free.  For external control by contact Connctor type is terminal block (6-pin).  [See: 7.2.5 Contact closure] |  |  |  |
| 10 | RS-232C ports  Maintenance port                  | For external control by communication commands Connector type is able to select between D sub (9-pin) and terminal block (3-pin)  [See: 7.2.4 Connecting RS-232C cable]  Not used. Keep this connector free.  For external control by contact Connctor type is terminal block (6-pin).                               |  |  |  |

# 6 System Configuration Example

Configuration example: source and sink devices are connected to the MSD

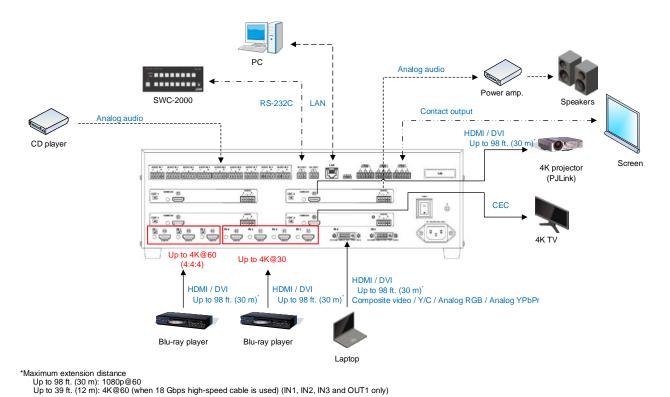

[Figure 6.1] Configuraiton example MSD-7200 series (MSD-7204UHDTB)

# 7 Precautions

Before connecting to external devices, follow the precautions below.

## 7.1 Installation

When installing the MSD, please observe the following precautions.

- Do not place the MSD on top of another MSD.
- Do not block vent holes. Please secure the space above ambient 30 mm/1.18 inches.
- Do not install the MSD to an enclosed space. When the MSD needs to be installed to EIA rack mount or an enclosed space, please prepare ventilating equipment to keep the ambient temperature at 40 degrees C/104 degrees F or less. If inadequately vented, the life of parts may be shortened and operations may be affected.

## ■ Attaching rack mounting brackets

- 1. Remove four M5 screws from one side of the unit. Retain these screws for step 2.
- 2. Attach one bracket to the side of the unit using the screws removed in step 1.
- 3. Repeat steps 1 and 2 on the other side of the unit.

Rack size EIA rack 2U EIA rack 3U Installation M5-Screws M5-Screws Unit Unit M5-Screws M5-Screws Model MSD-7201UHD, MSD-7201UHDTB MSD-7203UHD, MSD-7203UHDTB MSD-7202UHD, MSD-7202UHDTB MSD-7204UHD, MSD-7204UHDTB number

[Table 7.1] Attaching rack mounting brackets

#### Note:

The standard screw tightening torque is 2.94 N·m (about 30 kgf·cm).

# 7.2 Cabling

When connecting the MSD to the external devices, please observe the following precautions.

- Read manuals of the external devices.
- Before you connect the cable to the MSD or an external device, please remove electrification of the body by touching the metal around that is grounded.
- Turn off all units power before connecting the cable.
- Be sure to plug cables completely and install them without any stress on connectors.
- Fix HDMI cables using cable clamps to prevent those cables from falling off.

## Fixing HDMI cable using cable clamp

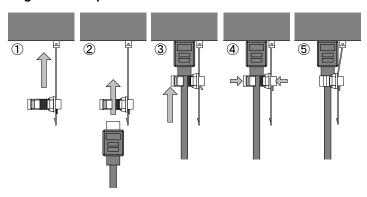

### Removing HDMI cable and cable clamp

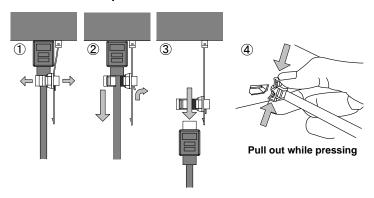

[Figure 7.1] Attaching a cable clamp

# **7.2.1 Cables**

Use the right cable depending on the system configuration.

For analog audio and RS-232C, process cables to match the connectors as needed.

[See: 7.2.3 Connecting audio cables]
[See: 7.2.4 Connecting RS-232C cable]

# 7.2.2 DVI-I input connector

29-pin DVI-I female connectors are used for DVI input connerctors.

The DVI-I input connectors can be used for HDMI/DVI digital signal and other analog signal.

### ■ DVI signal input

Use DVI-I or DVI-D cable.

Signal only supports single-link.

### **■** HDMI signal input

Use HDMI-DVI conversion cable.

### ■ Analog RBG signal input

Use conversion cable which has DVI-I (male) and high-densed D-sub 15 (female)

### ■ Other analog signal input

Analog YPbPr / composite video / Y/C signal can be input.

Use conversion cable for each signal.

Pin assignments for each signal are shown below.

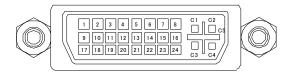

[Figure 7.2] 29-pin DVI-I female connector

# [Table 7.2] Pin assignments

| Pin | Input signal name |            |              |                 |      |
|-----|-------------------|------------|--------------|-----------------|------|
| #   |                   |            |              |                 |      |
|     | HDMI / DVI        | Analog RGB | Analog YPbPr | Composite video | Y/C  |
| 1   | TMDS Data2-       | N.C.       | N.C.         | N.C.            | N.C. |
| 2   | TMDS Data2+       | N.C.       | N.C.         | N.C.            | N.C. |
| 3   | GND               | N.C.       | N.C.         | N.C.            | N.C. |
| 4   | N.C.              | N.C.       | N.C.         | N.C.            | N.C. |
| 5   | N.C.              | N.C.       | N.C.         | N.C.            | N.C. |
| 6   | DDC Clock         | DDC Clock  | N.C.         | N.C.            | N.C. |
| 7   | DDC Data          | DDC Data   | N.C.         | N.C.            | N.C. |
| 8   | N.C.              | V-Sync     | N.C.         | N.C.            | N.C. |
| 9   | TMDS Data1-       | N.C.       | N.C.         | N.C.            | N.C. |
| 10  | TMDS Data1+       | N.C.       | N.C.         | N.C.            | N.C. |
| 11  | GND               | N.C.       | N.C.         | N.C.            | N.C. |
| 12  | N.C.              | N.C.       | N.C.         | N.C.            | N.C. |
| 13  | N.C.              | N.C.       | N.C.         | N.C.            | N.C. |
| 14  | +5V Power         | N.C.       | N.C.         | N.C.            | N.C. |
| 15  | GND               | N.C.       | N.C.         | N.C.            | N.C. |
| 16  | Hot Plug Detect   | N.C.       | N.C.         | N.C.            | N.C. |
| 17  | TMDS Data0-       | N.C.       | N.C.         | N.C.            | N.C. |
| 18  | TMDS Data0+       | N.C.       | N.C.         | N.C.            | N.C. |
| 19  | GND               | N.C.       | N.C.         | N.C.            | N.C. |
| 20  | N.C.              | N.C.       | N.C.         | N.C.            | N.C. |
| 21  | N.C.              | N.C.       | N.C.         | N.C.            | N.C. |
| 22  | GND               | N.C.       | N.C.         | N.C.            | N.C. |

| 23 | TMDS Clock+ | N.C.        | N.C.    | N.C.  | N.C. |
|----|-------------|-------------|---------|-------|------|
| 24 | TMDS Clock- | N.C.        | N.C.    | N.C.  | N.C. |
| C1 | N.C.        | Red         | Pr / Cr | N.C.  | N.C. |
| C2 | N.C.        | Green / SOG | Υ       | VIDEO | Υ    |
| C3 | N.C.        | Blue        | Pb / Cb | N.C.  | С    |
| C4 | N.C.        | H-Sync / CS | N.C.    | N.C.  | N.C. |
| C5 | N.C.        | GND         | GND     | GND   | GND  |

N.C. : No ConnectionSOG : Sync On GreenCS : Composite Sync

# 7.2.3 Connecting audio cables

For audio input connector and audio output connectors, RCA pin jack or 5-pin terminal block can be used depending on the model you use. Use the appropriate cables for the type of audio input connector and audio output connectors.

| Door consider  | Audio signal                   |           | Connector type for analog audio input/output connector |  |
|----------------|--------------------------------|-----------|--------------------------------------------------------|--|
| Part number    | Input channels Output channels |           |                                                        |  |
| MSD-7201UHD    |                                | 1 output  |                                                        |  |
| MSD-7202UHD    | 9 inputs                       | 2 outputs | DCA nin iook                                           |  |
| MSD-7203UHD    |                                | 3 outputs | RCA pin jack                                           |  |
| MSD-7204UHD    |                                | 4 outputs |                                                        |  |
| MSD-7201UHDTB  |                                | 1 output  |                                                        |  |
| MSD-7202UHDTB  | O inputo                       | 2 outputs | 5 pin terminal block                                   |  |
| MSD-7203UHDTB  | 9 inputs                       | 3 outputs | 5-pin terminal block                                   |  |
| MSD-7204LIHDTR |                                | 4 outputs |                                                        |  |

[Table 7.3] Connetor types for analog audio input/output

# ■ RCA pin jack for audio input/output connectors

Use commercially available audio cables (RCA pin) if the MSD has RCA pin jack for audio input and output connectors.

## ■ 5-pin Terminal block analog audio input/output connectors

Fix audio cable to the attached 5-pin terminal block, and then connecting to the MSD.

The MSD supports both balanced and unbalanced signal

IDK recommends using AWG 28 to AWG16 cable. The maximum peeling length is 7 mm (0.28 inch approx.)

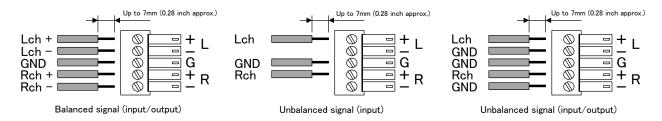

[Figure 7.3] Connecting audio cable to 5-pin terminal block connector

# 7.2.4 Connecting RS-232C cable

For RS-232C ports, 9-pin D-sub male pin or 3-pin terminal block can be used depending on the model you use. Use the appropriate cables for the type of RS-232C port.

[Table 7.4] Connector types for RS-232C port

| Part number   | Number of RS-232C port | Connector types for RS-232C |  |
|---------------|------------------------|-----------------------------|--|
| MSD-7201UHD   |                        |                             |  |
| MSD-7202UHD   | 2 norto                | O nin D out (male)          |  |
| MSD-7203UHD   | 2 ports                | 9-pin D-sub (male)          |  |
| MSD-7204UHD   |                        |                             |  |
| MSD-7201UHDTB |                        |                             |  |
| MSD-7202UHDTB | 2 porto                | 3-pin terminal block        |  |
| MSD-7203UHDTB | 2 ports                |                             |  |
| MSD-7204UHDTB |                        |                             |  |

### ■ 9-pin D-sub RS-232C ports

Use cross cable when you connect the MSD to PC.

The pin assignments of RS-232C port D-sub (9-pin) are following:

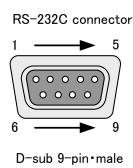

| Pin # |      | Signal              |
|-------|------|---------------------|
| 1     | N.C. | (Not used)          |
| 2     | RxD  | (Receiving data)    |
| 3     | TxD  | (Sending data)      |
| 4     | DTR  | (Not used)          |
| 5     | GND  | (Ground)            |
| 6     | DSR  | (Not used)          |
| 7     | RTS  | (Sending request)   |
| 8     | CTS  | (Receiving request) |
| 9     | N.C. | (Not used)          |

[Figure 7.4] 9-pin D-sub connector pin assignments

# ■ 3-pin Terminal block RS-232C ports

Fix RS-232C cable to the attached3-pin terminal block, and then connect it to the MSD. IDK recommends using AWG 28 to AWG16 cable. The maximum peeling length is 7 mm (0.28 inch approx.)

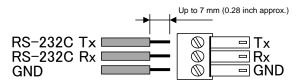

[Figure 7.5] Connecting RS-232C cable to 3-pin terminal block connector

# 7.2.5 Contact closure

The MSD has 9 channels contact closure for external control.

One (1) connector has three (3) channels, and it can do the opening and closing operation of the relay individually. The maximum peak load for each contact is 24 VDC 500 mA.

Fix a cable to the attached 6-pin terminal block, and then connecting to the MSD.

IDK recommends using AWG 28 to AWG16 cable. The maximum peeling length is 7 mm (0.28 inch approx.)

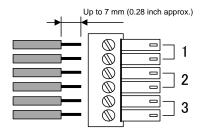

[Figure 7.6] Connecting cable to 6-pin terminal block connector

# 8 Basic operation

# 8.1 Power

The MSD has the main power switch on the rear panel and the stanby switch on the front panel. The power status of the MSD can confirm at power LED on front panel.

[Table 8.1] Power status

| Power status | Power LED   | Main switch | Stanby switch |
|--------------|-------------|-------------|---------------|
| Power OFF    | OFF         | OFF         |               |
| Standby      | ON (Orange) | ON          | OFF           |
| Power ON     | ON (Green)  | ON          | ON (Green)    |

When the power status is standby, the MSD power can be controlled by the standby switch, RS-232C, and LAN.

The status for when the main switch is turned on can be set from "9.15.1 Power switch".

[See: 9.15.1 Power switch]

# 8.1.1 Required time

After the MSD is turned on, it takes 7 seconds to receive communication command and WEB browser operation and takes 12 seconds or longer to receive front panel operation.

[Table 8.2] Required time

| Operation                          | Required time        |  |
|------------------------------------|----------------------|--|
| Receiving communication command    | 7 seconds            |  |
| Receiving WEB browser operation    | 7 seconds            |  |
| Receiving operation of front panel | 12 or longer seconds |  |

#### Note:

If "9.14.7 Bitmap output at startup" is set to "ON", the required time for the front panel operation may be longer.

[See: 9.14.7 Bitmap output at startup]

# 8.2 Selecting input channels

Video and audio signal can be switched simaltanuously or independently.

Press the SWITCHING MODE key to switch video and audio signal, and then use the input channel selection keys to select input channels of video and audio signal for each output channel.

#### **SWITCHING MODE**

When the "V&A" or "VIDEO" LED lights, input and output settings of video signal are shown by the CHANNEL SELECT keys.

When the "AUDIO" LED lights, input and output settings of audio signal are shown by the CHANNEL SELECT keys

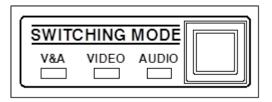

[Figure 8.1] Selects switching mode

[Table 8.3] Switching mode

| Switching mode | Discription                    |
|----------------|--------------------------------|
| V&A            | Video and audio simultaneously |
| VIDEO          | Video                          |
| AUDIO          | Audio                          |

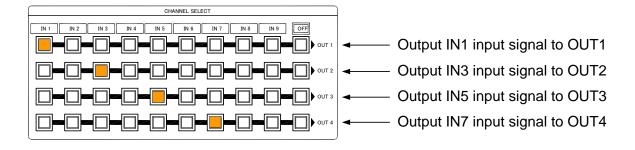

[Figure 8.2] Input/output signalelection

# 8.3 Menu operation

You can use the VFD screen and front panel keys to set settings.

Press the "MENU/SET" key to apply the setting and to go to the next hierarchy.

Press the "ESC" key to go back to the previous screen.

Use the "▲" and "▼" keys to select channels and use the "▲" and "▼" keys to select the menu item.

In the setting screen, use " $\blacktriangle$ ", " $\blacktriangledown$ ", " $\blacktriangle$ " and " $\blacktriangledown$ " keys to move the cursor and set the setting, and the set values are saved automatically after the operation.

[See: 9.1 Menu list]

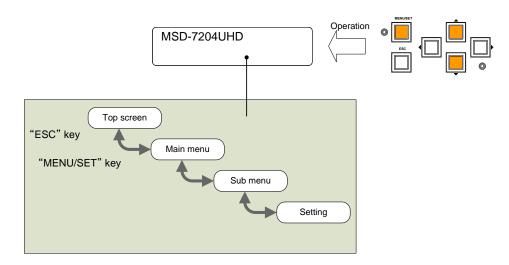

[Figure 8.3] Menu hierarchy

### Tip:

"MENU/SET" key LED in ON only for settable menu.

Some setting screens, the set value is applied from the "MENU/SET" key. When the "MENU/SET" key blinks, press the key to apply the set value, and then the key will turn on (not blinking any more).

We have the cover for menu operation keys to prevent accidental operations. Please contact us as needed.

#### Note:

Do not turn off the MSD while "NOW SAVING" is displayed, otherwise, the setting information may be lost.

# 8.4 Menu operation

You can register the control command to turn on/off the sink device. Press the key to send the control command to the sink device.

[See: 9.12.3 Command link]

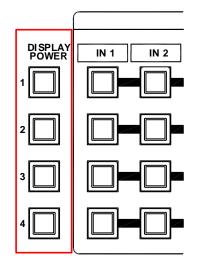

[Table 8.4] Sink device power supply key

| Sink device power status | LED             |
|--------------------------|-----------------|
| Power ON                 | Lights (orange) |
| Power OFF                | Turned off      |

[Figure 8.4] Sink device power supply key

#### Note:

If power a ON/OFF control command is sent to a sink device and reply command of normal termination is sent from the sink device, the "DISPLAY POWER" key turns orange (when powered ON) or the key light turns off (when powered OFF)

If the reply command from the sink device is not checked, the actual power status of the sink device and the LED may not match.

### 8.5 Command control

Executing control commands which are registered and linked to external command keys (COMMAND A to COMMAND I). No commands are registered as Factory default setting. Register and link commands to external command keys.

[See: 9.12.3 Command link]

# 8.6 Locking and Unlocking key lock

Press and hold the "UNLOCK" key for 2 seconds or longer to set/cancel keylock for keys below. You will hear a long beep sound and then the following message is displayed for 1 second. Operation Lock can be set and done by group.

- · OPERATION LOCK! (Locked)
- · OP LOCK RELEASE! (Unlocked)

[See: 9.16.1 Operation lock mode]

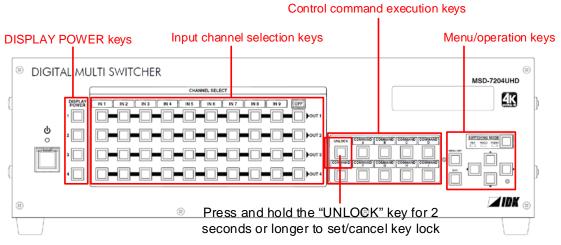

[Figure 8.5] Keys to be set/cancel operation lock (MSD-7204UHD)

# 8.7 Initialization

All settings will be reset to Factory default values by turning on the MSD while pressing the "ESC" key. Press and hold the "ESC" key until you hear a long beep sound.

The following list shows the Factory default values.

When settings are initialized from the WEB browser, they can be initialized without changing LAN settings. Note that once initializing settings, these previous setting values cannot be restored. Some menus can be set for each input channel and output channel individually; see **[Table 8.15]** for details.

# [Table 8.5] Factory default

| Menu               |          | See:                                  |          |
|--------------------|----------|---------------------------------------|----------|
| OUTPUT TIMING      |          |                                       |          |
| RESOLUTION         | For      | Each output channels                  | P.52     |
|                    | Default  | AUTO                                  |          |
| MONITOR ASPECT     | For      | Each output channels                  | P.53     |
|                    | Default  | RESOLUTION                            |          |
| INPUT ASPECT       | For      | Each input channel, each input signal | P,53     |
|                    | Default  | AUTO-1                                |          |
| ASPECT PROCESS     | For      | Each input channel, each input signal | P.54     |
|                    | Default  | L-BOX / S-PANEL                       |          |
| INPUT OVER SCAN    | For      | Each input channel, each input signal | P.54     |
|                    | Default  | 105% [NTSC / PAL / SDTV input]        |          |
|                    |          | 100% [HDTV / PC input]                |          |
| INPUT POSITION     | For      | Each input channel, each input signal | P.54     |
|                    | Default  | H:0                                   |          |
|                    |          | V:0                                   |          |
| INPUT SIZE         | For      | Each input channel, each input signal | P.55     |
|                    | Default  | H : Horizontal output resolution      |          |
|                    |          | V : Vertical output resolution        |          |
| INPUT MASKING      | For      | Each input channel, each input signal | P.56     |
|                    | Default  | L:0                                   |          |
|                    |          | R : Horizontal input size             |          |
|                    |          | T:0                                   |          |
|                    |          | B : Vertical input size               |          |
| INPUT AUTO SIZING  | For      | Each input channel, each input signal | P.56     |
|                    | Default  |                                       |          |
| OUTPUT POSITION    | For      | Each output channels                  | P.54     |
|                    | Default  | H:0                                   |          |
|                    |          | V:0                                   |          |
| OUTPUT SIZE        | For      | Each output channels                  | P.55     |
|                    | Default  | H : Horizontal output resolution      |          |
|                    |          | V : Vertical output resolution        |          |
| OUTPUT MASKING     | For      | Each output channels                  | P.56     |
|                    | Default  | L:0                                   |          |
|                    |          | R : Horizontal output resolution      |          |
|                    |          | T:0                                   |          |
|                    |          | B : Vertical output resolution        |          |
| OUTPUT AUTO SIZING | For      | Each output channels                  | P.56     |
|                    | Default  |                                       |          |
| BACKGROUND COLOR   | For      | Each output channels                  | P.57     |
|                    | Default  | R:0                                   |          |
|                    |          | G:0                                   |          |
|                    | <u> </u> | B:0                                   | <u> </u> |
| TEST PATTERN       | For      | Each output channels                  | P.57     |
|                    | Default  | OFF                                   |          |

# [Table 8.6] Factory default

| Menu              |         | See:                                  |      |
|-------------------|---------|---------------------------------------|------|
| IMAGE EFFECT      |         |                                       |      |
| INPUT SHARPNESS   | For     | Each input channel, each input signal | P.58 |
|                   | Default | 0                                     |      |
| INPUT BRIGHTNESS  | For     | Each input channel, each input signal | P.58 |
|                   | Default | 100%                                  |      |
| INPUT CONTRAST    | For     | Each input channel, each input signal | P.58 |
|                   | Default | R : 100%                              |      |
|                   |         | G:100%                                |      |
|                   |         | B : 100%                              |      |
| INPUT HUE         | For     | Each input channel, each input signal | P.59 |
|                   | Default | 0°                                    |      |
| INPUT SATURATION  | For     | Each input channel, each input signal | P.59 |
|                   | Default | 100%                                  |      |
| INPUT SETUP LEVEL | For     | Each input channel, each input signal | P.59 |
|                   | Default | 0.0%                                  |      |
| IN DEFAULT COLOR  | For     | Each input channel, each input signal | P.60 |
|                   | Default |                                       |      |
| OUTPUT BRIGHTNESS | For     | Each output channels                  | P.58 |
|                   | Default | 100%                                  |      |
| OUTPUT CONTRAST   | For     | Each output channels                  | P.58 |
|                   | Default | R : 100%                              |      |
|                   |         | G: 100%                               |      |
|                   |         | B : 100%                              |      |
| OUTPUT GAMMA      | For     | Each output channels                  | P.   |
|                   | Default | 1.0                                   |      |
| OUT DEFAULT COLOR | For     | Each output channels                  | P.60 |
|                   | Default |                                       |      |

# [Table 8.7] Factory default

| Menu                                             |         | Factory default                                          | See:     |
|--------------------------------------------------|---------|----------------------------------------------------------|----------|
| INPUT SETTING                                    |         |                                                          |          |
| INPUT VIDEO DETECT                               | For     | Each input channel, digital input only                   | P.61     |
|                                                  | Default | 10000 ms                                                 |          |
| HDCP INPUT ENABLE                                | For     | Each input channel, digital input only                   | P.62     |
|                                                  | Default | HDCP 2.2 [IN1 to IN3]                                    |          |
|                                                  |         | HDCP 1.4 [IN4 to IN9]                                    |          |
| ANALOG INPUT TYPE                                | For     | Each input channel, each input signal, analog input only | P.63     |
|                                                  | Default | AUTO                                                     |          |
| INPUT OFF CHECK                                  | For     | Each input channel                                       | P.64     |
|                                                  | Default | ON                                                       | 1        |
| INPUT AD TYPE                                    | For     | Each input channel, DVI connector only                   | P.64     |
|                                                  | Default | DIGITAL                                                  |          |
| INPUT TABLE FIXED                                | For     | Each input channel                                       | P.       |
|                                                  | Default | [Setting mode]                                           |          |
|                                                  |         | SELECTED                                                 |          |
|                                                  |         | [Individual setting ("SELECTED" is selected for setting  |          |
|                                                  |         | mode) ]                                                  |          |
|                                                  |         | ASPECT : OFF, ANALOG TYPE : ON(FIXED),                   |          |
|                                                  |         | AUDIO LEVEL : ON(FIXED)                                  |          |
| INPUT TIMING                                     |         |                                                          |          |
| AUTO SETUP                                       | For     | Each input channel, each input signal,                   | P.67     |
|                                                  |         | analog input only*1                                      |          |
|                                                  | Default | NORMAL MODE                                              |          |
| H TOTAL DOTS                                     | For     | Each input channel, each input signal,                   | P.69     |
|                                                  |         | analog input only*1                                      |          |
|                                                  | Default | Depends on input signal                                  |          |
| H START                                          | For     | Each input channel, each input signal                    | P.69     |
|                                                  | Default | Depends on input signal                                  |          |
| H DISPLAY                                        | For     | Each input channel, each input signal                    | P.70     |
|                                                  | Default | Depends on input signal                                  |          |
| V START                                          | For     | Each input channel, each input signal                    | P.69     |
|                                                  | Default | Depends on input signal                                  |          |
| V DISPLAY                                        | For     | Each input channel, each input signal                    | P.70     |
|                                                  | Default | Depends on input signal                                  |          |
| AUTO START POS                                   | For     | Each input channel, each input signal,                   | P.71     |
|                                                  |         | analog input only <sup>*1</sup>                          |          |
|                                                  | Default | ON                                                       |          |
| INKNOWN TIMING                                   | For     |                                                          | P.71     |
|                                                  | Default | AUTO SETUP ON                                            | <u> </u> |
| LOAD                                             | For     | Each input channel, each input signal                    | P.72     |
|                                                  | Default |                                                          |          |
| SAVE For each input signal, each input signal *1 |         | each input signal, each input signal <sup>*1</sup>       | P.72     |
|                                                  | Default |                                                          |          |
| TRACKING                                         | For     | Each input channel, each input signal <sup>*1</sup>      | P.72     |
|                                                  | Default | 0                                                        |          |
|                                                  | •       |                                                          | •        |

## [Table 8.8] Factory default

| Menu                |         | Factory default       | See: |
|---------------------|---------|-----------------------|------|
| OUTPUT SETTING      |         |                       |      |
| OUTPUT MODE         | For     | Each output channels  | P.73 |
|                     | Default | HDMI YCbCr 4:4:4 MODE |      |
| SYNC OUTPUT         | For     | Each output channels  | P.73 |
|                     | Default | ON                    |      |
| VIDEO OUTPUT        | For     | Each output channels  | P.73 |
|                     | Default | BLUE                  |      |
| VIDEO SWITCHING     | For     | Each output channels  | P.74 |
|                     | Default | FREEZE→FADE OUT-IN    |      |
| SWITCHING SPEED     | For     | Each output channels  | P.74 |
|                     | Default | 350 ms                |      |
| WIPE COLOR          | For     | Each output channels  | P.74 |
|                     | Default | R: 0, G: 0, B: 0      |      |
| HDCP OUTPUT MODE    | For     | Each output channels  | P.75 |
|                     | Default | HDCP 2.2              |      |
| HDCP ERROR RETRY    | For     | Each output channels  | P.75 |
|                     | Default | ETERNITY              |      |
| DEEP COLOR OUTPUT   | For     | Each output channels  | P.76 |
|                     | Default | 24-BIT COLOR          |      |
| CEC CONNECTION      | For     | Each output channels  | P.76 |
|                     | Default | NOT CONNECTED         |      |
| HDCP AUTHORIZATION  | For     | Each output channels  | P.77 |
|                     | Default |                       |      |
| AUTO SWITCHING ON   | For     | Each output channels  | P.77 |
|                     | Default | OFF                   |      |
| AUT SWITHING OFF    | For     | Each output channels  | P.77 |
|                     | Default | OFF                   |      |
| AUTO SWITCHING MASK | For     | Each output channels  | P.79 |
|                     | Default | 0s000ms               |      |
| AUTO SWITCHING MODE | For     | Each output channels  | P.79 |
|                     | Default | V&A                   |      |

 $<sup>^{\</sup>star 1}$  Can be set and executed only if analog RGB / analog YPbPr signal is input.

# [Table 8.9] Factory default

| Menu               | Factory default |                                        |      |  |  |  |
|--------------------|-----------------|----------------------------------------|------|--|--|--|
| AUDIO              |                 |                                        |      |  |  |  |
| OUTPUT LEVEL       | For             | For Each output channels               |      |  |  |  |
|                    | Default         | 0 dB                                   |      |  |  |  |
| OUTPUT MUTE        | For             | Each output channels                   | P.81 |  |  |  |
|                    | Default         | OFF                                    |      |  |  |  |
| AUDIO INPUT SELECT | For             | Each input channel, digital input only | P.81 |  |  |  |
|                    | Default         | AUTO                                   |      |  |  |  |
| INPUT OFFSET       | For             | Each input channel, each input signal  | P.81 |  |  |  |
|                    | Default         | 0 dB                                   |      |  |  |  |
| OUTPUT LIP SYNC    | For             | Each output channels                   | P.82 |  |  |  |
|                    | Default         | 0 FRAME                                |      |  |  |  |
| INPUT LIP SYNC     | For             | Each input channel, each input signal  | P.82 |  |  |  |
|                    | Default         | 0 FRAME                                |      |  |  |  |
| SAMPLING           | For             | Each output channels                   | P.82 |  |  |  |
| FREQUENCY          | Default         | AUTO                                   |      |  |  |  |
| OUTPUT CONNECTOR   | For             | Each output channels                   | P.83 |  |  |  |
|                    | Default         | ANALOG&DIGITAL                         |      |  |  |  |
| MULTIAUDIO         | For             | Each output channels                   | P.83 |  |  |  |
|                    | Default         | DOWN MIX                               |      |  |  |  |
| TEST TONE          | For             | Each output channels                   | P.84 |  |  |  |
|                    | Default         | TEST TONE : OFF                        |      |  |  |  |
|                    |                 | SPEAKER : ALL                          |      |  |  |  |

# [Table 8.10] Factory default

| Menu              | Factory default |                    |                                   |      |  |  |  |
|-------------------|-----------------|--------------------|-----------------------------------|------|--|--|--|
| EDID              |                 |                    |                                   | ·    |  |  |  |
| EDID DATA         | For             | Each input cha     | annel, digital input only         | P.85 |  |  |  |
|                   | Default         | INTERNAL ED        | INTERNAL EDID                     |      |  |  |  |
| PC RESOLUTION     | For             | Each input channel |                                   |      |  |  |  |
|                   | Default         | IN1 to IN3 : 21    | IN1 to IN3 : 2160p@30 (3840x2160) |      |  |  |  |
|                   |                 | IN4 to IN9 : 10    | 080p(1920x1080)                   |      |  |  |  |
| AV RESOLUTION     | For             | Each input cha     | annel, digital input only*2       | P.88 |  |  |  |
|                   | Default         | AUTO               |                                   |      |  |  |  |
| DEEP COLOR INPUT  | For             | Each input cha     | annel, digital input only*2       | P.89 |  |  |  |
|                   | Default         | 24-BIT COLO        | R                                 |      |  |  |  |
| AUDIO FORMAT      | For             | Each input cha     | annel, digital input only*2       | P.89 |  |  |  |
|                   | Default         | PCM                | : 48 kHz                          |      |  |  |  |
|                   |                 | Dolby Digital      | : OFF                             |      |  |  |  |
|                   |                 | AAC                | : OFF                             |      |  |  |  |
|                   |                 | Dolby Digital+     | : OFF                             |      |  |  |  |
|                   |                 | DTS                | : OFF                             |      |  |  |  |
|                   |                 | DTS-HD             | : OFF                             |      |  |  |  |
|                   |                 | Dolby TrueHD       | : OFF                             |      |  |  |  |
| SPEAKER           | For             | Each input cha     | annel                             | P.90 |  |  |  |
|                   |                 | digital input or   | nly <sup>*</sup>                  |      |  |  |  |
|                   | Default         | MODE               | : AUTO                            |      |  |  |  |
|                   |                 | NUMBER             | : 2                               |      |  |  |  |
|                   |                 | FL/FR              | : ON                              |      |  |  |  |
|                   |                 | LFE                | : OFF                             |      |  |  |  |
|                   |                 | FC                 | : OFF                             |      |  |  |  |
|                   |                 | RL/RR              |                                   |      |  |  |  |
|                   |                 | RC                 | : OFF                             |      |  |  |  |
|                   |                 | FLC / FRC          |                                   |      |  |  |  |
|                   |                 | RLC / RRC          | : OFF                             |      |  |  |  |
|                   |                 | FLW / FRW          | : OFF                             |      |  |  |  |
|                   |                 | FLH / RLH          | : OFF                             |      |  |  |  |
|                   |                 | TC                 | : OFF                             |      |  |  |  |
|                   |                 | FCH                | : OFF                             |      |  |  |  |
|                   | 1_              | FCH                | : OFF                             |      |  |  |  |
| MONITOR EDID COPY | For             | No.1 to No.8       |                                   | P.91 |  |  |  |
|                   | Default         |                    |                                   |      |  |  |  |

<sup>\*2</sup>Can be set only if "INTERNAL EDID" is selected for the EDID.

# [Table 8.11] Factory default

| Menu            |         | Factory default                   |      |  |  |  |
|-----------------|---------|-----------------------------------|------|--|--|--|
| COM PORT        |         |                                   |      |  |  |  |
| PARAMETERS      | For     | EACH RS-232C CHANNEL              | P.92 |  |  |  |
|                 | Default | Baud rate : 9600                  |      |  |  |  |
|                 |         | Data bit length : 8               |      |  |  |  |
|                 |         | Parity check : NONE               |      |  |  |  |
|                 |         | Stop bit : 1                      |      |  |  |  |
| FUNCTION        | For     | EACH RS-232C CHANNEL              | P.92 |  |  |  |
| LAN             |         |                                   |      |  |  |  |
| IP ADDRESS      | For     |                                   |      |  |  |  |
|                 | Default | 192.168.1.199                     |      |  |  |  |
| SUBNET MASK     | For     |                                   |      |  |  |  |
|                 | Default | 255.255.255.0                     |      |  |  |  |
| GATEWAY ADDRESS | For     |                                   |      |  |  |  |
|                 | Default | 192.168.1.200                     |      |  |  |  |
| FUNCTION        | For     | Each connection                   | P.94 |  |  |  |
|                 | Default | Operation mode : RECEIVER         |      |  |  |  |
|                 |         | IP address : 192.168.1.198        |      |  |  |  |
|                 |         | PJLink : OFF                      |      |  |  |  |
|                 |         | PORT : 1100                       |      |  |  |  |
|                 |         | PASS WORD : 20 (Space)            |      |  |  |  |
| PORT NUMBER     | For     | Each connection                   | P.95 |  |  |  |
|                 | Default | Connection1 to Connection3 : 1100 |      |  |  |  |
|                 |         | Connection4 to Connection6 : 23   |      |  |  |  |
|                 |         | Connection7 to Connection8 : 80   |      |  |  |  |
| MAC ADDRESS     | For     |                                   | P.95 |  |  |  |
|                 | Default |                                   |      |  |  |  |

# [Table 8.12] Factory default

| Menu              | Factory default S |                                                      |       |  |  |
|-------------------|-------------------|------------------------------------------------------|-------|--|--|
| PRESET COMMAND    |                   |                                                      |       |  |  |
| COMMAND EDIT      | For               | Each control command                                 | P.98  |  |  |
|                   | Default           | [Table 9.19] Setting items of control command        |       |  |  |
| RECV COMMAND EDIT | For               | Each reply command                                   | P.104 |  |  |
|                   | Default           | [Table 9.24] Setting items of return command         |       |  |  |
| COMMAND LINK      | For               | Each control command execution condition             | P.107 |  |  |
|                   | Default           | OFF                                                  |       |  |  |
| COMMAND EXECUTION | For               |                                                      | P.108 |  |  |
|                   | Default           |                                                      |       |  |  |
| INVALID TIME      | Set value         | 0s000ms to 999s999ms                                 | P.108 |  |  |
|                   | For               |                                                      |       |  |  |
|                   | Default           | 0s000ms                                              |       |  |  |
| INITIALIZE        | For               |                                                      | P.108 |  |  |
|                   | Default           |                                                      |       |  |  |
| COMMAND TALLY     | For               | Each control command execution key                   |       |  |  |
|                   | Default           | REGISTERED                                           |       |  |  |
| FLASH TIME        | For               | Each control command execution key, each sink device |       |  |  |
|                   |                   | power key                                            |       |  |  |
|                   | Default           | EXECUTION                                            |       |  |  |
| PRESET MEMORY     |                   |                                                      |       |  |  |
| LOAD CROSS POINT  | For               |                                                      | P.111 |  |  |
|                   | Default           |                                                      |       |  |  |
| SAVE CROSS POINT  | For               |                                                      | P.111 |  |  |
|                   | Default           |                                                      |       |  |  |
| EDIT CROSS POINT  | For               | Each cross point memory                              | P.112 |  |  |
|                   | Default           | Video input channel :                                |       |  |  |
|                   |                   | Audio input channel :                                |       |  |  |
|                   |                   | Memory name : 20 (space)                             |       |  |  |
| LOAD ALL SETTING  | For               |                                                      | P.113 |  |  |
|                   | Default           |                                                      |       |  |  |
| SAVE ALL SETTING  | For               |                                                      | P.114 |  |  |
|                   | Default           |                                                      |       |  |  |
| COPY OUTPUT       | For               |                                                      | P.115 |  |  |
| MEMORY            | Default           |                                                      |       |  |  |
| OTABTUB           | Гои               |                                                      | P.116 |  |  |
| STARTUP           | For               | <u> </u>                                             | 1.110 |  |  |

# [Table 8.13] Factory default

| Menu             | Factory default |                                   |       |  |  |
|------------------|-----------------|-----------------------------------|-------|--|--|
| BITMAP           |                 |                                   |       |  |  |
| BITMAP OUTPUT    | For             | Each output channels              | P.119 |  |  |
|                  | Default         | OFF                               |       |  |  |
| BACKGROUND COLOR | For             | Each output channels, each bitmap | P.119 |  |  |
|                  | Default         | R : 255                           |       |  |  |
|                  |                 | G: 255                            |       |  |  |
|                  |                 | B: 255                            |       |  |  |
| ASPECT           | For             | Each output channels, each bitmap | P.119 |  |  |
|                  | Default         | AUTO                              |       |  |  |
| POSITION         | For             | Each output channels, each bitmap | P.120 |  |  |
|                  | Default         | CENTER                            |       |  |  |
| CHANNEL ASSIGN   | For             | Each output channels              | P.120 |  |  |
|                  | Default         | OFF                               |       |  |  |
| POWER ON BITMAP  | For             | Each output channels              | P.120 |  |  |
|                  | Default         | OFF                               |       |  |  |
| DIVIDE MEMORY*3  | For             |                                   | P.121 |  |  |
|                  | Default         | MODE : RESIZE                     |       |  |  |
|                  |                 | NUMBER: 1                         |       |  |  |
|                  |                 | DISPLAY : BLOCK                   |       |  |  |
|                  |                 | SIZE : 127                        |       |  |  |
| VIDEO CAPTURE    | For             |                                   | P.123 |  |  |
|                  | Default         |                                   |       |  |  |
| POWER ON SETTING |                 |                                   |       |  |  |
| POWER SWITCH     | For             |                                   |       |  |  |
|                  | Default         | AUTO                              |       |  |  |
| DISPLAY POWER    | For             | Each output channels              | P.126 |  |  |
|                  | Default         | AUTO                              |       |  |  |
| UNLOCK BUTTON    | For             |                                   | P.127 |  |  |
|                  | Default         | AUTO                              |       |  |  |
| OPERATION LOCK   | For             |                                   | P.128 |  |  |
|                  | Default         | AUTO                              |       |  |  |

<sup>\*3</sup>The default values and registered bitmaps are not initialized by the initialization.

# [Table 8.14] Factory default

| Menu               |                | Factory default                                                        | See:  |
|--------------------|----------------|------------------------------------------------------------------------|-------|
| OTHERS             |                |                                                                        |       |
| OP LOCK MODE       | For            | CHANNEL CHANNEL MODE MENU PRESET LOAD COMMAND COMMAND MODE DISPLAY POW | P.129 |
|                    | Default        | LOCK                                                                   |       |
| BUZZER             | For Default    | <br>ON                                                                 | P.131 |
| COMMAND AUTO LOCK  | For Default    | <br>ON                                                                 | P.131 |
| POWER SAVE         | For<br>Default | <br>ON                                                                 | P.131 |
| DISP POW BUTTON ON | For<br>Default | <br>0 ms                                                               | P.131 |
| INPUT CHANNEL LINK | For Default    | VIDEO : OFF AUDIO : OFF                                                | P.132 |
| TOP DISPLAY        | For<br>Default | <br>NORMAL                                                             | P.133 |
| INPUT STATUS       | For Default    |                                                                        | P.134 |
| MONITOR STATUS     | For Default    |                                                                        | P.136 |
| EDID STATUS        | For Default    |                                                                        | P.138 |
| VERSION            | For<br>Default |                                                                        | P.139 |

# [Table 8.15] Setting condition

| Setting range        | Description                                                               |
|----------------------|---------------------------------------------------------------------------|
| Each output channels | Can be set for each output channels                                       |
| Each input signal    | Can be set for each input signal                                          |
| Each input channel   | Can be set for each input channel                                         |
| Each input channel   | Can be set for each input channel only if input channel is digital signal |
| digital input only   |                                                                           |
| Each input channel   | Can be set for each input channel only if input channel is analog signal  |
| analog input only    |                                                                           |
| Each input channel   | Can be set for each input channel of DVI input connector                  |
| DVI connector only   |                                                                           |
| EACH RS-232C         | Can be set for RC-232C channel                                            |
| CHANNEL              |                                                                           |
| Each connection      | Can be set for LAN connection                                             |
| Each bitmap          | Can be set for each bitmap                                                |

## 8.8 Web menu operation

The MSD connected through a LAN can be controlled from a WEB browser, such as Microsoft Internet Explorer. JavaScript is used for the WEB browser screen. To do this, make sure to enable JavaScript of the WEB browser by referring to the HELP of each WEB browser.

#### Tip:

We have checked the opration in the following conditions.

OS: Windows 7 Professional

WEB browser: Microsoft Internet Explorer 11

Google Chrome 56 Mozilla Firefox 51

### 8.8.1 Control from WEB browser

To control the MSD from a WEB browser, type the IP address that is set to the MSD in the address bar of the WEB browser to display the WEB menu.

You can control the MSD via LAN from a web browser, such as Microsoft Internet Explorer.

[See: 9.11.1 IP address/Subnet mask/Gateway address]

[See: 9.11.3 TCP port number]

[Table 8.16] Address input example

| Control port number of web browser | IP address (URL)                     |
|------------------------------------|--------------------------------------|
| 80 (Normal)                        | http://192.168.1.199                 |
| Other than 80 (5000 to 5999)       | http://192.168.1.199:5000 (ex: 5000) |

### 8.8.2 How to use WEB menu

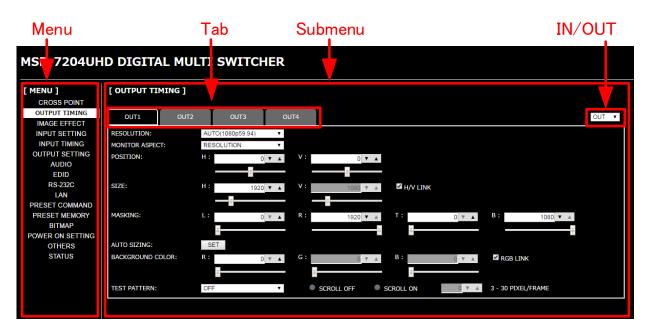

[Fig. 8.6] WEB menu

- Select the target item from the menu.
   Setting items will be displayed in the sub menu.
   If the setting item can be set for each input or output side, the display can be changed using the pull-down menu, "IN/OUT", placed at the right side of the submenu.
- 2 If there is a setting item that can be set for each channel, channel tab will be displayed.
- 3 Set the each setting from the submenu by following the table below.

[Table 8.17] Button for setting

| Button name    | Button                   | Description                                               |  |  |  |  |
|----------------|--------------------------|-----------------------------------------------------------|--|--|--|--|
| Execution      | SET                      | Exexutes the target operation.                            |  |  |  |  |
| button         | 321                      |                                                           |  |  |  |  |
| Pull-down list | OUT1 ▼                   | Selects the desired value.                                |  |  |  |  |
| Spin button    | 10 ▼ ▲                   | Selects the desired value.                                |  |  |  |  |
|                | 10 7 2                   | You can type the desired value directly in the text area. |  |  |  |  |
| Slider bar     | -                        | You can move the slider to set the desired value.         |  |  |  |  |
| Check box      | ✓ RGB LINK               | Enables and disables by clicking or unclicking the box.   |  |  |  |  |
| Radio button   | ● SCROLL OFF ● SCROLL ON | Selects the desired value.                                |  |  |  |  |

## Tip:

You can change the channel name displayed in the tab from "NAME EDIT" in the "CROSS POINT".

## 9 Menu

### 9.1 Menu list

Followings are menu tree of the MSD:

[See: 8.3 Menu operation (P.31)]

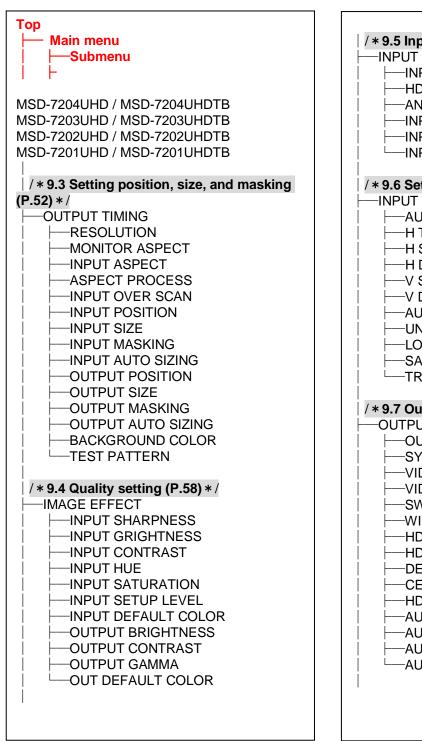

```
/ * 9.5 Input settings (P.61) * /
 -INPUT SETTING
     INPUT VIDEO DETECT
     HDCP INPUT ENABLE
     -ANALOG INPUT TYPE
     INPUT OFF CHECK
     -INPUT AD TYPE
     -INPUT TABLE FIXED
/ * 9.6 Setting input timing (P.66) * /
 INPUT TIMING
     -AUTO SETUP
     -H TOTAL DOTS
     -H START
     -H DISPLAY
    -V START
     -V DISPLAY
     -AUTO START POS
     -UNKNOWN TIMING
     -LOAD
     SAVE
     -TRACKING
/ * 9.7 Output settings (P.73) * /
  OUTPUT SETTING
     OUTPUT MODE
     SYNC OUTPUT
     -VIDEO OUTPUT
     -VIDEO SWITCHING
     SWITCHING SPEED
     -WIPE COLOR
     -HDCP OUTPUT MODE
     HDCP ERROR RETRY
     DEEP COLOR OUTPUT
     CEC CONNECTION
     -HDCP AUTHORIZATION
     -AUTO SWITCHING ON
    -AUTO SWITCHING OFF
     -AUTO SWITCHING MASK
     -AUTO SWITCHING MODE
```

[Figure 9.1] Menu list (1/2)

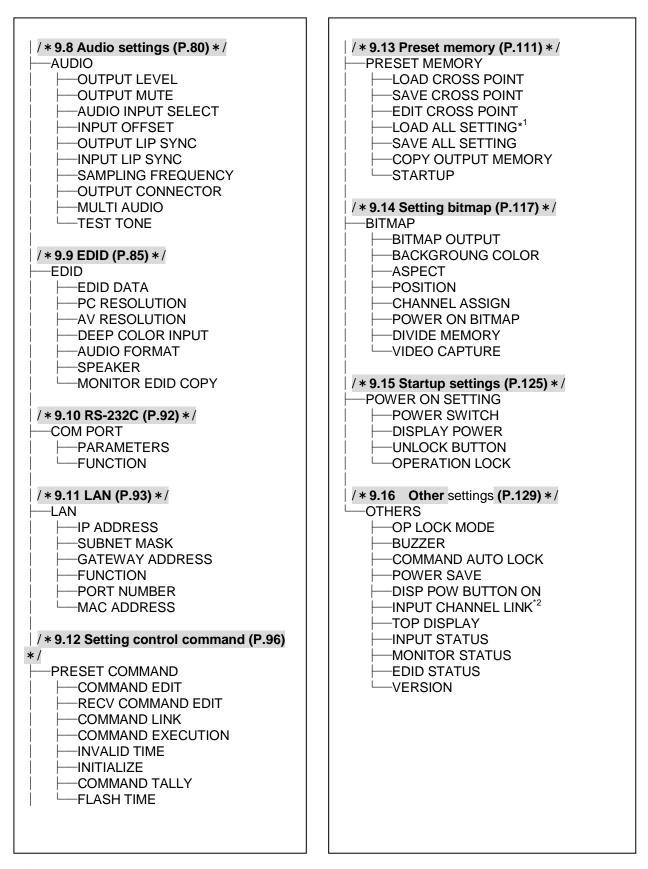

<sup>\*1</sup> Displayed if preset memory is saved.

[Figure 9.2] Menu list (2/2)

<sup>\*2</sup> Models having two or more outputs support this menu.

## 9.2 Input Signal Automatic Detection

The MSD continuously monitors input signal. If input signal that have been input before, they are output with the same size and quality of view used previously. If input signal is not matched with any signal that have been input before, only settings of input timing is initialized and other settings are not changed. Adjust the size and quality of view as necessary.

[See: 9.3 Setting position, size, and masking]

[See: 9.4 Quality setting]

[See: 9.6 Setting input timing]

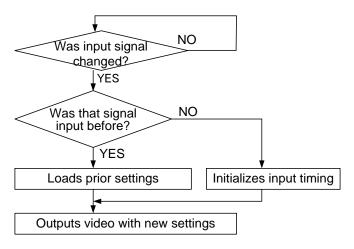

[Figure 9.3] How signal is recognized

The MSD saves data of 50 input devices for each channel, and the data is used to check whether the input signal have been input before or not. To save the data of the 51st device, the oldest data that have not been input recently will be deleted, instead.

|    | IN1      | IN2   | IN3   | IN4  | IN5  | IN6  | IN7  | IN8  | IN9  |     |                  |
|----|----------|-------|-------|------|------|------|------|------|------|-----|------------------|
| 1  | 1080i    | 1080i | UXGA  | UXGA | WXGA | WXGA | WXGA | NTSC | NTSC | \   |                  |
| 2  | 720p     | 480i  | WXGA  | VGA  | SVGA | SVGA | SVGA | WXGA | WXGA |     |                  |
| 3  | 480i     |       | SXGA+ |      |      |      |      |      |      |     |                  |
| 4  | XGA      |       |       |      |      |      |      |      |      |     | Data of 50       |
| 5  | SXGA     |       |       |      |      |      |      |      |      |     | devices for each |
| 6  | UXGA     |       |       |      |      |      |      |      |      |     | input connector  |
|    |          |       |       |      |      |      |      |      |      |     | can be saved.    |
|    |          |       |       |      |      |      |      |      |      | .   |                  |
| 49 | VGA      |       |       |      |      |      |      |      |      |     |                  |
| 50 | 1080p    |       |       |      |      |      |      |      |      |     |                  |
|    | <b>A</b> |       |       |      |      |      |      |      |      | . , |                  |

[Figure 9.4] Memory table per channel

When a new signal is input, the oldest signal is deleted.

The following items are saved for each input signal.

[Table 9.1] Items saved for each input signal

| Setting                             | Item                                                              |
|-------------------------------------|-------------------------------------------------------------------|
| Setting position, size, and masking | Aspect ratio, Aspect ratio control, Overscan,                     |
|                                     | Display position, Display size, Masking                           |
| Quality setting                     | Sharpness, Brightness, Contrast, HUE, Saturation,                 |
|                                     | Black level                                                       |
| Input settings                      | Signal type of analog input                                       |
| Setting input timing                | The total number of horizontal dots, Start position, Active area, |
|                                     | Automatic measurement of start position, Tracking                 |
| Audio settings*                     | Input level, Lip sync                                             |

<sup>\*</sup> Only if digital audio input is selected, settings of Input level and Lip sync are saved.

## 9.3 Setting position, size, and masking

Position, size, and masking can be set for input side and output side. Normally, set them for input side. If edges are cut off due to enlarged display in the sink device side or if enlarging output video for all inputs at once, set them for the output side.

## 9.3.1 Output resolution

| Menu                            | Top→OUTPUT TI | MING→RESOLUTI                | ON          |                                  |             |
|---------------------------------|---------------|------------------------------|-------------|----------------------------------|-------------|
| Setting for Each output channel |               |                              |             |                                  |             |
| Setting values                  |               |                              |             |                                  |             |
| · AUTO [Defa                    | ault]         | <ul><li>VESAHD@60</li></ul>  | (1920x1080) | - 1080p@50                       | (1920x1080) |
| <ul> <li>VGA@60</li> </ul>      | (640x480)     | · WUXGA@60                   | (1920x1200) | • 1080p@59.94                    | (1920x1080) |
| ·SVGA@60                        | (800x600)     | <ul><li>QWXGA@60</li></ul>   | (2048x1152) | -1080p@60                        | (1920x1080) |
| <ul><li>XGA@60</li></ul>        | (1024x768)    | <ul> <li>WQHD@60</li> </ul>  | (2560x1440) | - 2160p@24                       | (3840x2160) |
| <ul> <li>WXGA@60</li> </ul>     | (1280x768)    | <ul><li>WQXGA@60</li></ul>   | (2560x1600) | - 2160p@25                       | (3840x2160) |
| <ul> <li>WXGA@60</li> </ul>     | (1280x800)    | <ul><li>480i@59.94</li></ul> | (720x480)   | - 2160p@30                       | (3840x2160) |
| <ul><li>Quad-VGA@</li></ul>     | 60 (1280x960) | <ul><li>480p@59.94</li></ul> | (720x480)   | - 2160p@50                       | (3840x2160) |
| ·SXGA@60                        | (1280x1024)   | • 576i@50                    | (720x576)   | - 2160p@60                       | (3840x2160) |
| <ul> <li>WXGA@60</li> </ul>     | (1360x768)    | ∙ 576p@50                    | (720x576)   | <ul><li>2160p@24(4096)</li></ul> | (4096x2160) |
| <ul> <li>WXGA@60</li> </ul>     | (1366x768)    | ∙ 720p@50                    | (1280x720)  | <ul><li>2160p@25(4096)</li></ul> | (4096x2160) |
| • SXGA+@60                      | (1400x1050)   | ∙ 720p@59.94                 | (1280x720)  | <ul><li>2160p@30(4096)</li></ul> | (4096x2160) |
| • WXGA+@60                      | (1440x900)    | ∙ 720p@60                    | (1280x720)  | <ul><li>2160p@50(4096)</li></ul> | (4096x2160) |
| • WXGA++@6                      | 0 (1600x900)  | • 1080i@50                   | (1920x1080) | <ul><li>2160p@60(4096)</li></ul> | (4096x2160) |
| · UXGA@60                       | (1600x1200)   | • 1080i@59.94                | (1920x1080) |                                  |             |
| · WSXGA+@6                      | 0 (1680x1050) | • 1080i@60                   | (1920x1080) |                                  |             |

Normally, the optimal resolution will be selected automatically if you set this menu to "AUTO".

Numbers following "@" are vertical synchronous frequency.

480i / 480p / 576i / 576p / 720p / 1080i / 1080p / 2160p are the timings of CEA-861E standard. Others are timings meeting VESA DMT standard or VESA CVT standard. VESAHD@60, WUXGA@60, QWXGA@60, WQHD@60, and WQXGA@60 are output with Reduced Blanking.

### ■"AUTO"

"AUTO": selects the optimal resolution depending on the EDID of the connected sink device, and outputs video signal to the HDMI output connector. At this time, the resolution that is actually output is displayed in parentheses. In case EDID cannot be loaded from the sink device, the resolution that was used in the last time is selected with "\*" on its right side.

[Figure 9.5]

Left: optimal resolution

Right: EDID cannot be loaded or the MSD cannot output the optimal resolution

## 9.3.2 Aspect ratio for sink device

Mene Top→OUTPUT TIMING→MONITOR ASPECT

Setting for Each output channel

Setting value

• RESOLUTION [Default] • 5:4 • 16:9 • 256:135

• 4:3 • 5:3 • 16:10

You can set the aspect ratio of the connected sink device.

If you select "RESOLUTION", the aspect ratio of the resolution selected in "Output resolution" will be applied. If aspect ratio of the target sink device and the ratio set in "Output resolution" are different from each other, you can select an aspect ratio of the sink device from "4:3", "5:4", "5:3", "16:9", "16:10", and "256:135" (4096x2160).

[See: 9.3.1 Output resolution]

## 9.3.3 Aspect ratio

Menu Top→OUTPUT TIMING→INPUT ASPECT
Setting for Each input connector, each input signal

Setting value

AUTO-1 [Default]
 14:9
 14:9 SIDE PANEL

AUTO-2
4:3
16:9 LETTER BOX
FULL
THROUGH

• 16:9 • 4:3 SIDE PANEL

You can set the aspect ratio of input video.

If you select "AUTO-1" or "AUTO-2", the aspect ratio is restored automatically to the original ratio according to the settings of sink device aspect ratio and aspect ratio control.

"AUTO-1" and "AUTO-2" work differently only when letter box signal is input. "AUTO-1" processes them as video signal of 16:9 or 14:9 while "AUTO-2" sets them as 4:3.

Normally, no problem occurs if you set the aspect ratio to "AUTO-1", but some DVD players and other devices display subtitles or setup menus on the area that does not have letter box signal video, which may not be displayed within the screen. In such case, set the aspect to "AUTO-2" to display the whole video.

[See: 9.3.2 Aspect ratio for sink device]
[See: 9.3.4 Aspect ratio control]

Settings of "16:9", "14:9", "4:3", "16:9 / 14:9 LETTER BOX", and "4:3 / 14:9 SIDE PANEL" are enabled only when TV signal is input. When PC signal is input, the aspect ratio will be restored automatically according to the aspect of the input signal regardless of settings of "AUTO-1", "AUTO-2", "16:9", "14:9", "4:3", "16:9/14:9 LETTER BOX", and "4:3/14:9 SIDE PANEL".

"FULL": video signal is displayed always on full screen regardless of input video signal and settings of "9.3.2 Aspect ratio for sink device" and "9.3.4 Aspect ratio control".

"THROUGH": video signal is displayed always in pixel 1:1 regardless of settings of "9.3.2 Aspect ratio for sink device" and "9.3.4 Aspect ratio control".

## 9.3.4 Aspect ratio control

Menu Top→OUTPUT TIMING→ASPECT PROCESS

Setting for Each input channel, each input signal

Setting value L-BOX/S-PANEL: letter box/side panel [Default]

S-CUT/TB-CUT : Side cut/top bottom cut

You can get how to restore aspect ratio.

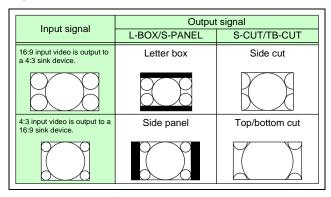

[Figure 9.6] Restoring aspect ratio

### 9.3.5 Overscan

Menu Top→OUTPUT TIMING→INPUT OVER SCAN

Setting for Each input channel, each input signal

Setting value 100% to 115%

[Default] NTSC / PAL / SDTV: 105%; HDTV / PC: 100%

You can set enlarged display of input video.

#### Note:

This menu can be set up to 115%, but if the dot clock of input signal exceeds 170 MHz, it is treated as 100%. In this case, "\*" is displayed on the VFD screen.

# 9.3.6 Display position

Top→OUTPUT TIMING→INPUT POSITION (Input side) / OUTPUT POSITION (Output side) Menu

Setting for Input side : Each input channel, each input signal

> Output side : Each output channel

Setting value

Input side:

Horizontal position (-Horizontal input size +Horizontal output resolution [Default] 0) to

Vertical position (-Vertical input size +Vertical output resolution [Default] 0) to

Output side:

Horizontal position [Default] 0) (-Horizontal output size to +Horizontal output resolution Vertical position (-Vertical output size +Vertical output resolution [Default] 0)

You can set the position where input video is displayed.

#### Note:

If the resolutions of each output are not the same, the resolution of OUT1 will be the standard.

## 9.3.7 Display size

Menu Top→OUTPUT TIMING→INPUT SIZE (Input side) / OUTPUT SIZE (Output side)

Setting for Input side : Each input channel, each input signal

Output side : Each output channel

Setting value

Input side: Horizontal size (Horizontal output resolution ÷4 to Horizontal output resolution x 4

[Default] Horizontal output resolution)

Vertical size (Vertical output resolution ÷ 4 to Vertical output resolution x 4

[Default] Vertical output resolution)

Output side: Horizontal size (Horizontal output resolution ÷4 to Horizontal output resolution x 4

[Default] Horizontal output resolution)

Vertical size (Vertical output resolution ÷ 4 to Vertical output resolution x 4

[Default] Vertical output resolution)

You can set the display size of input video.

The video size is scaled based on the upper left of the input video.

If you set "LINK" to "ON", only settings of "H"(Horizontal) can be set and "V" is set automatically with the current aspect ratio kept.

[See: 9.3.6 Display position]

#### Notes:

- If the resolutions of each output are not the same, the output resolution of OUT1 will be the standard.
- Numbers following "/" show the output resolution

## 9.3.8 Masking

Menu Top→OUTPUT TIMING→INPUT MASKING (Input side) / OUTPUT MASKING (Output side)

Setting for Input side : Each input channel, each input signal

Output side : Each output channel

Setting value

Input side: Left side masking (Horizontal input position to Right side masking

[Default] 0)

Right side masking (Left side masking to Horizontal input position+Horizontal input size

[Default] Horizontal input size)

Top side masking (Vertical input position to Bottom side masking

[Default] 0)

Bottom side masking (Top side masking to Vertical input position+Vertical input size

[Default] Vertical input size)

Output side: Left side masking (Horizontal output position (0 or more) to Right side masking

[Default] 0)

Right side masking (Left side masking to Horizontal output position + Horizontal output size

(Horizontal output resolution or less)
[Default] Horizontal output resolution)

Top side masking (Vertical output position (0 or more) to Bottom side masking

[Default] 0)

Bottom side masking (Top side masking to Vertical output position+Vertical output size

(Vertical output resolution or less)
[Default] Vertical output resolution)

You can set the masking of input video to hide unnecessary area (top/bottom and right/left).

## 9.3.9 Automatic sizing

Menu Top→OUTPUT TIMING→INPUT AUTO SIZING (Input side) /

**OUTPUT AUTO SIZING (Output side)** 

Setting for Input side : Each input channel, each input signal

Output side : Each output channel

This function adjusts output signal optimally, and as a result, the following settings will be initialized automatically.

A long buzzer will sound when the initialization is completed by pressing the MENU/SET key.

[Table 9.2] Items to be initialized

| Items to be initialized                 | Input side  | Output side |
|-----------------------------------------|-------------|-------------|
| Aspect ratio, ovescan                   | Initialized | -           |
| Display position, display size, masking | Initialized | Initialized |

## 9.3.10 Background color

Menu Top→OUTPUT TIMING→BACKGROUND COLOR

Setting for Each output channel

Setting value R / G / B: 0 to 255 [Default]R / G / B: 0 (black)

You can set the background color of output video.

If you set "LINK" to "ON", only settings of "R" can be set, and "G" and "B" change relatively.

## 9.3.11 Test pattern

Menu Top→OUTPUT TIMING→TEST PATTERN

Setting for Each output channel
Setting value [Figure 9.7] Test pattern

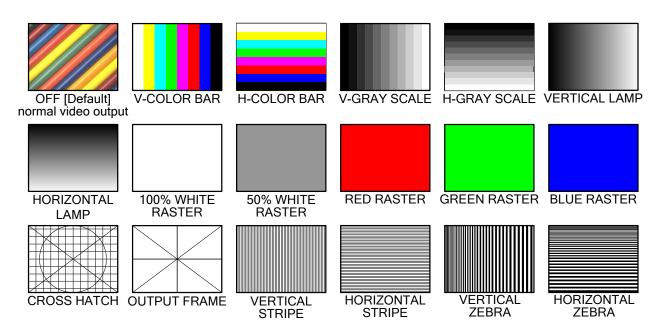

[Figure 9.7] Test pattern

You can select a test pattern to be output instead of displaying video.

All settings of "9.4 Quality setting" will be invalid while a test pattern is displayed.

For "OUTPUT FRAME": use this pattern if edges are cut off due to enlargement display on the sink device. Settings of "9.3.6 Display position" and "9.3.7 Display size" in the output side will be adjusted in order to display the test pattern on full screen.

For test patterns other than "OUTPUT FRAME": video is output on full screen with the resolution set in "9.3.1 Output resolution" and the settings of "9.3.6 Display position", "9.3.7 Display size", and "9.3.8 Masking" will be invalid.

You can scroll "COLOR BAR", "GRAY SCALE", "LAMP", and "ZEBRA" by using arrow keys (▶, ▲, ▼). The scroll speed can be set by 3 pixels/a frame up to 30 pixels/ a frame with ▲ and ▼ keys. You can check the residual image (resolution of moving picture) by displaying "ZEBRA".

## 9.4 Quality settings

Setting items for input channels are for correcting color bias.

Image quality to be output can be set for each input side (input channels) and output side (output channels) as follows.

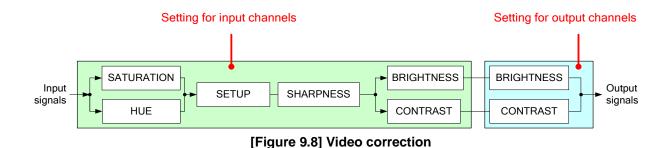

## 9.4.1 Sharpness

Menu Top→IMAGE EFFECT→INPUT SHARPNESS

Setting for Each input channel, each input signal

Setting value -5 to +15 [Default]:0

You can set the sharpness of input signal.

## 9.4.2 Brightness

Menu Top→IMAGE EFFECT→INPUT BRIGHTNESS (Input side)

/OUTPUT BRIGHTNESS (Output side)

Setting for Input side : Each input channel, each input signal

Output side : Each output channel

Setting value 80% to 120% [Default]:100%

You can set the brightness of input/output signal.

### 9.4.3 Contrast

Menu Top→IMAGE EFFECT→INPUT CONTRAST (Input side) / OUTPUT CONTRAST (Output side)

Setting for Input side : Each input channel, each input signal

Output side : Each output channel

Setting value R / G / B : 0% to 200% [Default]:R / G / B: 100%

You can set the contrast of video image.

If you set "LINK" to "ON", only settings of "R" can be set, and "G" and "B" change relatively.

### 9.4.4 HUE

Menu Top→IMAGE EFFECT→INPUT HUE
Setting for Each input channel, each input signal

Setting value 0° to 359° [Default]: 0°

You can set HUE of input signal.

#### Note:

This menu can be set up to  $359^{\circ}$ , but if the dot clock of input signal exceeds 170 MHz, it is treated as  $0^{\circ}$ . In this case, "\*" is displayed on the VFD screen.

## 9.4.5 Saturation

Menu Top→IMAGE EFFECT→INPUT SATURATION

Setting for Each input channel, each input signal

Setting value 0% to 200% [Default]:100%

You can set the saturation of input signal.

#### Note:

This menu can be set up to 200%, but if the dot clock of input signal exceeds 170 MHz, it is treated as 100%. In this case, "\*" is displayed on the VFD screen.

#### 9.4.6 Black level

Menu Top→IMAGE EFFECT→INPUT SETUP LEVEL

Setting for Each input channel, each input signal

Setting value -100% to +100% (by 0.5%) [Default]:  $\pm 0.0\%$ 

You can adjust the black level of input signal.

### 9.4.7 Gamma

Menu Top→IMAGE EFFECT→OUTPUT GAMMA

Setting for Each output channel

Setting value 0.1 to 3.0 (0.1 steps) [Default]: 1.0

You can adjust the gamma of output signal.

## 9.4.8 Default color

Menu Top→IMAGE EFFECT→IN DEFAULT COLOR (Input side)

/ OUT DEFAULT COLOR (Output side)

Setting for Input side : Each input channel, each input signal

Output side : Each output channel

You can initialize settings of the following items.

A long buzzer will sound when the initialization is completed by pressing the MENU/SET key.

## [Figure 9.9] Items to be initialized

| Items to be initialized                 | Input side  | Output side |
|-----------------------------------------|-------------|-------------|
| Brightness, contrast                    | Initialized | Initialized |
| Sharpness, hue, saturation, black level | Initialized | -           |
| Gamma                                   | -           | Initialized |

## 9.5 Input settings

## 9.5.1 No-signal input monitoring

Menu Top→INPUT SETTING→INPUT VIDEO DETECT

Setting for Each input channel (only digital input signal)

Setting value OFF, 2000ms to 15000ms (100 ms steps) [Default]: 10000ms

If you change the settings of EDID of the MSD or turn off/on the MSD, the source device may not output video signal. Use this menu to set the monitoring time which is from when a source device stops outputting signal to when the MSD requests the source device to output video signal.

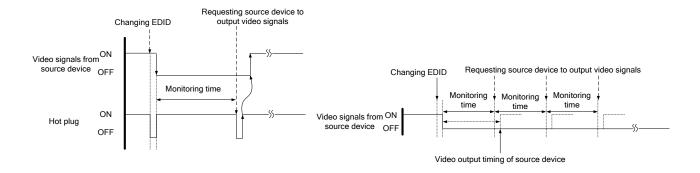

[Figure 9.10] Monitoring absence of input

[Figure 9.11] Repeating reset

### Note:

If you use the monitor power-saving function or Dual monitor function of the PC, set this menu to "OFF". The PC that receives output request may cancel those functions.

If you set shorter time than the time which the source device outputs video, the source device may not output video. In such case, set the longer time.

## 9.5.2 Setting HDCP input

Menu Top→INPUT SETTING→HDCP INPUT ENABLE
Setting for Each input channel (only digital input signal)

Setting value

HDCP 2.2 : Supports HDCP 2.2 and HDCP 1.4 [Default]: IN1 to IN3

HDCP 1.4 : Supports HDCP 1.4 [Default]: IN4 to IN9

DISABLE: Not support HDCP

Some source devices check whether the connected device supports HDCP and then those source devices decide whether they encrypt HDCP signal or not. Since the MSD is HDCP compliant, if it is connected to a display device that does not support HDCP, video may not be displayed. In these cases, the problem can be solved by setting this menu to "DISABLE".

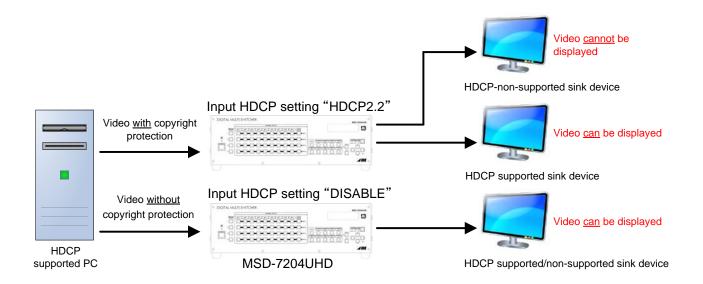

[Figure 9.12] HDCP-supported and HDCP-non-supported display devices

#### Notes:

- HDCP2.2 (stream type 0) contents can be displayed on sink devices supporting HDCP1.4.
- HDCP2.2 (stream type 1) contents can be displayed on sink devices supporting HDCP2.2 but cannot be displayed on sink devices supporting HDCP1.4.

## 9.5.3 Signal type of analog input

Menu Top→INPUT SETTING→ANALOG INPUT TYPE

Setting for Each input channel, each input signal (only analog input)

Setting value

AUTO : Automatic [Default]RGB : Analog RGBVIDEO AUTO : Video automaticVIDEO : Composite video

YPbPr : Analog YPbPrY/C : S video

You can set the signal type that is input from the DVI-I input connector.

If you select "AUTO", the type of input signal is detected automatically. In cases where the detection fails and video is not output correctly, set the input type manually. With "AUTO", the automatic detection of S-Video may fail. If both composite video and S-Video are input at the same time, select "VIDEO AUTO"; if only S-Video is input, select "Y/C".

This menu is available only if analog signal is input to IN8 or IN9.

#### Note:

For video of a monochrome camera or VHS tape with a bad recording condition or the like, automatic detection may fail. In these cases, select "VIDEO AUTO", "VIDEO" or "Y/C".

## 9.5.4 Automatic detection of input video intertuption

Menu Top→INPUT SETTING→INPUT OFF CHECK

Setting for Each input channel Setting value ON [Default], OFF

The MSD can stop outputting video immediately after input video signal is disconnected for a moment. Use this function to reduce distorted output video occurred at the time of switching if an external switcher is connected for input of the MSD. The processing of this function is the same as that of switching input.

- 9.7.4 Window transaction effect
- 9.7.5 Window transaction speed
- 9.7.6 Wipe color

#### Notes:

- If you select "ON" and input video (VHS tapes or the like) that has a bad record condition, outputting video will be ON/OFF repeatedly due to distorted synchronous idles. In this case, set this menu to "OFF".
- Even if you set this item to "ON", distorted video cannot be corrected completely when input video signal is lost. Especially if you set "9.7.4 Window transaction effect" to an option other than "CUT", noises or black bars may be output at the time of fading out or wiping out.

## 9.5.5 Selecting signal of DVI input connector

Menu Top→INPUT SETTING→INPUT AD TYPE
Setting for Each input channel (only DVI input connector)

Setting value DIGITAL [Default], ANALOG

You can select input signal of DVI input connector (IN8 and IN9) between digital and analog.

## 9.5.6 Fixing settings for each input signal

Menu TOP→INPUT SETTING→INPUT TABLE FIXED

Setting for Each input channel

Setting value Setting mode :

SELECTED : Sets for each item [Default]

ALL FIXED : Does not load settings saved for each input signal but fixes the current settings

Individual setting (if "SELECTED" is selected for the setting mode)

• ASPECT : OFF [Default], ON(FIXED) [See: 9.3.3 Aspect ratio]

AUDIO LEVEL : OFF, ON(FIXED) [Default] [See: 9.8.4 Input level]

The MSD consinuously monitors input signal. If input signal that has been input before is input, it can be output with the size and quality.

[See: 9.2 Input Signal Automatic Detection]

You can select the setting saved for each signal or the current setting.

"ALL FIXED": Does not load all settings saved for each input signal but outputs the video witht the current setting.

"SELECTED": Aspect ratio, analog input signal type and audio input level can be set individually. For setting items other than settings in [Table 9.1], settings saved for each input signal are used.

"OFF": Settings saved for each input signal are used to output the video.

"ON(FIXED)":Current setting are used to output the video.

[Table 9.3] Individual setting for each digital or analog signal

| Individual setting | Digital signal<br>(IN1 to IN9 <sup>*</sup> ) | Analog signal<br>(IN8 and IN9 <sup>*</sup> ) |
|--------------------|----------------------------------------------|----------------------------------------------|
| ASPECT             | Can be set                                   | Can be set                                   |
| ANALOG TYPE        | Cannot be set                                | Can be set                                   |
| AUDIO LEVEL        | Can be set                                   | Cannot be set                                |

<sup>\*</sup>IN8 and IN9: Digital and analog signal can be input

For signal election, see "9.5.5 Selecting signal of DVI input connector".

## 9.6 Setting input timing

You can set input timing of analog input video if signal is input.

Since the MSD loads the optimal table from the built-in tables and adjusts the input timing automatically, you do not need to set this menu. However, if signal which are not registered in the MSD tables are input or if part of the output video is cut off by using the standard table registered in the MSD, set the input timing manually. For digital inputs, you do not need to set the input timing, but if part of the video is cut off, adjust the input timing finely.

[Table 9.4] Settable items

| Function                                | Analog input       | Digital input |
|-----------------------------------------|--------------------|---------------|
| Automatic measurement                   | Partly 1           | Cannot be set |
| The total number of horizontal dots     | Partly 1, Partly 2 | Partly 2      |
| Start position                          | Can be set         | Can be set    |
| Active area                             | Can be set         | Can be set    |
| Automatic measurement of start position | Can be set         | Cannot be set |
| Automatic setting of input timing       | Can be set         | Cannot be set |
| Loading device data                     | Partly 3           | Can be set    |
| Registering device data                 | Partly 1           | Cannot be set |
| Tracking                                | Partly 1           | Cannot be set |

Partly 1: can be set only if analog RGB / analog YPbPr signal is input.

Partly 2: only displayed if analog video signal is input or for digital input.

Partly 3: can be set only if the device data of input signal is registered in the MSD.

### 9.6.1 Automatic measurement

Menu Top → INPUT TIMING → AUTO SETUP Setting for Each input channel, each input signal

Setting value

• NORMAL MODE [Default] • 4:3 • 5:3 • 16:10

• NEXT ASPECT • 5:4 • 16:9

Analog RGB/analog YPbPr input video is measured to set "9.6.2 The total number of horizontal dots", "9.6.3 Start position", "9.6.4 Active area", and "9.6.9 Tracking" automatically.

- •Can be measured:
- Input video contacts the circumscribed rectangle.
- Brightness of input video is 25% or more.

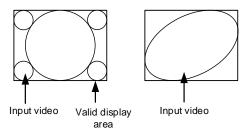

- Cannot be measured:
- Right and left sides of input video do not touch the circumscribed rectangle.
- Brightness of input video is 24% or less.

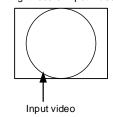

[Figure 9.13] Conditions of automatic measurement

Normally, select "NORMAL MODE" (Automatic measurement of start position and active area). If edges of video are not displayed correctly, use this mode to set the start position and active area automatically.

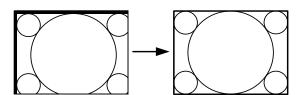

If the input video is not recognized correctly like above, it can adjust by executing "NORMAL MODE" automatic input measurement.

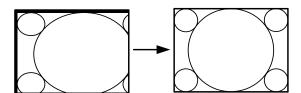

If the setting of active area is not correct and it cannot adjust only by starting position, the active area is also adjusted by executing automatic input measurement.

[Figure 9.14] Automatic measurement by "NORMAL MODE"

If the total number of horizontal dots is not correct, the aspect ratio is not matched even though automatic measurement is set to perform with the "NORMAL MODE". In this case, select "NEXT ASPECT" (Auto measurement taking into account aspect ratio) for the measurement function. If the aspect ratio of the input signal is known, you can directly specify the aspect ratio to correctly perform the automatic measurement. If input signal is not registered in the MSD, use this function.

If automatic measurement execute only strating position changes it shows "NORMAL END", and if the active area is changed by "NORMAL MODE" or if you set aspect ratio from "NEXT ASPECT" or directly it shows resolution which is set.

[IN6 AUT0 SETUP] 1024x 768 60.00Hz

If there is no input signal on the input channel it shows "NOT AVAILABLE NOW" on the front VFD screen.

Press the "MENU/SET" key to perform automatic measurement.

#### Note:

In case the aspect ratio does not match or video is displayed on the position far from the correct position, set the input timing in, "9.6.2 The total number of horizontal dots", "9.6.3 Start position", and "9.6.4 Active area".

#### Operation from input channel selection key

You can execute the automatic measurement not only from this menu but also by pressing an input selection key for 2 seconds or longer. By pressing an input selection key for 2 seconds, the auto measurement mode with "NORMAL MODE" will be enabled. After that, pressing the same key for 3 seconds or longer, the auto measurement mode with "NEXT ASPECT" will be enabled. (This auto measurement mode can be enabled also by pressing the input key for 5 seconds or longer continuously.) Once you perform the function, from the next time, it can be performed simply by pressing the key without pressing it for several seconds. This mode can be canceled 5 seconds after the last auto measurement is executed.

#### Input channel selection key

• IN8 or IN9 key (if IN8 and IN9 are analog)

[See: 9.5.5 Selecting signal of DVI input connector]

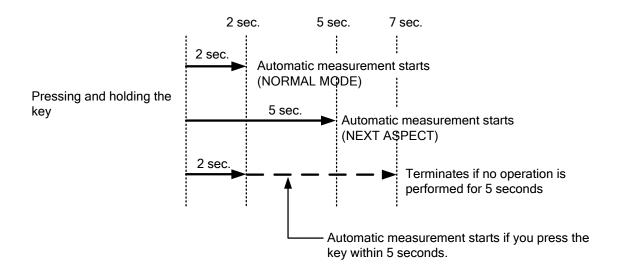

[Figure 9.15] Automatic measurement using input channel selection key

### 9.6.2 The total number of horizontal dots

Menu Top → INPUT TIMING → H TOTAL DOTS

Setting for Each input channel, each input signal (only analog input signal)

Setting value 400DOT to 4125DOT [Default] varies depending on the input signal.

You can set the total number of horizontal dots of analog RGB/analog YPbPr input video.

The settable values vary depending on the input signal. If interlace signal are input, the sampling clock (Holizontal shyncronized frequency x the total number of holizontal dots) must be within 13 MHz to 81 MHz. If non-interlace signal are input, the sampling clock must be within 13 MHz to 162 MHz.

If other signal is input, the total number only can be displayed but not set.

If there is no input signal on the input channel it shows "NOT AVAILABLE NOW" on the front VFD screen.

## 9.6.3 Start position

Menu Top → INPUT TIMING → H START (Horizontal) / V START (Vertical)

Setting for Each input channel, each input signal

Setting value [Table 9.5] Setings of start position

[Table 9.5] Setings of start position

| Function                  | Setting value                                                        |
|---------------------------|----------------------------------------------------------------------|
| Horizontal start position | 64DOT to 2900DOT                                                     |
|                           | (The total number of horizontal dots—Horizontal active area or less) |
| Vertical start position   | 10LINE to 2048LINE                                                   |
|                           | (The total number of vertical lines—Vertical active area or less)    |

[Default] varies depending on the input signal.

You can set the horizontal/vertical starting position.

Setting value must be as follows. If the set value exceeds the value, the starting position will be set the limit value within the settable range automatically.

Horizontal: The total number of horizontal dots > Horizontal active area > Horizontal starting position

Vertical: The total number of vertical lines > Vertical active area > Vertical starting position

If there is no input signal on the input channel it shows "NOT AVAILABLE NOW" on the front VFD screen.

## 9.6.4 Active area

Menu Top → INPUT TIMING → H DISPLAY (Horizontal) / V DISPLAY (Vertical)

Setting for Each input channel, each input signal

Setting value [Table 7.26] Settings of active area

### [Table 9.6] Settings of active area

| Function               | Setting value                                                        |
|------------------------|----------------------------------------------------------------------|
| Horizontal active area | 64DOT to 2900DOT (The total number of horizontal dots-64 or less)    |
| Vertical active area   | 10LINE to 2048LINE (The total number of vertical lines – 10 or less) |

[Default] varies depending on the input signal.

You can set the horizontal/vertical active area of input video.

The horizontal setting value must be [The total number of horizontal dots > Horizontal active area]. If the set value exceeds the limit value by changing the total number of horizontal dots, the horizontal active area will be set to the limit value within the set range automatically.

If there is no input signal on the input channel it shows "NOT AVAILABLE NOW" on the front VFD screen.

## 9.6.5 Automatic measurement of start position

Menu Top → INPUT TIMING → AUTO START POS

Setting for Each input channel, each input signal

Setting value ALL OFF : not measuring all inputs from the input automatically

OFF : not measuring the current input signal automatically
ON : measuring the current input signal automatically [Default]

The MSD monitors continuously the upper left of analog input video signal and it automatically matches the upper left of the input video and the upper left of the screen.

#### Notes:

- For motion images, some content may not be displayed on the full screen, and the display position may be moved every time the setting of the automatic measurement is applied. In such a case, set this menu to "OFF". As "OFF" and "ON" are saved for each input signal, it can be set according to the input signal. If you do not want to perform this function for all resolution, select "ALL OFF".
- Only the start position is set by automatic measurement of this menu. If "9.6.2 The total number of horizontal dots (P.69)" and "9.6.4 Active area (P.70)" do not match, the lower right may be cut off or blackout may be output. In this case, adjust the whole screen by following "9.6.3 Start position (P.69)". As the set value must not exceed the value set in "9.6.3 Start position (P.69)", some input videos are displayed with blackout at the left or top side.
- This menu is valid only if "[Figure 9.13] Conditions of automatic measurement" is satisfactory.
- Even if you set this menu to "ON", the manual setting will be applied and the automatic measurement is not executed if you set any of the following menus: "9.6.2 The total number of horizontal dots", "9.6.3 Start position", and "9.6.4 Active area". If you set "9.6.9 Tracking", the manual setting is applied, and tracing is not set automatically when the automatic measurement is executed. When you execute "9.6.1 Automatic measurement", settings of this menu will be valid again.

## 9.6.6 Automatic setting of input timing

Menu Top → INPUT TIMING → UNKNOWN TIMING

Setting for None

Setting value AUTO SETUP ON [Default], AUTO SETUP OFF

The MSD loads the optimal table from the built- in table and converts signal. However, if unregistered signal is input, the input timing must be set. By setting this menu to "AUTO SETUP ON", "9.6.1 Automatic measurement" is executed and the input timing is set automatically if signal that cannot be detected by the MSD are input for the first time.

#### Note:

If automatic measurement finds inconsistency of aspect ratio, please perform "9.6.1 Automatic measurement" manually or set the input timing in "9.6.2 The total number of horizontal dots", "9.6.3 Start position" and/or "9.6.4 Active area".

## 9.6.7 Loading device data

| Menu        | Top  	o  INPUT  TIMING  	o  LOAD      |
|-------------|---------------------------------------|
| Setting for | Each input channel, each input signal |

Device data whose input timing is registered can be loaded according to the input signal.

The setting of this menu is not updated until the MENU/SET key is pressed. Make sure to press the MENU/SET key to update the setting.

If there is no input signal on the input channel it shows "NOT AVAILABLE NOW" on the front VFD screen.

#### [Table 9.7] Items to be loaded

| Input signal | Item                                                                                  |
|--------------|---------------------------------------------------------------------------------------|
| Analog       | Registered device data will be loaded.                                                |
|              | Use this menu in the following cases:                                                 |
|              | Several device data with the same frequency of synchronous signal and different input |
|              | timings is registered.                                                                |
|              | You want to set the input timing again.                                               |
| Digital      | The value that is automatically detected by the MSD will be set.                      |
|              | Use this menu to restore the input timing to the original value.                      |

## 9.6.8 Registering device data

| Menu          | Top  	o  INPUT  TIMING  	o  SAVE      |
|---------------|---------------------------------------|
| Setting for   | Each input channel, each input signal |
| Setting value | No. 1 to No.99                        |

You can save up to 99 analog RBG/analog YPbPr input timing settings to the device data.

The device data can be named up to 14 charactors using ASCII code 20 to 7D. The device table name is optional. If a device table name is not registered and press MENU/SET key without device table name, the input resolution is registered as the device table name automatically. If a device table name is already registered and press MENU/SET key without device table name, the input timing is saved to the device table name without changing the device table name.

From the next time, when the same signal is input to other channel, video will be displayed with the registered timing. The setting of this menu is not updated until the MENU/SET key is pressed. Make sure to press the MENU/SET key to update the setting.

If there is no input signal on the input channel it shows "NOT AVAILABLE NOW" on the front VFD screen.

## 9.6.9 Tracking

Menu Top → INPUT TIMING → TRACKING

Setting for Each input channel, each input signal

Setting value 0 to 63 [Default]: 0

You can adjust the tracking of analog RGB/analog YPbPr input video.

If there is no input signal on the input channel it shows "NOT AVAILABLE NOW" on the front VFD screen.

## 9.7 Output settings

## 9.7.1 Output mode

Menu Top → OUTPUT SETTING → OUTPUT MODE

Setting for Each output channel

Setting value

HDMI YCbCr 4:4:4 MODE [Default]

HDMI RGB MODE

• HDMI YCbCr 4:2:2 MODE

DVI MODE

- HDMI YCbCr 4:2:0 MODE

You can select an output signal mode and color space of the output video. The MSD outputs selected mode, however, if the connected sink device has optimal output mode and color space, the MSD outputs optimal output mode signal for the connected sink device. With "HDMI YCbCr 4:2:0 MODE", YCbCr 4:2:0 has priority if the signal is 4K@60 / 59.94 / 50, and with other resolutions, YCbCr 4:4:4 has priority.

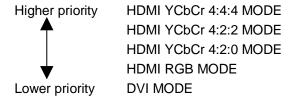

#### Note:

If "DVI MODE" is selected, the MSD can output DVI signal at 1080p, QWXGA, or lower resolution. For other resolutions, it outputs signal at the appropriate resolution of the connected sink device.

# 9.7.2 Synchronous signal output with no input video

Menu Top → OUTPUT SETTING → SYNC OUTPUT
Setting for Each output channel
Setting value ON [Default], OFF

You can set whether synchronous signal is output when no video signal is input from the selected input, or when "OFF" is selected for the input. If you set this menu to "ON", you can prevent the sink device from being switched to the standby mode.

# 9.7.3 Output video with no input video

Menu Top → OUTPUT SETTING → VIDEO OUTPUT

Setting for Each output channel

Setting value

BLUE [default]
 BACKGROUND COLOR
 BLACK

You can set the color of the video to be output when no video signal is input from the selected input. The setting will be valid when "9.7.2 Synchronous signal output with no input video" is set to "ON".

## 9.7.4 Window transaction effect

Menu Top → OUTPUT SETTING → VIDEO SWITCHING

Setting for Each output channel

Setting value

FREEZE→FADE OUT-IN [Default]

• FADE OUT-IN • TOP→BOTTOM WIPE

• CUT • RIGHT→LEFT WIPE

LEFT→RIGHT WIPE

BOTTOM→TOP WIPE

You can select a window transition effect for when the video inputs is switched.

The setting will be valid also when "9.5.4 Automatic detection of input video intertuption" is set to "ON"

## 9.7.5 Window transaction speed

Menu Top → OUTPUT SETTING → SWITCHING SPEED

Setting for Each output channel

Setting value 100ms to 2000ms (per 10 ms.) [Default]: 350 ms.

You can set the window transition speed for FADE OUT/IN or WIPE OUT/IN when the input channel is switched.

The setting will be valid also when "9.5.4 Automatic detection of input video intertuption" is set to "ON"

## 9.7.6 Wipe color

Menu Top → OUTPUT SETTING → WIPE COLOR

Setting for Each output channel

Setting value R / G / B: 0 to 255 [Default]: R / G / B: 0 (black)

You can set the wipe color while switching video input when the input channel is switched.

If you set "LINK" to "ON", you can set only Red (R). Settings of Green (G) and Blue (B) will also be changed according to the settings of the Red (R).

### 9.7.7 HDCP

Menu Top → OUTPUT SETTING → HDCP OUTPUT MODE

Setting for Each input channel

Setting value

HDCP 2.2 : Encrypts HDCP via HDCP 2.2 [Default]

HDCP 1.4 : Encrypts HDCP via HDCP 1.4

HDCP INPUT ONLY : Encrypts HDPC only if input signal has HDCP

DISABLE : Do not encrypt HDCP

You can set the HDCP output for when a sink device supporting HDCP is connected. Normally set this menu to "HDCP 2.2". The MSD encrypts optimal HDCP which HDCP 2.2 has priority.

If you select "HDCP 1.4", the MSD encrypts HDCP via HDCP 1.4 regardless which HDCP version the sink devices have.

If you select "HDCP INPUT ONLY", the MSD encrypts HDCP only if the input signal has HDCP. However, if input channel is changed to others and HDCP authentication status is changed, the MSD starts HDCP authentication again. This action may take time to output video and audio.

If you select "DISABLE", the MSD never encrypts HDCP. Only the input signal which does not have HDCP can be output.

If the sink device which does not support HDCP is connected, the MSD can output only the video and audio which do not have HDCP regardless this menu.

#### Notes:

- HDCP2.2 (stream type 0) contents can be displayed on sink devices supporting HDCP1.4.
- HDCP2.2 (stream type 1) contents can be displayed on sink devices supporting HDCP2.2 but cannot be displayed on sink devices supporting HDCP1.4.

#### 9.7.8 The number of HDCP retries

Menu Top → OUTPUT SETTING → HDCP ERROR RETRY

Setting for Each output channel

Setting value ETERNITY: retry until succeeded [Default],

0 to 100 : 0 to 100 times

You can set the number of HDCP retries.

If a sink device with HDCP is connected and you set "9.7.7 HDCP" to "HDCP 2.2", "HDCP 1.4", or "HDCP INPUT ONLY", HDCP is authorized regardless of the status of input signal. Normally, set this menu to "ETERNITY" to retry the authentication automatically after the first authentication fails. However, you can set the number of retries manually. (If retry is not succeeded even after the MSD retries for the set number of retry times, video and audio with HDCP are not output.)

## 9.7.9 Deep Color

Menu Top → OUTPUT SETTING → DEEP COLOR OUTPUT

Setting for Each output channel

Setting value 24-BIT COLOR [Default], 30-BIT COLOR

You can select the color depth of HDMI signal.

"30-BIT COLOR": signal is output with "30-BIT COLOR" only if a sink device supporting Deep Color is connected. If a sink device that does not support Deep Color is connected, signal is output with "24-BIT COLOR" automatically. However, since the transmission clock of "30-BIT COLOR" is faster than that of "24-BIT COLOR", noise may occur if a bad-quality cable or long cable is connected. In those cases, the noise may be removed by selecting "24-BIT COLOR".

When the MSD outputs at WQHD ( $2560 \times 1440$ ) / WQXGA ( $2560 \times 1600$ ) / 4K ( $3840 \times 2160$ ) / 4K ( $4096 \times 2160$ ), the color depth is "24-BIT COLOR".

### 9.7.10 CEC connection

Menu Top → OUTPUT SETTING → CEC CONNECTION

Setting for Each output channel

Setting value

NOT CONNECTED [Default]

SELECTED CHANNEL

IN1 to IN7

You can set which I/O to be connected when a device supporting CEC is connected.

The setting of this menu is not updated until the MENU/SET key is pressed. Make sure to press the MENU/SET key to update the setting.

#### Notes:

- Using CEC may cause negative effects. If you do not use CEC, set this menu to "NOT CONNECTED". If the status of the sink devices connected to the HDMI output connector changes (such as being turned OFF→ ON) or if the CEC connection changes, the EDID may also need to be changed (the MSD changes it automatically) in order to update the address of the connected device. When the EDID is changed, the source device stops outputting video temporarily. Note the following points to not make the EDID change at the time of operation.
- IN8 and IN9: CEC is not supported.
- CEC connection is a one-on-one basis; it cannot connect multiple inputs and outputs. If you set multiple
  outputs to connect to the same input, only a smaller output number is connected preferentially and other
  outputs are not connected.

### 9.7.11 HDCP re-authentication

| Menu        | Top $ ightarrow$ OUTPUT SETTING $ ightarrow$ HDCP AUTHENTICATION |
|-------------|------------------------------------------------------------------|
| Setting for | Each output channel                                              |

If a sink device supporting HDCP is connected, HDCP is authorized automatically. You can re-authorize HDCP manually using this menu (connection Reset is performed automatically, but it can be performed manually using this menu). Press the MENU/SET key to perform the re-authentication.

## 9.7.12 Priority of input channel automatic switching

| Menu        | Top $\rightarrow$ OUTPUT SETTING $\rightarrow$ AUTO SWITCHING ON / AUTO SWITCHING OFF |
|-------------|---------------------------------------------------------------------------------------|
| Setting for | Each output channel                                                                   |

Setting value [Table 9.8] Setting of priority of input channel automatic switching

[Table 9.8] Setting of priority of input channel automatic switching

| Item                 | Set value                | Default |
|----------------------|--------------------------|---------|
| Output channel (OUT) | 1 to 4                   | -*      |
| Input channel (IN)   | 1 to 9                   | -*      |
| Priority (PRI)       | 1 (high) to 9 (low), OFF | OFF     |

<sup>\*</sup>Setting each input channel priority to each output channel

#### **■** AUTO SWITCHING ON

AUTO SWITCHING ON menu switches input signal when the input signal changes from "OFF" to "ON". The MSD switches input signal automatically based on following conditions:

- When the input signal become from "OFF" to "ON", and that input channel has higher priority that current channel or same priority level.
- When the input signal become from "OFF" to "ON", and other input channels, that have higher priority than the input signal, do not have input signal.

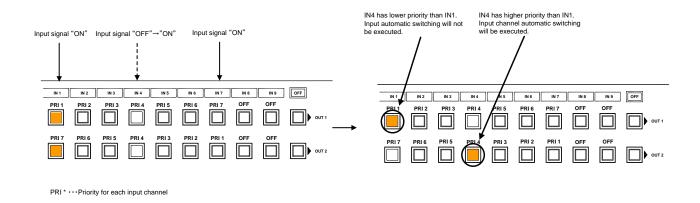

[Figure 9.16] Input channel automaic switching "OFF" to "ON"

#### **■** AUTO SWITCHING OFF

AUTO SWITCHING OFF menu switches input signal when the input signal changes from "ON" to "OFF". The MSD switches input signal automatically based on following conditions;

- Switches to the input channel having input signal and highest priority.
- If some channels have the same priority, the MSD switches to the lower input channel having input signal.

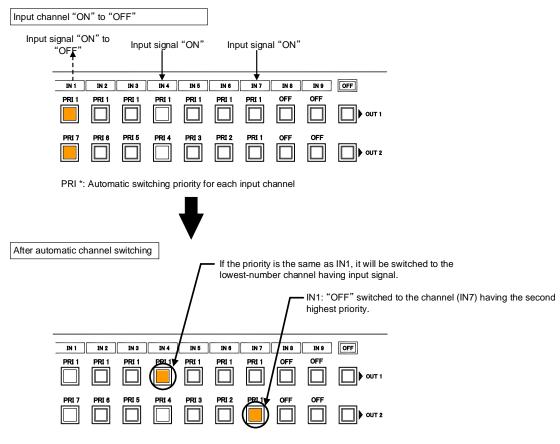

PRI \* : Automatic switching priority for each input channel

[Figure 9.17] Input channel automaic switching "ON" to "OFF"

If the priority setting of the input channel is "OFF", input channel automatic switching is not executed. You can set channel switching mode for input channel automatic switching from "9.7.14 Channel switching mode".

Make sure to press the "MENU/SET" key to apply the settings; otherwise, they are not changed.

## 9.7.13 Masking time after automatic switching of input channel

Menu Top → OUTPUT SETTING → AUTO SWITCHING MASK

Setting for Each output channel

Setting value 0s000ms to 999s999ms [Default: 0s000 ms]

You can set the time from when input channel is switched automatically until when the next automatic switching is performed. The automatic switching is not performed during the set time.

[See: 9.7.12 Priority of input channel automatic switching]

## 9.7.14 Channel switching mode of automatic switching

Menu Top → INPUT SETTING → AUTO SWITCHING MODE

Setting for Each output channel

Setting value V&A (Video & Audio) [Default], VIDEO (Video), AUDIO (Audio)

You can set the channel switching mode when automatic switching is executed for when the input channel is switched automatically. This setting has priority regardless of setting of "8.2 Selecting input channels".

[See: 9.7.12 Priority of input channel automatic switching]

## 9.8 Audio settings

HDMI digital audio supports the following formats. Set audio depending on device connected to the HDMI output connector.

Only "2 channel linear PCM" can be input by Factory default. If you want to use "Multi channel linear PCM" or bit stream signal (compressed audio), set "Audio format" and "Speaker configuration".

[See: 9.9.5 Audio format]
[See: 9.9.6 Speaker configuration]

[Table 9.9] Audio format

| Audio format                              | Description                             |
|-------------------------------------------|-----------------------------------------|
| 2 channel linear PCM                      | 2ch, 32 kHz to 192 kHz,16 / 20 / 24 bit |
| Multi channel linear PCM                  | 8ch, 32 kHz to 192 kHz,16 / 20 / 24 bit |
| AC-3, Dolby Digital, DTS, Dolby Digital+, | Bitstream                               |
| DTS-HD, Dolby TrueHD, AAC                 |                                         |

#### ■ If multi channel linear PCM signal input to digial audio:

If Multi channel linear PCM signal are input to digital audio, two channels set in "9.8.8 Multi channel audio output" or down-mixed audio is output to analog audio and sink devices that do not support multi linear PCM.

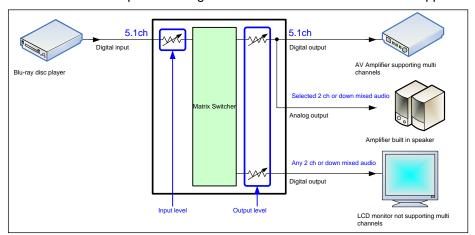

[Figure 9.18] Multi channel linear PCM input

### ■ If bitstream signal input to digital audio:

If bitstream signal (compressed audio) such as Dolby Digital is input to HDMI digital audio, these input audio signal is output to digital audio as they are. They are not output to analog audio, and audio volume cannot be adjusted.

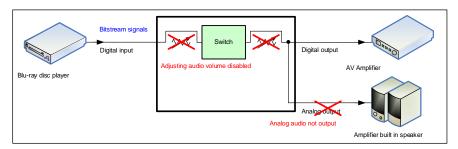

[Figure 9.19] Bitstream signal input

## 9.8.1 Output level

Menu Top → AUDIO → OUTPUT LEVEL

Setting for Each output channel

Setting value -60dB to +10dB [Default] ±0dB

You can set the audio output level.

If you change the output level while audio output mute is set to "ON", mute is canceled.

If you set top display of front VFD screen to audio volume adjustment from "9.16.7 Top VFD", you can change and set audio output level from top display.

### 9.8.2 Output mute

Menu Top → AUDIO → OUTPUT MUTE

Setting for Each output channel Setting value OFF [Default], ON

You can enable or disable the audio output mute.

If you set top display of front VFD screen to audio volume adjustment from "9.16.7 Top VFD", you can change and set mute ON/OFF from top display.

## 9.8.3 Input selection

Menu Top → AUDIO → AUDIO INPUT SELECT Setting for Each input channel (only digital input)

Setting value AUTO [Default], ANALOG, DIGITAL

You can select digital or analog audio input to be output.

If you select "AUTO," digital audio is output automatically when HDMI signal with audio signal is input; analog audio is output in other cases.

If you select "AUTO" while both digital and analog audio signal are input, the digital audio is output. While no HDMI signal is input (for example, during a standby period until the source device starts or output resolution of the output device is changed), the analog audio is output. If you do not want to output analog audio in these conditions, set the audio input "DIGITAL" manually.

### 9.8.4 Input level

Menu Top → AUDIO → INPUT OFFSET

Setting for Each input channel, each input signal

Setting value -60dB to ±0dB [Default]: ±0dB

You can correct the gap in audio input levels of each input signal, because audio input level can be set for each input connector.

## 9.8.5 Lip sync

Menu Top → AUDIO → OUTPUT LIP SYNC (Output side) / INPUT LIP SYNC (Input side)

Setting for Output side : Each output channel

Input side : Each input channel, each input signal

Setting value OFRAME to 8FRAME [Default]: 0FRAME

You can adjust the gap between video (motion) and audio (sound).

Up to eight frames can be set for each input/output channel.

If sampling frequency is 192 kHz and vertical synchronous frequency is 24 Hz / 25 Hz / 30 Hz, the total maximum value of lip sync input / output channel.

[Table 9.10] Lip sync maximum value

| Sampling frequency | Vertical synchronous | Lip sync maximum |  |  |  |  |
|--------------------|----------------------|------------------|--|--|--|--|
|                    | frequency            | value            |  |  |  |  |
| 192 kHz            | 24 Hz                | Up to 8 frames*  |  |  |  |  |
|                    | 25 Hz                | Up to 8 frames*  |  |  |  |  |
|                    | 30 Hz                | Up to 10 frames* |  |  |  |  |
| Other conditions   |                      | Up to 16 frames  |  |  |  |  |

<sup>\*</sup>Up to 8 frames can be set for input / output channel lip sinc, but lip sync is limited to the maximum value.

## 9.8.6 Sampling frequency

Menu Top → AUDIO → SAMPLING FREQUENCY

Setting for Each output channel

Setting value

• AUTO [Default] • 96kHz • 48kHz • 32kHz

• 44.1kHz

You can set the sampling frequency of digital audio output.

• 88.2kHz

#### ■If you select "AUTO":

• 192kHz

Outputs digital audio with the maximum sampling frequency supported by the connected sink device to HDMI output connector. At this time, the sampling frequency that is actually output is displayed in parentheses. In case EDID cannot be read from the sink device, the sampling frequency that was used the last time is selected with "\*" on its right side.

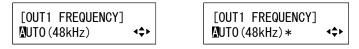

[Figure 9.20] Left: maximum sampling frequency; right: sampling frequency used last time

## 9.8.7 Audio output connector

Menu Top → AUDIO → OUTPUT CONNECTOR

Setting for Each output channel

**Setting value** [Table 9.11] Settings of audio output control

[Table 9.11] Settings of audio output control

| Setting value            | Analog audio output connector | HDMI output connector |  |  |  |  |
|--------------------------|-------------------------------|-----------------------|--|--|--|--|
| ANALOG&DIGITAL [Default] | Can be output                 | Partly*               |  |  |  |  |
| ANALOG                   | Can be output                 | Cannot be output      |  |  |  |  |
| DIGITAL                  | Cannot be output              | Partly*               |  |  |  |  |

<sup>\*</sup>If "DVI MODE" is selected for "9.7.1 Output mode", audio is not output to the HDMI output connector regardress of the setting of this menu.

You can set audio output signal from audio output connector and HDMI output connector.

# 9.8.8 Multi channel audio output

Menu Top → AUDIO → MULTI AUDIO

Setting for Each output channel

Setting value

DOWN MIX [Default]
 CH5/CH6 STEREO
 CH3/CH4 MONO
 CH1/CH2 STEREO
 CH7/CH8 STEREO
 CH5/CH6 MONO
 CH5/CH6 MONO
 CH7/CH8 MONO

You can select audio to be output to a sink device that does not support multi-channel linear PCM or analog audio for when multi-channel linear PCM audio is input from an HDMI input connector.

You can select audio from "DOWN MIX" (multi-channel audio is downmixed), "STEREO" (stereo audio), or "MONO" (monaural audio).

### 9.8.9 Test tone

Menu Top → AUDIO → TEST TONE

Setting for Each output channel

Setting value

Test tone:

OFF [Default],1kHz ,400Hz

Speaker:

ALL [Default]
 LOW FREQUENCY EFFECT

FRONT L/R
FRONT CENTER
REAR L/R
REAR LEFT
REAR RIGHT

FRONT LEFTFRONT RIGHTREAR LEFT CENTERREAR RIGHT CENTER

Since test tone can be output only to specific speakers, you can check the position of the speakers. For "LOW FREQUENCY EFFECT", only test tone of 30 Hz is output.

[See: 9.9.6 Speaker configuration]

# 9.9 EDID (Extended Display Identification Data)

You can set or customize EDID to be sent to the source device. Change the setting as needed.

### ■ Setting EDID

- (1) If you use copied EDID, copy the target EDID from the sink device.
- (2) Set the EDID that will be sent to the source device.
- (3) If you use built-in EDID, customize the data as usage.

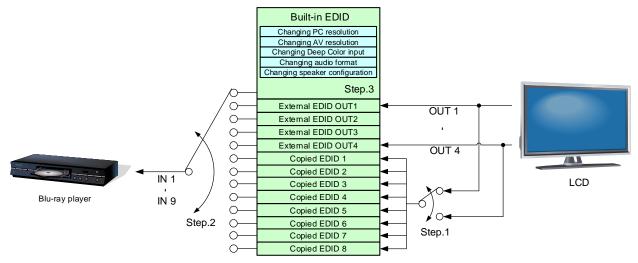

[Figure 9.21] Setting EDID (Ex: MSD-7204UHD)

### 9.9.1 EDID

Menu  $\mathsf{Top} \to \mathsf{EDID} \to \mathsf{EDID} \, \mathsf{DATA}$ 

Setting for Each input channel (only digital input signal)

Setting value

INTERNAL EDID [Default]OUT3 MONITOROUT4 MONITOR

OUT2 MONITOR
 COPY DATA1 to COPY DATA8

You can set the EDID to be sent to the source device from built-in EDID ("INTERNAL EDID"), connected sink device's EDID ("MONITOR") and copied EDID ("COPY DATA").

EDID copied from a sink device will be displayed if any.

The setting of this menu is not updated until the MENU/SET key is pressed. Make sure to press the MENU/SET key to update the setting.

[See: 9.9.7 Copying EDID]

### 9.9.2 Resolution for PCs

Menu Top → EDID → PC RESOLUTION

Setting for Each input channel

#### Setting value

 SVGA (800x600) XGA (1024x768) - 720p (1280x720) - WXGA (1280x768)

- SXGA (1280x1024) • WXGA (1360x768)

- WXGA (1280x800) Quad-VGA (1280x960)

• WXGA (1366x768) - SXGA+ (1400x1050) WUXGA(1920x1200)

QWXGA(2048x1152)

WQHD(2560x1440)<sup>\*1</sup>

WQXGA(2560x1600)\*1

 2160p@30 (3840x2160)\*1 · 2160p@60 (3840x2160)\*2

• WXGA+ (1440x900) • WXGA++ (1600x900) - UXGA (1600x1200)

 WSXGA+ (1680x1050) - 1080i (1920x1080)

- 1080p (1920x1080)

[Default] IN1 to IN3: 2160p@60 (3840x2160)

IN4 to IN9: 1080p(1920x1080)

You can set the resolution requested to be output from source devices.

This setting will also be applied for controlling output resolution when AV devices (such as Blu-ray players) are connected via HDMI. For digital input, this setting will be valid only if "INTERNAL EDID" is selected for "9.9.1 EDID".

The setting of this menu is not updated until the MENU/SET key is pressed. Make sure to press the MENU/SET key to update the setting.

Timing of 720p, 1080i, 1080p, and 2160p is the same as that of HD signal meeting the CEA-861D standard. For other resolutions, timings meet the VESA DMT or VESA CVT standards.

Set the maximum available resolution for EDID, but the lower resolutions are also supported. Select the resolution supported by the connected PC.

You can select 2160p (4096x2160) resolution from "9.9.3 Input resolution for AV devices".

If a source device that does not support 4K is connected to the input connector with 4K EDID settings, the source device may output DVI signal meaning audio is not output. In order to output HDMI signal from the source device, change the settings of this menu and "9.9.3 Input resolution for AV devices" to a value other than 4K.

<sup>\*1</sup> IN1 to IN7

<sup>\*2</sup> IN1 to IN3

[Table 9.12] Supported resolution

| Supported resolution Input resolution settings | 640×480 | 800×600 | 1024×768 | 1280×720 | 1280×768 | 1280×800 | 1280×960 | 1280×1024 | 1360×768 | 1366×768 | 1400×1050 | 1440×900 | 1600×900 | 1600×1200 | 1680×1050 | 1920×1080i | 1920×1080p | 1920×1200 | 2048×1152 | 2560 × 1440 | 2560 × 1600 | 2160p (30p) | 2160p (60p) |
|------------------------------------------------|---------|---------|----------|----------|----------|----------|----------|-----------|----------|----------|-----------|----------|----------|-----------|-----------|------------|------------|-----------|-----------|-------------|-------------|-------------|-------------|
| 800x600                                        | Υ       | Υ       | N        | N        | N        | N        | N        | N         | N        | N        | Ν         | N        | N        | N         | N         | N          | N          | N         | N         | N           | N           | N           | Ν           |
| 1024x768                                       | Υ       | Υ       | Υ        | Ν        | Ν        | Ν        | Ν        | Ν         | Ν        | Ν        | Ν         | Ν        | N        | Ν         | Ν         | Ν          | Ν          | Ν         | Ν         | Ν           | Ν           | N           | N           |
| 1280x720[D4]                                   | Υ       | Υ       | Υ        | Υ        | Ν        | Ν        | N        | Ν         | Ν        | Ν        | N         | Ν        | Ν        | Ν         | Ν         | Ν          | N          | Ν         | Ν         | Ν           | N           | N           | N           |
| 1280x768                                       | Υ       | Υ       | Υ        | Υ        | Υ        | Ν        | Ν        | N         | N        | Ν        | Ν         | Ν        | N        | N         | Ν         | Ν          | Ν          | Ν         | Ν         | Ν           | Ν           | N           | N           |
| 1280x800                                       | Υ       | Υ       | Υ        | Υ        | Υ        | Υ        | Ν        | Ν         | Ν        | Ν        | Ν         | Ν        | Ν        | Ν         | Ν         | Ν          | Ν          | Ν         | Ν         | Ν           | Ν           | N           | N           |
| 1280x960                                       | Υ       | Υ       | Υ        | Υ        | Υ        | Υ        | Υ        | N         | N        | Z        | Ν         | Z        | N        | N         | Ν         | Ν          | Ζ          | Ζ         | Ν         | Z           | Ζ           | N           | N           |
| 1280x1024                                      | Υ       | Y       | Υ        | Υ        | Υ        | Y        | Υ        | Υ         | Ν        | Z        | Z         | Z        | Ν        | Ν         | Z         | Z          | Z          | Z         | Z         | Z           | Z           | N           | Ν           |
| 1360x768                                       | Υ       | Y       | Υ        | Υ        | Υ        | Y        | Υ        | Υ         | Υ        | Z        | Z         | Z        | Ν        | Ν         | Z         | Z          | Z          | Z         | Z         | Z           | Z           | N           | Ν           |
| 1366x768                                       | Υ       | Υ       | Υ        | Υ        | Υ        | Υ        | Υ        | Υ         | Ν        | Υ        | Ν         | Ζ        | Ν        | Ν         | Ν         | Ν          | Ν          | Ν         | Ν         | Ζ           | Ν           | N           | N           |
| 1400x1050                                      | Υ       | Υ       | Υ        | Υ        | Ν        | Υ        | Υ        | Υ         | Ν        | Υ        | Υ         | Z        | Ν        | Ν         | Ν         | Ν          | Ν          | Ν         | Ν         | Ν           | Ν           | N           | N           |
| 1440x900                                       | Υ       | Υ       | Υ        | Υ        | Ν        | Υ        | Υ        | Υ         | Ν        | Υ        | Υ         | Υ        | Ν        | Ν         | Ν         | Ν          | Ν          | Ν         | Ν         | Ν           | Ν           | Ν           | Ν           |
| 1600x900                                       | Υ       | Υ       | Υ        | Υ        | N        | Υ        | Υ        | Υ         | Ν        | Υ        | Υ         | Υ        | Υ        | Ν         | N         | Ν          | N          | N         | N         | N           | N           | Ν           | Ν           |
| 1600x1200                                      | Υ       | Υ       | Υ        | Υ        | N        | Υ        | Υ        | Υ         | Ν        | Υ        | Υ         | Υ        | Υ        | Υ         | N         | Ν          | N          | N         | N         | N           | N           | Ν           | Ν           |
| 1680x1050                                      | Υ       | Υ       | Υ        | Υ        | N        | Υ        | Υ        | Υ         | Ν        | Υ        | Υ         | Υ        | Υ        | Υ         | Υ         | Ν          | N          | N         | N         | N           | N           | Ν           | Ν           |
| 1920x1080i[D3]                                 | Υ       | Υ       | Υ        | Υ        | N        | N        | N        | Ν         | Ν        | N        | Ν         | N        | N        | Ν         | N         | Υ          | N          | N         | N         | N           | N           | Ν           | Ν           |
| 1920x1080p[D5]                                 | Υ       | Υ       | Υ        | Υ        | Ν        | Ν        | Υ        | Υ         | Ν        | Υ        | Υ         | Υ        | Υ        | Υ         | Υ         | Ν          | Υ          | Ν         | Ν         | Ν           | Ν           | Ν           | Z           |
| 1920x1200                                      | Υ       | Υ       | Υ        | Ν        | Ν        | Υ        | Υ        | Υ         | Ν        | Ν        | Υ         | Υ        | Υ        | Υ         | Υ         | Ν          | Υ          | Υ         | Ν         | Ν           | Ν           | N           | Ν           |
| 2048x1152                                      | Υ       | Υ       | Υ        | Ν        | Ν        | Ν        | Υ        | Υ         | Ν        | Ν        | Υ         | Υ        | Υ        | Υ         | Υ         | Ν          | Υ          | Υ         | Υ         | Ν           | Ν           | Ν           | Ζ           |
| 2560x1440                                      | Υ       | Υ       | Υ        | N        | Ν        | Ν        | Υ        | Υ         | N        | Ν        | Υ         | Υ        | Υ        | Υ         | Υ         | Ν          | Υ          | Ν         | Υ         | Υ           | Ν           | N           | Ν           |
| 2560x1600                                      | Υ       | Υ       | Υ        | N        | Ν        | Ν        | Ν        | Υ         | N        | Ν        | Υ         | Υ        | Υ        | Υ         | Υ         | Ν          | Υ          | Ν         | Υ         | Υ           | Υ           | N           | Ν           |
| 2160p (30p)                                    | Υ       | Υ       | Υ        | N        | Ν        | Ν        | Ν        | Υ         | N        | Ν        | Υ         | Υ        | Υ        | Υ         | Υ         | Ν          | Υ          | Ν         | Υ         | Ν           | Υ           | Υ           | N           |
| 2160p (60p)                                    | Υ       | Υ       | Υ        | N        | Ν        | Ν        | Ν        | Υ         | N        | Ν        | Υ         | Υ        | Υ        | Υ         | Υ         | Ν          | Υ          | Ν         | Υ         | Ζ           | Ν           | Υ           | Υ           |

Y: Supported

N: Not supported

## 9.9.3 Input resolution for AV devices

Menu Top → EDID → AV RESOLUTION

Setting for Each input channel (only digital input signal)

#### Setting value

AUTO [Default]

- 1080i

· 2160p@60 4:4:4\*2

UNUSED

- 1080p

• 4096x2160@30\*1

- 480p

• 2160p@30<sup>\*1</sup>

· 4096x2160@60 4:2:0\*2

• 720p

• 2160p@60 4:2:0\*2

· 4096x2160@60 4:4:4<sup>\*2</sup>

You can set the resolution requested to be output from AV devices (such as Blu-ray players).

This setting will be valid if "INTERNAL EDID" is selected for "9.9.1 EDID".

Normally, set this menu to "AUTO" to set resolution for AV devices according to "9.9.2 Resolution for PCs" automatically.

"UNUSED" disables the EDID for AV devices. If you select "AUTO" and the resolution output from the PC is different from the resolution set in Properties, the problem may be solved by selecting "UNUSED".

If there is a potential to connect both PCs and AV devices with different resolutions (for example, PC with WXGA (1366x768), Blu-ray disc player with 1080p), set the PC resolution in "9.9.2 Resolution for PCs" and select the AV resolution in this menu. However, some PCs and AV devices may select the higher resolution of the resolutions set in "9.9.2 Resolution for PCs" or this menu.

If a source device that does not support 4K is connected to the input connector with 4K EDID settings, the source device may output DVI signal meaning audio is not output. In order to output HDMI signal from the source device, change the settings of this menu and "9.9.3 Input resolution for AV devices" to a value other than 4K.

The setting of this menu is not updated until the MENU/SET key is pressed. Make sure to press the MENU/SET key to update the setting.

[Table 9.13] Input resolutions when "AUTO" is selected

| PC<br>Resolution | 640×480 | 800×600 | 1024×768 | 1280×720 | 1280×768      | 1280×800 | 1280×960 | 1280×1024 | 1360×768 | 1366×768 | 1400×1050 | 1440×900 | 1600×900 | 1600×1200 | 1680×1050 | 1920×1080i | 1920×1080p | 1920×1200 | 2048×1152 | 2560 x 1440 | 2560 x 1600 | 2160@30 | 2160@60 4:4:4 |
|------------------|---------|---------|----------|----------|---------------|----------|----------|-----------|----------|----------|-----------|----------|----------|-----------|-----------|------------|------------|-----------|-----------|-------------|-------------|---------|---------------|
| AV<br>Resolution |         | 480p    |          |          | 720p<br>1080p |          |          |           |          |          | 2160p@30  | 2160p@60 |          |           |           |            |            |           |           |             |             |         |               |

#### Note:

If you select "UNUSED", the settings of "9.9.4 Deep Color", "9.9.5Audio format", and "9.9.6 Speaker configuration" will be disabled and audio is not output because the source device outputs signal through DVI mode.

<sup>\*1</sup> IN1 to IN7

<sup>\*2</sup> IN1 to IN3

## 9.9.4 Deep Color

Menu Top → EDID → DEEP COLOR INPUT
Setting for Each input channel (Digital input only)
Setting value 24-BIT COLOR [Default], 30-BIT COLOR

You can set the color depth to be output from the source device.

This menu is valid only if you select "INTERNAL EDID" for "9.9.1 EDID" and you select a resolution other than "UNUSED" for "9.9.3 Input resolution for AV devices".

If you select "30-BIT COLOR", compared to "24-BIT COLOR", "30-BIT COLOR" is transmitted using a higher clock frequency, which may cause noise if a cable with a bad quality or a long cable is connected. In such a case, the noise may be removed by setting the color to "24-BIT COLOR".

The setting of this menu is not updated until the MENU/SET key is pressed. Make sure to press the MENU/SET key to update the setting.

### 9.9.5 Audio format

Menu  $\operatorname{Top} \to \operatorname{EDID} \to \operatorname{AUDIO} \operatorname{FORMAT}$ Setting for Each input channel, digital input only

Setting value [Table 9.14] Audio format

[Table 9.14] Audio format

| Audio format   | ON / OFF         | Maximum sampling frequency (kHz)              |
|----------------|------------------|-----------------------------------------------|
| PCM            | Cannot be set    | 32 / 44.1 / 48 / 88.2 / 96 / 176.4 / 192 (48) |
| Dolby Digital  | Can be set (OFF) | ON: 32 / 44.1 / 48 (48)                       |
| AAC            | Can be set (OFF) | ON: 32 / 44.1 / 48 / 88.2 / 96 (48)           |
| Dolby Digital+ | Can be set (OFF) | ON: 32 / 44.1 / 48 (48)                       |
| DTS            | Can be set (OFF) | ON: 32 / 44.1 / 48 / 96 (48)                  |
| DTS-HD         | Can be set (OFF) | ON: 44.1 / 48 / 88.2 / 96 / 176.4 / 192 (192) |
| Dolby TrueHD   | Can be set (OFF) | ON: 44.1 / 48 / 88.2 / 96 / 176.4 / 192 (96)  |

Default values are shown in parentheses.

You can set the audio format and maximum sampling frequency to be output from a source device.

This menu will be valid only if you select "INTERNAL EDID" for "9.9.1 EDID" and you select a resolution other than "UNUSED" for "9.9.3 Input resolution for AV devices".

## 9.9.6 Speaker configuration

Menu  $Top \rightarrow EDID \rightarrow SPEAKER$ 

Setting for Each input channel (only digital input signal)
Setting value Setting mode : AUTO [Default], MANUAL

Each speaker : ON, OFF
The number of speakers: 1 to 8

[Table 9.15] Default speaker configuration

| The number of | FL/ | LFE | FC  | RL/ | RC  | FLC/ | RLC/ | FLW/ | FLH/ | тс  | FCH |
|---------------|-----|-----|-----|-----|-----|------|------|------|------|-----|-----|
| speakers      | FR  | LFE | FC  | RR  | RC  | FRC  | RRC  | FRW  | FRH  | 10  | гСп |
| 1             | OFF | OFF | ON  | OFF | OFF | OFF  | OFF  | OFF  | OFF  | OFF | OFF |
| 2 [Default]   | ON  | OFF | OFF | OFF | OFF | OFF  | OFF  | OFF  | OFF  | OFF | OFF |
| 3             | ON  | ON  | OFF | OFF | OFF | OFF  | OFF  | OFF  | OFF  | OFF | OFF |
| 4             | ON  | ON  | ON  | OFF | OFF | OFF  | OFF  | OFF  | OFF  | OFF | OFF |
| 5             | ON  | ON  | OFF | ON  | OFF | OFF  | OFF  | OFF  | OFF  | OFF | OFF |
| 6             | ON  | ON  | ON  | ON  | OFF | OFF  | OFF  | OFF  | OFF  | OFF | OFF |
| 7             | ON  | ON  | ON  | ON  | ON  | OFF  | OFF  | OFF  | OFF  | OFF | OFF |
| 8             | ON  | ON  | ON  | ON  | OFF | OFF  | ON   | OFF  | OFF  | OFF | OFF |

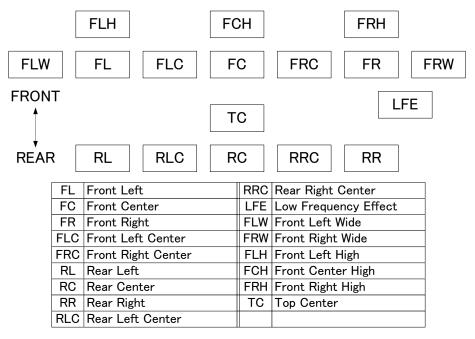

[Figure 9.22] Speaker configuration

You can set the speaker configuration of multi channel audio.

This menu is valid only if you select "INTERNAL EDID" for "9.9.1 EDID", you select a resolution other than "UNUSED" for "9.9.3 Input resolution for AV devices".

If you select "AUTO" for the setting mode and set the number of speakers, the speaker configuration will be set to the default setting that is shown in "[Table 9.15] Default speaker configuration".

To change the default configuration, set the mode to "MANUAL" and set each speaker to ON/OFF individually. If the number of speakers exceeds the available value, the "DATA INVALID" message is displayed and the settings will not be applied.

The setting of this menu is not updated until the MENU/SET key is pressed. Make sure to press the MENU/SET key to update the setting.

## 9.9.7 Copying EDID

Menu Top → EDID → MONITOR EDID COPY Setting value COPY EDID No.1 to 8

EDID of the sink device is loaded and registered to the MSD.

Up to eight EDID can be registered.

### **■** Copying EDID (Ex: MSD-7204UHD)

Step.1: Select output channel (OUT 1 to 4) which is connected to sink device

Step.2: Select the number of COPY EDID (No.1 to 8)

Step.3: Set the name of the EDID using ASCII code 20 to 7D (up to 10 characters)

Step.4: Press the "MENU/SET" key to register an EDID

#### Note:

The MSD does not support HDR. If EDID of a sink device supporting HDR is copied, the source device outputs HDR, the video may not be displayed correctly. In this case, disable HDR output in the source device side.

### 9.10 RS-232C

The RS-232C port of the MSD can output communication command control from PCs and can output control command to external devices from the MSD. The operation mode will be switched according to "9.10.2 RS-232C operation mode".

[See: 9.12 Setting control command]

## 9.10.1 RS-232C communication setting

Menu Top → COM PORT → PARAMETERS

Setting for Each RS-232C port

Setting value [Table 9.16] RS-232C setting items

### [Table 9.16] RS-232C setting items

| Setting item          | Setting value            | Default |
|-----------------------|--------------------------|---------|
| Baud rate [bps]       | 4800, 9600, 19200, 38400 | 9600    |
| Data bit length [bit] | 8, 7                     | 8       |
| Parity check          | NONE, EVEN, ODD          | NONE    |
| Stop bit [bit]        | 1, 2                     | 1       |

You can set RS-232C communication.

The setting of this menu is not updated until the MENU/SET key is pressed. Make sure to press the MENU/SET key to update the setting.

### 9.10.2 RS-232C operation mode

Menu Top → COM PORT → FUNCTION

Setting for Each RS-232C port

Setting value RECEIVER [Default], TRANSMITTER

You can set the operation mode to "RECEIVER" mode in which the MSD is controlled externally or "TRANSMITTER" mode in which the MSD controls peripheral devices.

### 9.11 LAN

The LAN connector of the MSD can be used for outputting communication command control from PCs and for outputting control command to external devices from the MSD.

Operation mode will be switched according to the setting of "9.11.2 LAN operation mode". The MSD has eight connections that can be set individually.

[See: 9.12 Setting control command]

The MSD does not support automatic acquisition of IP address using DHCP (Dynamic Host Configuration Protocol). If you use the MSD in a network with DHCP, keep a fixed IP address. If controlling peripheral devices connected over LAN from the MSD, keep several fixed IP addresses.

## 9.11.1 IP address/Subnet mask/Gateway address

Menu IP address: Top→LAN→IP ADDRESS

Subnet mask: Top→LAN→SUBNET MASK

Gateway address: Top→LAN→GATEWAY ADDRESS

Setting value [Default]: IP address: 192.168.1.199

Subnet mask: 255.255.255.0 Gateway address: 192.168.1.200

You can set IP address, subnet mask, and gateway address.

## 9.11.2 LAN operation mode

Menu  $Top \rightarrow LAN \rightarrow FUNCTION$ 

Setting for Each connection

Setting value [Table 9.17] Setting items of LAN operation mode

### [Table 9.17] Setting items of LAN operation mode

| Catting                              |                    | Operation mode                                 |  |  |  |  |  |
|--------------------------------------|--------------------|------------------------------------------------|--|--|--|--|--|
| Setting                              | Receiver mode      | Transmitter                                    |  |  |  |  |  |
| Operation mode                       | RECEIVER [Default] | TRANSMITTER                                    |  |  |  |  |  |
| Destination IP address               | Not necessary      | 0.0.0.0 to 255.255.255                         |  |  |  |  |  |
|                                      |                    | [Default] 192.168.1.198                        |  |  |  |  |  |
| PJLink protocol connection           | Not necessary      | ON: Use                                        |  |  |  |  |  |
|                                      |                    | OFF: Not use [Default]                         |  |  |  |  |  |
| Destination connection port number*1 | Not necessary      | 1 to 65535 [Default]: 1100                     |  |  |  |  |  |
| PJLink protocol password*2           | Not necessary      | 20, 30 to 39, 41 to 5A, 61 to 7A in ASCII code |  |  |  |  |  |
|                                      |                    | (in hex) [Default]: 20 (space)                 |  |  |  |  |  |

<sup>\*1</sup> If selecting "ON" for PJLink protocol, the target port number is fixed at "4352".

You can set the LAN operation mode consisting of "RECEIVER" mode that controls the MSD externally and "TRANSMITTER" mode that controls peripheral devices from the MSD.

If you select "TRANSMITTER" mode, you need to set the information of connecting device.

<sup>&</sup>lt;sup>\*2</sup> Up to 32 characters. If you do not want the password authentication, you do not need to set the item.

## 9.11.3 TCP port number

Menu Top → LAN → PORT NUMBER

Setting for Each connection

Setting value [Table 9.18] Settings of TCP port number

### [Table 9.18] Settings of TCP port number

| For                           | Setting value        |
|-------------------------------|----------------------|
| Communication command control | 23,1100,6000 to 6999 |
| WEB browser control           | 80,5000 to 5999      |

[Default] Connections 1 to 3 = 1100; Connections 4 to 6 = 23; Connections 7, 8 = 80

You can set the TCP port number to control the MSD externally.

This setting will valid if "RECEIVER" is selected for "9.11.2 LAN operation mode".

Each connection will be divided into connections for communication command control and WEB browser depending on the set port numbers.

The setting of this menu is not updated until the MENU/SET key is pressed. Make sure to press the MENU/SET key to update the setting.

### 9.11.4 MAC address

Menu Top  $\rightarrow$  LAN  $\rightarrow$  MAC ADDRESS

You can display the MAC address.

## 9.12 Setting control command

You can control external devices (for example, turning ON/OFF projectors) via RS-232C, LAN, contact closure, or CEC. You can register up to 32 commands in the MSD. Registered control commands will be associated with control command execution keys (COMMAND A to COMMAND I) or execution conditions such as switching video or audio.

When execution conditions are met, those commands will be performed in the order. The loop back function allows you to control the MSD itself.

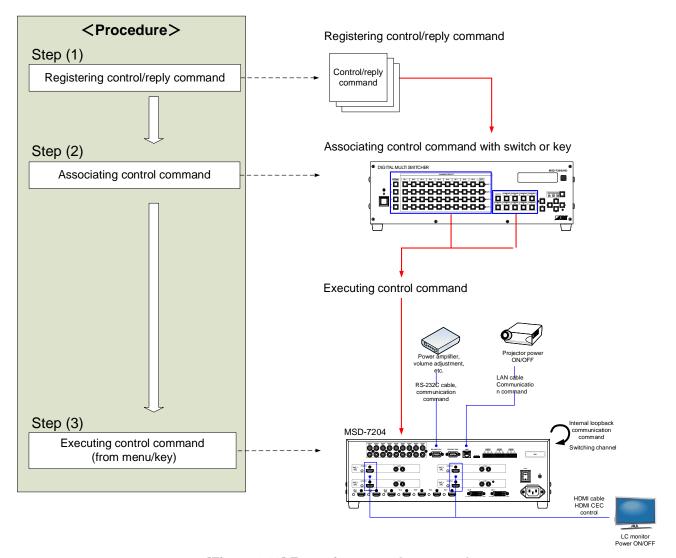

[Figure 9.23] Executing control command

#### Note:

You can recognize control command key's status (COMMAND A to COMMAND I) from the LED status of unlock key (UNLOCK), and the functions vary by the LED status of the unlock key.

Unlock key is "ON": The MSD executes registered control cmmands.

Unlock key is "Blinking": The MSD loads registered preset memory.

Unlock key is "OFF": The MSD locks control command execution keys.

#### ■ Control command via RS-232C / LAN communication

Control commands can be sent from RS-232C port/LAN connector of the MSD.

Before executing control command, set the operation mode of the connector to "TRANSMITTER".

[See: 9.10.2 RS-232C operation mode]
[See: 9.11.2 LAN operation mode]

#### ■ Screen display during control command execution

When a control command is executed, the user setting for the text of "MEMO" is displayed (1), and if the reply command is received, the "MEMO" text registered for the reply command is also displayed (2) for one second (when the control command that is used for checking the reply command is executed).

The received data is displayed (3) for two seconds (when the control command that is used for displaying the received data is executed).

#### Examples:

- (1) "SCREEN UP" is registered in MEMO and the control command is executed.
- (2) A reply command, "SCREEN OK", is displayed.
- (3) "PROJECTOR LAMP" is registered in the MEMO and "%1LAMP=1000 1 4" is received.
- (4) Reply command could not be received and retry over occurs.

(1) Only control command

(2) Control command (upper) Reply command (lower) (3) Received data is displayed.

SEND:SCREEN UP

SEND:SCREEN UP RECV:SCREEN OK SEND: PROJECTOR LAMP RECV: %1LAMP=1000 14

(4) Reply command cannot be received and a retry error occurs.

SEND:SCREEN UP RETRY OVER ERROR

[Figure 9.24] Screen display

If you configure several control commands, or if you display data received from several com ports, the display time may be shortened by one to two seconds while control commands are being successively executed. If the received data does not fit in the full screen, the displayed data is scrolled.

# 9.12.1 Registering/editing control command

Menu Top → PRESET COMMAND → COMMAND EDIT

Setting for Each command

Setting value [Table 9.19] Setting items of control command

You can create and edit up to 32 control commands.

[Table 9.19] Setting items of control command

| 14                    |     | Setting |     | Description                                                                                                    | Danas                                                                          |
|-----------------------|-----|---------|-----|----------------------------------------------------------------------------------------------------|--------------------------------------------------------------------------------|
| Item                  | СОМ | CC      | CEC | Description                                                                                                    | Range                                                                          |
| PORT                  | yes | yes     | yes | Select "COM", "CC" or "CEC".                                                                                                    | COM: Communication command [Default] CC: Contact closure CEC: HDMI CEC control |
| COM SIZE              | yes | no      | no  | Set the number of bytes to be sent starting with the first byte.                                                                                                    | 0BYTE to 30BYTE [Default]: 0BYTE                                               |
| DELAY                 | yes | yes     | yes | Set the waiting time of the control command. Use this item for devices such as projectors that requires time to cool down after powering off.                                                                                                    | Oms to 999s999ms<br>[Default] Oms                                              |
| Communication port    | yes | no      | no  | Set the following communication ports to "OFF" (not sending communication commands) or "ON" (sending communication commands). Those ports can be set separately, and communication commands can be sent to multiple communication ports at the same time.  • RS1: RS-232C CH1*5 • RS2: RS-232C CH2*5 • LOOP BACK: Internal loop back • LAN1 to LAN8: LAN connection 1 to 8*6 | OFF [Default]<br>ON                                                            |
| COMMAND<br>INPUT MODE | yes | no      | no  | Set the input mode of send command data. Select "ASCII" if "DATA" of "COMMAND" consists of only 0A, 0D, and 20 to 7D of ASCII codes. Select "HEX" if "DATA" of "COMMAND" includes other codes.                                                                                                    | ASCII [Default]<br>HEX                                                         |
| Send command data     | yes | no      | no  | Set the command from the first byte according to the number of bytes set in "COM SIZE" (up to 30 bytes).                                                                                                    | 0A, 0D, 20 to 7D in ASCII,<br>00 to FF in hex<br>[Default]: 20 (space)         |

# [Table 9.20] Setting items of control command

|                 |      | Setting |          |                                                                                   | _                                    |
|-----------------|------|---------|----------|-----------------------------------------------------------------------------------|--------------------------------------|
| Item            | COM  | CC      | CEC      | Description                                                                       | Range                                |
| RECV DISPLAY    | yes  | no      | no       | Set whether received data is displayed                                            | OFF [Default]                        |
|                 |      |         |          | or not.                                                                           | ASCII                                |
| **              |      |         |          |                                                                                   | HEX                                  |
| DELIMITER*1     | yes  | no      | no       | Set the delimiter to be sent at the end of                                        | NONE [Default]                       |
|                 |      |         |          | the received data.                                                                | 00 to FF (Hex)                       |
|                 |      |         |          | "NONE": delimiter is not checked and all                                          |                                      |
|                 |      |         |          | received data within the set timeout will                                         |                                      |
|                 |      |         |          | be valid.                                                                         |                                      |
|                 |      |         |          | Value other than "NONE": delimiter is                                             |                                      |
|                 |      |         |          | checked and data received before                                                  |                                      |
| RCV CHECK *2    |      |         |          | delimiter will be valid.                                                          | CLIFOK                               |
| RCV CHECK       | yes  | no      | no       | Set whether reply command that may be returned is checked or not.                 | CHECK [Default]                      |
| TIME OUT*3*4    |      |         |          |                                                                                   | NOT CHECK [Default]  Oms to 99s999ms |
| TIME OUT        | yes  | no      | no       | Set the timeout time for reply command                                            |                                      |
| RETRY*3*4       |      |         |          | to a sent command.                                                                | [Default]: 0ms                       |
| REIRY           | yes  | no      | no       | Set the number of retries to resend the                                           | 0 to 99 (times)                      |
|                 |      |         |          | same command again if no valid response is replied.                               | [Default]: 0                         |
| INTERVAL *3 *4  | V00  | no      | no       | Set the retry interval to resend the                                              | 0ms to 99s999ms                      |
| INTERVAL        | yes  | 110     | 110      | command.                                                                          | [Default] 0ms                        |
| ERROR*3 *4      | yes  | no      | no       | Set whether the next command is to be                                             | STOP [Default]                       |
| LITTOIT         | yes  | 110     | 110      | executed or not if no valid response is                                           | EXEC: continue                       |
|                 |      |         |          | replied, even after completing retry for                                          | EXEO. COMMING                        |
|                 |      |         |          | the set number of retries.                                                        |                                      |
| Contact closure | no   | yes     | no       | Set the contact closure control.                                                  | -: not control [Default]             |
| control         |      | , , ,   |          | If you select "toggle operation", it can                                          | OFF: contact open                    |
|                 |      |         |          | invert the condition of contact                                                   | ON: contact close                    |
|                 |      |         |          | (open/close).                                                                     | TGL: toggle                          |
| Palse width     | no   | yes     | no       | Set the time of returning its original                                            | NONE: eternity [Default]             |
|                 |      |         |          | condition when you control the contact                                            | 100ms to 9990ms (by 10ms)            |
|                 |      |         |          | closure.                                                                          |                                      |
| HDMI CEC        | no   | no      | yes      | Set the CEC control for the sink devices                                          | -: not control [Default]             |
| control*7       |      |         |          | connected to OUT1 to OUT4.                                                        | POWER OFF                            |
|                 |      |         |          |                                                                                   | POWER ON                             |
| Process for CEC | no   | no      | yes      | Set whether the next command is                                                   | STOP [Default]                       |
| error           |      |         |          | executed or not if no response is replied from the sink device that is controlled | EXEC: continue                       |
| MEMO            | 1/00 | V00     | VCC      | with CEC.  Register a note up to 14 characters.                                   | 20 to 7D in ASCII codes              |
| IVILIVIO        | yes  | yes     | yes      | The registered note is displayed when                                             | except for 2C (,)                    |
|                 |      |         |          | the control command is executed.                                                  | [Default] 20 (space)                 |
|                 |      |         | <u> </u> |                                                                                   | [Delauit] 20 (Space)                 |

- \*1 If you set "RECV DISPLAY" to "OFF", you cannot set this item.
- \*2 If you set "RECV DISPLAY" to "ASCII" or "HEX", you cannot set this item.
- \*3 If you set only "LOOP BACK" of communication ports to "ON", you do not need to set this item.
- \*4 If you set all "RCV CHECK" to "NOT CHECK", you do not need to set this item.
- \*5 If you set "RS:RS-232C" to "ON", set "9.10.2 RS-232C operation mode" to "TRANSMITTER".
- \*6 If you set any LAN connections for "LAN1" to "LAN8" to "ON", set "9.11.2 LAN operation mode" to "TRANSMITTER".
- \*7 CEC: only power ON/OFF of the sink device can be controlled.

#### Setting loop back function

The MSD sends a communication command back to the MSD itself using the loop back function. It replies "OK" if processed normally while replying "NG" if parameter or command is incorrect. To check the reply command, set reply command 31 and 32 to "CHECK".

### ■ Setting PJLink

The MSD supports PJLink, which is a standard protocol to control projectors.

To use PJLink, select the LAN port for "COM port" so that you can select PJLink command when entering the send command data.

[See: 9.11.2 LAN operation mode]

[Table 9.21] PJLink command (class1) list

| No. |   | Command |   |   |   |   |      |   |    |    | Description                                      |
|-----|---|---------|---|---|---|---|------|---|----|----|--------------------------------------------------|
| 1   | % | 1       | Р | 0 | W | R | (SP) | 0 | CR |    | Power off (Standby)                              |
| 2   | % | 1       | Р | 0 | W | R | (SP) | 1 | CR |    | Power on (Lamp on)                               |
| 3   | % | 1       | Р | 0 | W | R | (SP) | ? | CR |    | Get power status                                 |
| 4   | % | 1       | ı | Ν | Р | Т | (SP) | 1 | *1 | CR | Switch input to RGB                              |
| 5   | % | 1       |   | Ν | Р | Т | (SP) | 2 | *1 | CR | Switch input to VIDEO                            |
| 6   | % | 1       | ı | Ν | Р | Т | (SP) | 3 | *1 | CR | Switch input to DIGITAL                          |
| 7   | % | 1       | ı | Ν | Р | Т | (SP) | 4 | *1 | CR | Switch input to STORAGE                          |
| 8   | % | 1       |   | Z | Р | Т | (SP) | 5 | *1 | CR | Switch input to NETWORK                          |
| 9   | % | 1       |   | Z | Р | Т | (SP) | ? | CR |    | Get input selection settings                     |
| 10  | % | 1       | Α | ٧ | М | Т | (SP) | 1 | 0  | CR | Switch off video mute                            |
| 11  | % | 1       | Α | V | М | Т | (SP) | 1 | 1  | CR | Switch on video mute                             |
| 12  | % | 1       | Α | V | М | Т | (SP) | 2 | 0  | CR | Switch off audio mute                            |
| 13  | % | 1       | Α | V | М | Т | (SP) | 2 | 1  | CR | Switch on audio mute                             |
| 14  | % | 1       | Α | V | М | Т | (SP) | 3 | 0  | CR | Video+audio mute off                             |
| 15  | % | 1       | Α | V | М | Т | (SP) | 3 | 1  | CR | Video+audio mute on                              |
| 16  | % | 1       | Α | V | М | Т | (SP) | ? | CR |    | Get mute settings                                |
| 17  | % | 1       | Е | R | S | Т | (SP) | ? | CR |    | Get error status                                 |
| 18  | % | 1       | Ц | Α | М | Ρ | (SP) | ? | CR |    | Get time and status of lamp                      |
| 19  | % | 1       |   | Z | S | Т | (SP) | ? | CR |    | Get list of switching input                      |
| 20  | % | 1       | Ζ | Α | М | Е | (SP) | ? | CR |    | Get projector name                               |
| 21  | % | 1       | I | Ν | F | 1 | (SP) | ? | CR |    | Get manufacture name                             |
| 22  | % | 1       | I | Ν | F | 2 | (SP) | ? | CR |    | Get product name                                 |
| 23  | % | 1       | I | N | F | 0 | (SP) | ? | CR |    | Get other information (optional of manufacturer) |

(SP): space; (CR): delimiter

You can specify the input number from 1 to 9, but types and the number of selectable input connectors differ depending on the projector. "1" is displayed by default.

Reply command structure for PJLink commands:

The first 6 bites: the sent command data without change; the 7th bite: "="; after the 8th bite: processing result For example, if a command, "%1POWR 1CR", is processed normally, the reply command, "%1POWR=OK CR" will be replied.

PJLink specifications regulate that projectors are required to reply the reply commands within 2 seconds after receiving the PJLink command. However, some projectors have different specifications. Check the manual of your projector and apply the response time indicated in the manual if there is one listed.

[Table 9.22] Reply commands to PJLink command (class1) (ASCII codes)

| No. |    | Command |   |   |   |   |               |        |                     |      |   |      | Description               |
|-----|----|---------|---|---|---|---|---------------|--------|---------------------|------|---|------|---------------------------|
| 1   | %  | 1       | Х | Х | Х | Х | =             | 0      | K                   | (CR) |   |      | Terminated normally       |
| 2   | %  | 1       | х | Х | v | v | _             | F      | R                   | R    | 4 | (CR) | Mistake in command itself |
|     | /0 | •       | Α | ^ | Х | Х | =   E   R   R | I (CK) | (Undefined command) |      |   |      |                           |
| 3   | %  | 1       | Х | Х | Х | Х | =             | Е      | R                   | R    | 2 | (CR) | Invalid parameter         |
| 4   | %  | 1       | Х | Х | Х | х | =             | Е      | R                   | R    | 3 | (CR) | Currently not acceptable  |
| 5   | %  | 1       | Х | Х | х | х | =             | Е      | R                   | R    | 4 | (CR) | Malfunction of projector  |

[Tabel 9.23] Individual reply command of status acquisition commands

| No.    |                                        | Command |        |        |        |     |     |     |      |      |      |    | Description          |
|--------|----------------------------------------|---------|--------|--------|--------|-----|-----|-----|------|------|------|----|----------------------|
| Reply  | y com                                  | mano    | to po  | ower   | status | com | man | ds  |      |      |      |    |                      |
| 1      | %                                      | 1       | Р      | 0      | W      | R   | =   | 0   | (CR) |      |      |    | Stand by             |
| 2      | %                                      | 1       | Р      | 0      | W      | R   | =   | 1   | (CR) |      |      |    | Power ON             |
| 3      | %                                      | 1       | Р      | 0      | W      | R   | =   | 2   | (CR) |      |      |    | Cooling              |
| 4      | %                                      | 1       | Р      | 0      | W      | R   | =   | 3   | (CR) |      |      |    | Warming up           |
| Reply  | Reply command to input status commands |         |        |        |        |     |     |     |      |      |      |    |                      |
| 1      | %                                      | 1       | ı      | N      | Р      | Т   | =   | 1   | *1   | (CR) |      |    | RGB selected         |
| 2      | %                                      | 1       | I      | Ν      | Р      | Т   | =   | 2   | *1   | (CR) |      |    | VIDEO selected       |
| 3      | %                                      | 1       | I      | Ν      | Р      | Т   | =   | 3   | *1   | (CR) |      |    | DIGITAL selected     |
| 4      | %                                      | 1       | I      | Ν      | Р      | Т   | =   | 4   | *1   | (CR) |      |    | STORAGE selected     |
| 5      | %                                      | 1       | I      | Ν      | Р      | Т   | =   | 5   | *1   | (CR) |      |    | NETWORK selected     |
| Get n  | nute s                                 | etting  | gs     |        |        |     |     |     |      |      |      |    |                      |
| 1      | %                                      | 1       | Α      | V      | М      | Т   | =   | 3   | 0    | (CR) |      |    | Video+audio Mute OFF |
| 2      | %                                      | 1       | Α      | V      | М      | Т   | =   | 1   | 1    | (CR) |      |    | Video Mute ON        |
| 3      | %                                      | 1       | Α      | V      | М      | Т   | =   | 2   | 1    | (CR) |      |    | Audio Mute ON        |
| 4      | %                                      | 1       | Α      | V      | М      | Т   | =   | 3   | 1    | (CR) |      |    | Video+audio mute ON  |
| Get e  | error s                                | tatus   |        |        |        |     |     |     |      |      |      |    |                      |
| 1      | %                                      | 1       | Е      | R      | S      | Т   | =   | *2  | *3   | *4   | *5   | *6 | *7 (CR)              |
| Get ti | ime a                                  | nd sta  | atus c | of lam | р      |     |     |     |      |      |      |    | ·                    |
| 1      | %                                      | 1       | L      | Α      | М      | Р   | =   | *8  | (SP) | *9   | (CR) |    |                      |
| Get li | ist of i                               | nput    | switch | ning   |        |     |     |     |      |      |      |    |                      |
| 1      | %                                      | 1       | ı      | N      | S      | Т   | =   | *10 | (CR) |      |      |    |                      |
| Get p  | rojec                                  | tor na  | me     |        |        |     |     |     |      |      |      |    |                      |
| 1      | %                                      | 1       | N      | Α      | М      | Е   | =   | *11 | (CR) |      |      |    |                      |
| Get n  | nanuf                                  | actur   | er nar | me     |        |     |     |     |      |      |      |    |                      |
| 1      | %                                      | 1       | Ι      | N      | F      | 1   | =   | *12 | (CR) |      |      |    |                      |
| Get p  | oroduo                                 | ct nan  | ne     |        |        |     |     |     |      |      |      |    |                      |
| 1      | %                                      | 1       | Ι      | N      | F      | 2   | =   | *12 | (CR) |      |      |    |                      |
| Get c  | ther i                                 | nform   | ation  | (opti  |        |     |     |     |      |      |      |    |                      |
| 1      | %                                      | 1       | ı      | N      | F      | 0   | =   | *12 | (CR) |      |      |    |                      |

<sup>\*1</sup> Input number, which is any of "1" to "9", but types and the numbers of selectable input connectors differ depending on connected projectors.

- \*2 Fan error.
- \*3 Lamp error
- \*4 Temperature error
- \*5 Cover open error
- \*6 Filter error
- \*8 Accumulated time of lamp, which is any of 0 to 99999.

(For projectors that do not count the accumulated time, the value is 0 at all times.)

- \*9 Whether the lamp illuminates or not (0 or 1).
  - 0: Not illuminate, 1: Illuminates

For devices containing several lamps, accumulated time and lightning state for each device are replied in sequence. For example, if a device containing three lamps, the following command is replied:

"%1LAMP=accumulated time 1(SP) lightning state 1(SP) accumulated time 2(SP) lightning state 2(SP) accumulated time 3(SP) lightning state 3 *CR*"

\*10 Source number, which is input switchable. Any of 11 to 59 (Meaning is the same as that of "%INPT" command). For devices containing several inputs, several statuses separated with a (SP) are sent. For example, for a device having two inputs, "%1INST= source number1(SP)source number2*CR*" is sent.

- \*11 20 to FF in hex: up to 64 characters.
- \*12 20 to 7F in hex: up to 32 characters.

# 9.12.2 Registering/editing reply command

Menu Top → PRESET COMMAND → RECV COMMAND EDIT

Setting for Each command

Setting value [Table 9.24] Setting items of return command

You can create and edit up to 32 reply commands.

The setting of this menu is not updated until the MENU/SET key is pressed. Make sure to press the MENU/SET key to update the setting.

[Table 9.24] Setting items of return command

| Item       | Description                                               | Range                             |
|------------|-----------------------------------------------------------|-----------------------------------|
| SIZE       | Set the number of bytes from the first byte to be         | 0 to 30 bytes                     |
| SIZE       | compared.                                                 | [Default]: 0 byte                 |
|            | Select "STOP" (to stop the next operation), "EXEC" (to    | STOP                              |
| PROCESS    | execute it), or "RETRY" (to send the command again)       | EXEC [Default]                    |
| FROCESS    | for when received data and reply command data             | RETRY: Resend commands            |
|            | match.                                                    |                                   |
| PJLink     | Select whether PJLink commands are set or not for         | OFF [Default]                     |
| FJLIIK     | when input reply command data is input.                   | ON                                |
|            | Select the input mode of reply command data.              | ASCII [Default]                   |
| COMMAND    | "ASCII": For data consisting of only 0A, 0D, 20 to 7D     | HEX                               |
| INPUT MODE | (text)                                                    |                                   |
|            | "HEX": For data including other codes                     |                                   |
|            | Set the command to be compared with the received          | 0A, 0D, and 20 to 7D of ASCII     |
|            | data from the first byte to the byte count set in "SIZE". | code or                           |
| DATA       | If using alphabets (A to Z, a to z), make sure to         | 00 to FF (Hex)                    |
| DATA       | distinguish capital and lower case letters. (Up to 30     | [Default]: 20 (Space)             |
|            | bytes)                                                    | (Values described above all       |
|            |                                                           | with hex)                         |
|            | Received data is compared with MASK DATA without          | 00 to FF (Hex)                    |
|            | "AND" of each bit and reply command data. (Use this       | [Default]: All: "FF"              |
| MASK       | item to determine the state using the received data bit.  |                                   |
|            | Settable if "COMMAND INPUT MODE" is set to "HEX";         |                                   |
|            | if "ASCII" is selected, "FF" is set automatically.)       |                                   |
|            | Register a note up to 14 characters.                      | 20 to 7D of ASCII code except     |
| MEMO       | When reply command is received, the registered note       | for 2C (,) [Default]: All: Spaces |
|            | is displayed.                                             |                                   |

Those default values do not apply to reply commands 31 and 32

#### ■ Setting loop back function

If the MSD sends a communication command back to the MSD itself using the loop back function, the MSD replies "OK" if processed normally while it replies "NG" if parameter or command is incorrect. (This differs from reply commands to communication commands received externally; not loop back.) Since "OK" and "NG" are registered to reply commands 31 and 32 by Factory default, respectively, do not edit or delete those commands if you use the loop back function and check reply commands.

0

[Table 9.25] Default value of reply command

| Number | SIZE    | PROCESS | DATA    | MASK    | MEMO            |
|--------|---------|---------|---------|---------|-----------------|
| 1      | 0 byte  | EXEC    | All: 00 | All: FF | All: 20 (space) |
| 2      | 0 byte  | EXEC    | All: 00 | All: FF | All: 20 (space) |
| :      | :       | :       | :       | :       | i               |
| 30     | 0 byte  | EXEC    | All: 00 | All: FF | All: 20 (space) |
| 31     | 2 bytes | EXEC    | OK      | All: FF | OK              |
| 32     | 2 bytes | STOP    | NG      | All: FF | NG              |

### ■ Setting PJLink

See: "Setting PJLink".

#### ■ Mask data

The received data without mask data and "AND" of each bit is compared with the reply command data. Set "MASK" to "FF". Since "FF" is set by Factory default, you do not need to change the mask data normally. Only to determine the status using bits of the received data, change the setting.

[If ASCII codes (text) are replied from an external device]

Since the received data and "Reply command data" are compared without any changes, set "MASK" to "FF". (If you set "COMMAND INPUT MODE" of reply command to "ASCII", it is automatically set to "FF".) For example, if "0" of ASCII codes ("30" in hex) is replied:

|                      | Binary   |          | Binary   | Hexadecimal |
|----------------------|----------|----------|----------|-------------|
| (Received data)      | 00110000 | & (MASK) | 11111111 | =30         |
| (Reply command data) | 00110000 |          |          | =30 matched |

DATA1:**2**0 00 00 00 00 MASK1:FF FF FF FF FF

[If status is determined using bits of the received data]

Set only bits that determine the Mask data to "1" and set other bits to "0".

For example, if determining status using the second bit from the left:

|                      | Binary   |          | Binary   | Hexadecimal |
|----------------------|----------|----------|----------|-------------|
| (Received data)      | 11111111 | & (MASK) | 01000000 | =40         |
| (Reply command data) | 01000000 |          |          | =40 matched |

|                      | Binary   |          | Binary   | Hexadecimal     |
|----------------------|----------|----------|----------|-----------------|
| (Received data)      | 10111111 | & (MASK) | 01000000 | =00             |
| (Reply command data) | 01000000 |          |          | =40 not matched |

DATA1: 10 00 00 00 00 MASK1: 40 FF FF FF FF

### 9.12.3 Command link

Menu Top → PRESET COMMAND → COMMAND LINK

Setting for [Table 9.26] Control command execution condition

Setting value OFF [Default], COMMAND 1 to COMMAND 32

The MSD has 108 command execution conditions as shown below. If these execution conditions are met, control commands which are associated beforehand will be executed. One execution condition can be associated to up to 10 commands. If several commands are associated, commands are executed in order of registration. If the same command is associated several times, it is repeatedly executed.

Control command execution button can be toggled.

Set "TOGGLE" to "ON" to enable PLANE-B, and then you can select execution plane ("AUTO", "A(PLANE-A)", or "B(PLANE-B)") at the time of power ON from "STARTUP". If you select "AUTO", the condition at the time of power OFF will be maintained.

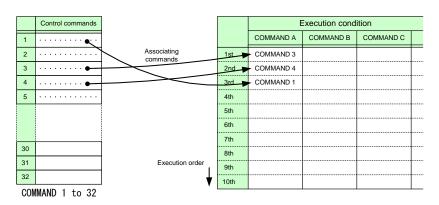

[Figure 9.25] Associating control command

[Table 9.26] Control command execution condition (Ex: MSD-7204UHD)

| Execution condition | Function                | Execution condition | Function                |
|---------------------|-------------------------|---------------------|-------------------------|
| POWER ON            | Controlling power       | COMMAND A to I,     | Controlling command     |
|                     | switch                  | PLANE-A             | execution keys          |
| STANDBY             |                         | COMMAND A to I,     |                         |
|                     |                         | PLANE-B             |                         |
| DISPLAY1 POWER ON   | Controlling sink device | DISPLAY3 POWER ON   | Controlling sink device |
| DISPLAY1 POWER OFF  | power of OUT1           | DISPLAY3 POWER OFF  | power of OUT3           |
| VIDEO:OUT1-IN1 to   | Selecting video input   | VIDEO:OUT3-IN1 to   | Selecting video input   |
| VIDEO:OUT1-IN9,     | channel of OUT1         | VIDEO:OUT3-IN9,     | channel of OUT3         |
| VIDEO:OUT1-OFF      |                         | VIDEO:OUT3-OFF      |                         |
| AUDIO:OUT1-IN1 to   | Selecting audio input   | AUDIO:OUT3-IN1 to   | Selecting audio input   |
| AUDIO:OUT1-IN9,     | channel of OUT1         | AUDIO:OUT3-IN9,     | channel of OUT3         |
| AUDIO:OUT1-OFF      |                         | AUDIO:OUT3-OFF      |                         |
| DISPLAY2 POWER ON   | Controlling sink device | DISPLAY4 POWER ON   | Controlling sink device |
| DISPLAY2 POWER OFF  | power of OUT2           | DISPLAY4 POWER OFF  | power of OUT4           |
| VIDEO:OUT2-IN1 to   | Selecting video input   | VIDEO:OUT4-IN1 to   | Selecting video input   |

| VIDEO:OUT2-IN9,   | channel of OUT2       | VIDEO:OUT4-IN9,   | channel of OUT4       |
|-------------------|-----------------------|-------------------|-----------------------|
| VIDEO:OUT2-OFF    |                       | VIDEO:OUT4-OFF    |                       |
| AUDIO:OUT2-IN1 to | Selecting audio input | AUDIO:OUT4-IN1 to | Selecting audio input |
| AUDIO:OUT2-IN9,   | channel of OUT2       | AUDIO:OUT4-IN9,   | channel of OUT4       |
| AUDIO:OUT2-OFF    |                       | AUDIO:OUT4-OFF    |                       |

#### 9.12.4 Command execution

Menu Top → PRESET COMMAND → COMMAND EXECUTION
Setting value CMD 1 to CMD 32, COMMAND A to COMMAND I

You can execute the registered control commands (CMD 1 to CMD 32).

Only registered control command numbers are displayed as settable values. To execute the control command, press the "MENU/SET" key.

[See: 9.12.1 Registering/editing control command]

## 9.12.5 Invalid time during control command execution

Menu Top → PRESET COMMAND → INVALID TIME
Setting value 0s000ms to 999s999ms [Default]: 0s000ms

You can set the waiting time from starting control command execution to receiving the next command. Use this menu to prevent repeated execution caused by pressing the control command execution key twice.

The longer time either of control command execution time or the time set in this menu will be applied as the invalid operation time. Only operations from ports that execute control commands will be invalid; operations from other ports can be performed. For example, if you execute a control command from the front panel, you cannot perform all operations from the front panel until the control command execution time or time set in this menu passes. However, even during invalid operation time, DISPLAY POWER and CHANNEL SELECT commands for different outputs can be executed consecutively.

# 9.12.6 Initializing registered commands and associations

Menu Top → PRESET COMMAND → INITIALIZE

Setting value

CMD 1 to CMD 32: Control command RCV 1 to RCV 32: Reply command

COMMAND A to I: Control command association POWER ON: Control command association STANDBY: Control command association

DISPLAY1 POWER ON to DISPLAY4 POWER OFF: Control command association

VIDEO:OUT1-IN1 to VIDEO:OUT4-OFF: Control command association AUDIO:OUT1-IN1 to AUDIO:OUT4-OFF: Control command association

You can initialize the following commands and associations:

Control commands registered in "9.12.1 Registering/editing control command"

- Reply commands registered in "9.12.2 Registering/editing reply command"
- Associations of control commands registered in "9.12.3 Command link"

Use this menu to delete or set them from the first step again.

A long buzzer will sound when the initialization is completed by pressing the MENU/SET key.

## 9.12.7 Command execution key: Lighting condition

Menu Top → PRESET COMMAND → COMMAND TALLY

Setting for Each control command execution key

Setting value

REGISTERED [Default]\*1: Lights if a control command is registered

EXECUTION: Lights while a control command is executed\*1\*2

If you set "LINK" to "ON", you can change all lighting conditions at once.

[Table 9.27] Lighting conditions of control command execution keys

| Lighting   | If you register a command only for one    | If you register commands for both two     |
|------------|-------------------------------------------|-------------------------------------------|
| condition  | plane                                     | planes                                    |
|            |                                           | Lights if PLANE A will be executed at the |
| REGISTERED | Lights if a control command is registered | next press; blinks if PLANE B will be     |
|            |                                           | executed at the next press.               |
|            | Lights while a control command is         | Lights if PLANE A will be executed at the |
| EXECUTION  | executed                                  | next press; turned off if PLANE B will be |
|            |                                           | executed at the next press.               |

<sup>&</sup>lt;sup>\*2</sup> If execution time is 500 ms. or shorter, it lights for only 500 ms. It can be set to blinking in "**9.12.8 Blinking time of**" that follows.

## 9.12.8 Blinking time of command execution key

Menu Top → PRESET COMMAND → FLASH TIME

Setting for Each control command execution key, each display power key

Setting value

EXECUTION: Blinks while a control command is being executed [Default]

OFF: Not blink

1sec. to 1000sec.: Blinks for the specified time (1 to 1000 sec.)

You can set the blink time of command execution keys and power switch of sink devices during command execution.

<sup>&</sup>lt;sup>\*1</sup> There are two planes (PLANE A and B) for each execution condition of COMMANDs A to I. If you register control commands for both planes, the control commands are executed alternatively every time you press the command key as follows.

### 9.13 Preset memory

### 9.13.1 Loading cross pooint

Menu Top → PRESET MEMORY → LOAD CROSS POINT Setting value No.1 to No.9

You can load the I/O channel settings of video and audio saved in the cross point memory.

The setting of this menu is not updated until the MENU/SET key is pressed. Make sure to press the MENU/SET key to update the setting.

[See: : 9.13.2 Saving cross point]

#### Note:

Functions of control command execution keys (COMMAND A to COMMAND I) changes and the UNLOCK key LED shows each status as follows.

- UNLOCK key lights: Registered control commands are executed.
- UNLOCK key blinks: Registered cross point memories are loaded.
- UNLOCK key does not light: The control command execution keys are locked.

### 9.13.2 Saving cross point

Menu Top → PRESET MEMORY → SAVE CROSS POINT Setting value No.1 to No.9

You can save the I/O channel settings of video and audio into the cross point memory. Up to nine cross point memories can be saved with their name (up to 10 characters). If you set "---" (not control) for "9.13.3 Editing cross point", a writing method (CONTINUE or DELETE) can be selected. The setting of this menu is not updated until the MENU/SET key is pressed. Make sure to press the MENU/SET key to update the setting.

### ■ Writing method

"CONTINUE": "---" (not control) will be kept in the cross point memory.

"DELETE": the current input channel settings will be overwritten.

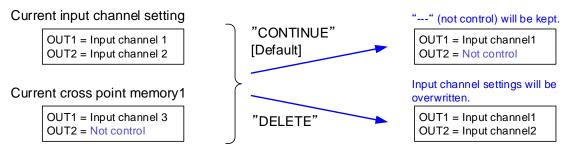

[Figure 9.26] Saving cross point

## 9.13.3 Editing cross point

Menu Top→PRESET MEMORY→EDIT CROSS POINT

Setting for Each cross point memory

Setting value [Table 9.28] Editing items of cross point

### [Table 9.28] Editing items of cross point

| Setting item            | Setting value              | Default    |
|-------------------------|----------------------------|------------|
| Output channel (OUT)    | 1 to 4                     | -*         |
| Video input channel (V) | (Not control), 1 to 9, OFF |            |
| Audio input channel (A) | (Not control), 1 to 9, OFF |            |
| Memory name (NAME)      | 20 to 7D of ASCII code     | 20 (space) |

<sup>\*</sup>Setting input channels of video and audio for each output channel

You can edit settings of the cross point memory.

First, select the memory number and press the MENU/SET key, and then edit settings.

The setting of this menu is not updated until the MENU/SET key is pressed. Make sure to press the MENU/SET key to update the setting.

### ■ Not controlling channel

If you select "---" when setting input channel of V or A, channels are not controlled.

Outputs that are set not to be controlled are not switched when cross point memory is loaded.

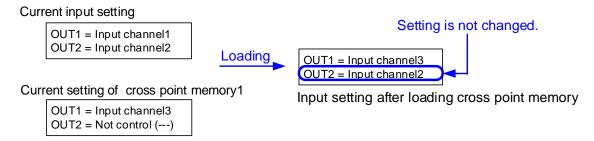

[Figure 9.27] Loading edited cross point memory

## 9.13.4 Loading all settings

Menu Top → PRESET MEMORY → LOAD ALL SETTING Setting value No.1 to No.8

You can load all settings saved in the preset memory.

Once you perform this operation, all settings related to video and audio I/O except for some environmental settings will be updated. Operate this menu with great attention.

This menu is not displayed if setting is not saved in memory. Since no setting is saved in any memories by Factory default, this menu is not displayed.

The setting of this menu is not updated until the MENU/SET key is pressed. Make sure to press the MENU/SET key to update the setting.

[See: 9.13.5 Saving all settings]

# 9.13.5 Saving all settings

Menu Top → PRESET MEMORY → SAVE ALL SETTING
Setting value No.1 to No.8

You can save up to eight preset memories (up to 10 characters) of the following settings: The setting of this menu is not updated until the MENU/SET key is pressed. Make sure to press the MENU/SET key to update the setting.

[Table 9.29] Settings can be saved in preset memory

| Menu                    | Item                                                                                 |
|-------------------------|--------------------------------------------------------------------------------------|
| Selecting input         | Selecting input channels                                                             |
| channels                |                                                                                      |
| (P.29)                  |                                                                                      |
| Setting position, size, | Output resolution, Aspect ratio for sink device, Aspect ratio, Aspect ratio control, |
| and masking             | Overscan, Display position, Display size, Masking, Background color, Test            |
| (P.52)                  | pattern                                                                              |
| Quality setting         | Sharpness, Brightness, Contrast, HUE, Saturation, Black level                        |
| (P.58)                  |                                                                                      |
| Input settings          | No-signal input monitoring, Setting HDCP input, Signal type of analog input,         |
| (P.61)                  | Automatic detection of input video intertuption, Selecting signal of DVI input       |
|                         | connector, Priority of input channel automatic switching, Masking time after         |
|                         | automatic switching of input channel                                                 |
| Setting input timing    | The total number of horizontal dots, Start position, Active area, Automatic          |
| (P.66)                  | measurement of start position,                                                       |
|                         |                                                                                      |
|                         | Automatic setting of input timing, Tracking                                          |
| Output settings         | Output mode, Synchronous signal output with no input video, Output video with        |
| (P.73)                  | no input video, Window transaction effect, Window transaction speed, Wipe            |
|                         | color, HDCP, The number of HDCP retries, Deep Color, CEC connection                  |
| Audio settings          | Output level, Output mute, Input selection, Input level, Lip sync, Sampling          |
| (P.80)                  | frequency, Audio output connector, Multi channel audio output, Test tone             |
| EDID                    | EDID, Resolution for PCs, Input resolution for AV devices, Deep Color, Audio         |
| (P.85)                  | format, Speaker configuration                                                        |

# 9.13.6 Copying output setting

| Menu          | Top→PRESET MEMORY→COPY OUTPUT MEMORY |
|---------------|--------------------------------------|
| Setting value | OUT1 to OUT4 → OUT1 to OUT4          |

You can copy the setting data of the selected output channel to other output channels using "MENU/SET" key.

[Table 9.30] Settings to be copied

| Menu                    | Description                                                                 |  |
|-------------------------|-----------------------------------------------------------------------------|--|
| Selecting input         | Selecting input channels                                                    |  |
| channels                |                                                                             |  |
| (P.30)                  |                                                                             |  |
| Setting position, size, | Output resolution, Aspect ratio for sink device, Aspect ratio,              |  |
| and masking             | Aspect ratio control, Overscan, Display position,                           |  |
| (P.52)                  | Display size, Masking, Background color, Test pattern                       |  |
| Quality setting         | Brightness, Contrast, Gamma                                                 |  |
| (P.58)                  |                                                                             |  |
| Output settings         | Output mode, Synchronous signal output with no input video,                 |  |
| (P.73)                  | Output video with no input video, Window transaction effect,                |  |
|                         | Window transaction speed, Wipe color, HDCP,                                 |  |
|                         | The number of HDCP retries, Deep Color, CEC connection,                     |  |
|                         | Priority of input channel automatic switching, Masking time after automatic |  |
|                         | switching of input channel,                                                 |  |
|                         | Channel switching mode                                                      |  |
| Audio settings (P.80)   | Output level, Output mute, Lip sync,                                        |  |
|                         | Sampling frequency, Audio output connector, Multi channel audio output,     |  |
|                         | Test tone                                                                   |  |
| Setting bitmap          | Outputing bitmap image, Background color, Aspect ratio, Display position,   |  |
| (P.117)                 | Input channel assignment, Bitmap output at startup                          |  |

### Note:

Please note that only one CEC connection is avairable, multiple input and outputs cannot be connected. For example, CEC connection is copied from this menu, the lowest output (OUT1) is connected preferentially and the sink device connected to OUT2 cannot output video with CEC.

# 9.13.7 Startup setting

Menu Top → PRESET MEMORY → START UP Setting value [Table 9.31] Startup settings

## [Table 9.31] Startup settings

| Item               | Setting value          | Operation at startup                                 |
|--------------------|------------------------|------------------------------------------------------|
| Last channel       | LAST CHANNEL [Default] | Starts with the setting last time the MSD powered    |
|                    |                        | off.                                                 |
| Preset memory      | PRESET MEMORY 1 to     | Starts with the settings saved in the preset         |
|                    | PRESET MEMORY 8*       | memory. For settings that are not saved in the       |
|                    |                        | preset memory, it starts up with the settings of the |
|                    |                        | last MSD power off.                                  |
| Cross point memory | CROSS POINT 1 to       | Starts with the channel settings saved in the        |
|                    | CROSS POINT 9          | selected cross point memory. For settings other      |
|                    |                        | than channel settings, starts up with the settings   |
|                    |                        | of the last MSD power off.                           |
| Channel OFF        | CHANNEL OFF            | Channel setting will be OFF. For settings other      |
|                    |                        | than channel setting, starts up with the settings of |
|                    |                        | the last MSD power off.                              |

<sup>\*</sup>Only registered preset memory numbers are displayed.

You can set the memory loading at startup.

# 9.14 Setting bitmap

## 9.14.1 Sending bitmap file

You can set the bitmap image to be displayed on the sink device. Up to four bitmaps can be registered. IDK's logo is displayed by Factory default.

Bitmaps can be enlarged but cannot be reduced. The larger the resolution is, the longer the output time will be, and it may take a maximum of approximately six seconds to output a bitmap. Register a bitmap having smaller resolution than that of the sink device.

### ■ Conditions of bitmap file

The MSD supports DIB (Device Independent Bitmap) with a header generally used for Windows, and those files have to meet the following requirements:

[Table 9.32] Conditions of bitmap file

| Item                 | Condition                                                                     |  |
|----------------------|-------------------------------------------------------------------------------|--|
| File header          | "BITMAPFILEHEADER"                                                            |  |
| Information header   | "BITMAPCOREHEADER"(for OS/2) /                                                |  |
|                      | "BITMAPINFOHEADER"(for Windows)                                               |  |
| The number of colors | 2 colors (monochrome, 1 bit), 16 colors (4 bits), 256 colors (8 bits), 16.77  |  |
|                      | million colors (TRUE COLOR, 24 bits)                                          |  |
| Resolution           | The maximum resolution: [Horizontal resolution x Vertical resolution x The    |  |
|                      | number of bytes per pixel] = 8,388,608 bytes or less. If you register several |  |
|                      | bitmaps, the total bytes of all bitmaps should be 8,388,608 bytes or less.    |  |
|                      | (Aspect ratio does not matter as long as it is within the maximum             |  |
|                      | resolution).                                                                  |  |
|                      | Bytes per pixel: 1 byte per pixel for 2 colors (monochrome, 1 bit), 16 colors |  |
|                      | (4 bits), and 256 colors (8 bits); 3 bytes per pixel for 16.77 million colors |  |
|                      | (TRUE COLOR, 24 bits).                                                        |  |
| Compression format   | No compression (BI_RGB), 8 bit-run-length compression (BI_RLE8), 4            |  |
|                      | bit-run-length compression (BI_RLE4)                                          |  |

### **■** Transferring bitmap file

Use the WEB menu to transfer bitmap files.

Step (1) If the memory area is divided, select the registered area of the bitmap file.

Step (2) Select the target bitmap file using the "FILE" button.

Step (3) Click the "SEND" button to display the dialog box and click the "OK" button to transfer the bitmap file. [See: 0

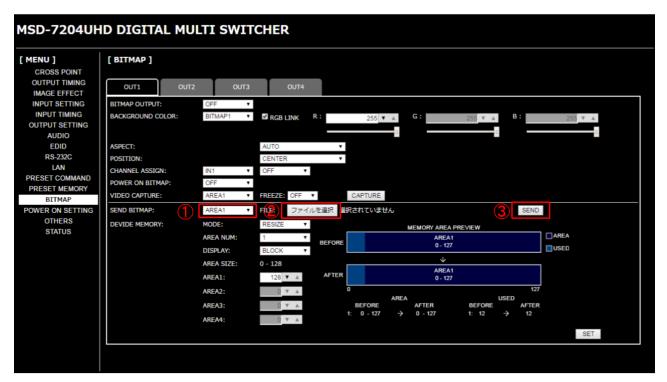

[Fig. 9.28] Transferring bitmap

Once bitmap file is transferred correctly, the message is displayed. Click the "OK" button of the dialog box to register bitmap file.

Do not operate the WEB menu or turn off the MSD until the registration completes.

Error message Description

File Name is invalid. The specified file name is not correct.

File Format Error is happened. The MSD does not support this file.

File Size exceeds the capacity. The file exceeds the maximum resolution.

Memory Allocation Error is happened. The memory for temporarily saving bitmap file could not be reserved. The error may possibly be solved by rebooting the

MSD and sending the bitmap file again.

[Table 9.33] Bitmap file transfer error message

## 9.14.2 Outputing bitmap image

Menu Top → BITMAP → BITMAP OUTPUT

Setting for Each output channel

Setting value OFF [Default], ON (BITMAP1 ON to BITMAP4 ON)

You can enable/disable the bitmap image output.

If several bitmaps are registered, select the bitmap number you want to output.

## 9.14.3 Background color

Menu Top → BITMAP → BACKGROUND COLOR

Setting for Each output channel, each bitmap

Setting value R / G / B: 0 to 255 [Default]: R / G / B: 255 (white)

You can set the background color of the bitmap.

If you set "LINK" to "ON", you can set only Red (R). Settings of Green (G) and Blue (B) are also changed according to the setting of the Red (R).

If more than one bitmap is registered to the MSD, you can confirm the bitmap number at left of the second line on the VFD screen.

## 9.14.4 Aspect ratio

Menu Top → BITMAP → ASPECT
Setting for Each output channel, each bitmap
Setting value [Figure 9.29] Setting aspect ratio

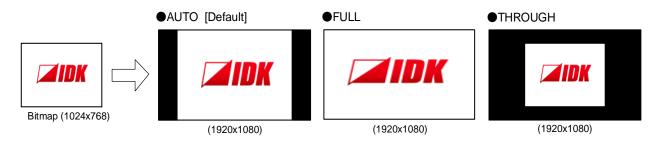

[Figure 9.29] Setting aspect ratio

You can set the aspect ratio of bitmap.

If you select "AUTO", the aspect ratio is kept. However, if bitmap is larger than output resolution, only a portion of the bitmap is displayed.

## 9.14.5 Display position

Menu Top → BITMAP → POSITION

Setting for Each output channel, each bitmap

Setting value [Figure 9.30] Display position

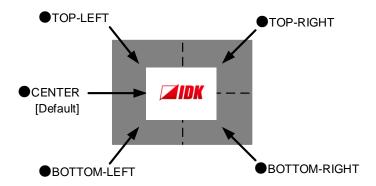

[Figure 9.30] Display position

You can set the display position of the bitmap.

## 9.14.6 Input channel assignment

Menu Top → BITMAP → CHANNEL ASSIGN

Setting for Each input channel, each output channel

Setting value OFF [Default], ON (BITMAP1 ON to BITMAP4 ON)

A bitmap can be treated as an input video source by assigning the bitmap to any input that is not currently being used. Set "9.14.2 Outputing bitmap image" to "OFF".

If multiple bitmaps are registered, select the bitmap number to be output.

If you switch a normal image to a bitmap image, it takes longer time to output the image, and you cannot perform other operations while the bitmap is being written and displayed.

The setting of this menu is not updated until the MENU/SET key is pressed. Make sure to press the MENU/SET key to update the setting.

# 9.14.7 Bitmap output at startup

Menu Top → BITMAP → POWER ON BITMAP

Setting for Each output channel

Setting value OFF [Default], ON (BITMAP1 ON to BITMAP4 ON)

You can enable or disable bitmap output at the time of the MSD startup.

## 9.14.8 Dividing memory area

Menu Top→BITMAP→DIVIDE MEMORY
Setting value [Table 9.34] Dividing memory area

You can register up to four bitmaps within the available memory area by dividing the memory. You can select one of three dividing modes or specify the size you want to divide manually.

Memory areas are controlled by blocks. 1 block = 64K bytes; 128 blocks = 8M bytes in total The setting of this menu is not updated until the MENU/SET key is pressed. Make sure to press the MENU/SET key to update the setting.

[Table 9.34] Dividing memory area

| Setting item                      | Setting value      | Default |
|-----------------------------------|--------------------|---------|
| MODE (dividing mode)              | RESIZE,DELETE,AUTO | RESIZE  |
| NUMBER (the number of partitions) | 1 to 4             | 1       |
| DISPLAY (displaying method)       | BLOCK,BYTE         | BLOCK   |
| End block position                | 0 to 127           | 127     |

### Dividing mode

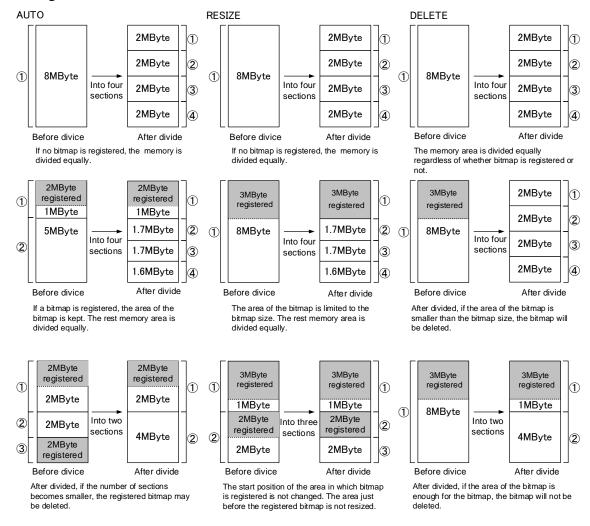

[Figure 9.31] Dividing mode

### Displaying method

### "BLOCK"

If you select "BLOCK" for "DISPLAY", the current start and end block positions are displayed on the left of the VFD screen. If a bitmap is registered, the final block position is displayed in parentheses. The start and end block positions after divide are displayed on the right. If you want to specify the after-divide size directly, change the end block position.

If the currently-registered bitmap is deleted because of specifying the size directly, an "S" or "E" is displayed in the upper right.

### "BYTE"

The currently-reserved memory size is displayed on the left. If a bitmap is registered, the number of bytes is displayed in parentheses. The memory size after divide is displayed on the right so that you can specify directly the after-division memory size.

If the currently-registered bitmap is deleted because of specifying the size directly, an "S" or "E" is displayed in the upper right.

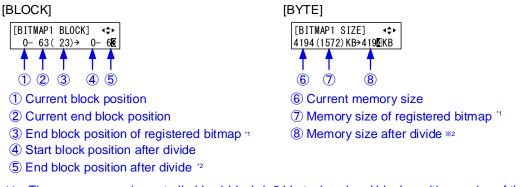

- \*1 The memory area is controlled by 1 block (=64 bytes) and end block position or size of the bitmap is rounded up by 1 block.
- \*2 The size can be specified directly.

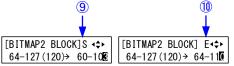

- In case bitmap is deleted because of changing start position of memory area, an "S" is displayed.
- ① In case bitmap will be deleted because of changing end position of the memory area, an "E" is displayed.

[Figure 9.32] "BLOCK" and "BITE"

## 9.14.9 Input image capture

Menu Top → BITMAP → VIDEO CAPTURE

Setting value [Table 9.35] Setting items for input video capture

[Table 9.35] Setting items for input video capture

| Setting item    | Setting value         | Default |
|-----------------|-----------------------|---------|
| Output channel  | OUT1,OUT2, OUT3, OUT4 | OUT1    |
| Register number | No.1 to No.4*         | No.1    |

<sup>\*</sup> Settable if memory area is divided

An input video can be treated as a bitmap by capturing and registering it. The maximum resolution is [Horizontal resolution x Vertical resolution x 3 (the number of bytes per pixel; "3" fixed)] 8,388,608 bytes or less. In order to register multiple bitmaps and captured images, the total resolution of all bitmaps and captured images should be 8,388,608 bytes or less (aspect ratio does not matter).

Captured images can be displayed in the same size or enlarged size but not in the reduced size. Larger resolutions require a longer loading time; it may take approximately six seconds at a maximum. Register images having a lower resolution than that of the sink device.

If an input image is larger than the output resolution, capture it with a reduced image size. If an input image is the same size or smaller, capture it without changing its size. You can register any images having a lower resolution by setting "9.3.1 Output resolution" to smaller resolution and capturing the video.

To freeze the input video temporarily, press the "MENU/SET" key. To register the frozen image, select "YES" and then press the "MENU/SET" key again. To release freeze, press the "ESC" key. It can be released automatically when an input channel is switched or input signal changes.

If resolution of input video is too large against the reserved memory area and it causes a significant memory shortage, a message "MEMORY SIZE OVER" will be displayed after you press the "MENU/SET" key. In such a case, registration cannot be executed.

### From browser

You can capture and save an input video through a WEB browser as well.

Step1) If the memory area is divided, select the registered area of the captured image.

Step2) Set "FREEZE" to "ON". You can skip this step. This freeze is only temporary. If input channel is switched or input signal changes, the freeze is released and the input video will be output.

Step3) Click the "CAPTURE" button to display the dialog box. Click the "OK" button of the dialog box to capture the video. If you skip the Step2, the video freezes automatically just after clicking the "OK" button.

[See: 8.8 Web menu operation]

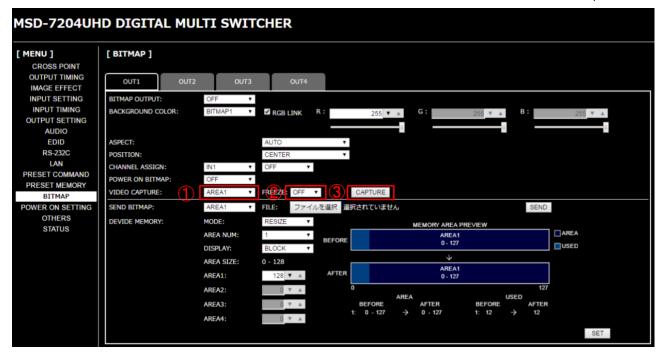

[Fig. 9.33] WEB menu

When capture completes correctly, the message is displayed. Click the "OK" button of the dialog box to complete

Do not operate the WEB menu or turn off the MSD until the registration completes.

If capture does not start correctly or failed, an error message below will be displayed.

[Table 9.36] Error messages when capture fails

| Error message                     | Description                                                         |
|-----------------------------------|---------------------------------------------------------------------|
| Video Capture is not available    | Since input video is not displayed, the video cannot be captured.   |
| because there is no input signal. |                                                                     |
| Memory Size Error is happened.    | Since this input video data is larger than reserved memory area, it |
|                                   | cannot be saved.                                                    |

# 9.15 Startup settings

### 9.15.1 Power switch

Menu Top → POWER ON SETTING → POWER SWITCH Setting value AUTO [Default], OFF, ON

You can set the MSD's power-on state.

"AUTO": The same state as the MSD was before turning off the main power switch.

"OFF" : Standby
"ON" : Powered on.

[See: 8.1 Power]

## [Table 9.37] Power-on state

| Setting value | The power state before it is tuned "OFF". | The power state after it is tuned "ON". |  |
|---------------|-------------------------------------------|-----------------------------------------|--|
| AUTO          | Standby                                   | Standby                                 |  |
| AUTO          | ON                                        | ON                                      |  |
| OFF           | Standby                                   | Standby                                 |  |
| OFF           | ON                                        | Starioby                                |  |
| ON            | Standby                                   | ON                                      |  |
|               | ON                                        | ON                                      |  |

### Note:

The power-on state of the MSD is the same as shown above even after power failure or external AC power operation.

## 9.15.2 DISPLAY POWER keys

Menu Top → POWER ON SETTING → DISPLAY POWER

Setting for Each output channel
Setting value AUTO [Default], OFF, ON

You can set the DISPLAY POWER key state for when the MSD is powered on.

"AUTO": The same state as it was before turning off the MSD or standby.

"OFF" : DISPLAY POWER keys do not operate.

"ON" : Commands are executed DISPLAY POWER keys are executed.

[See: 9.12.3 Command link]

[Table 9.38] DISPLAY POWER keys state when the MSD is turned "ON"

| State         |                                 | Result                      |  |
|---------------|---------------------------------|-----------------------------|--|
|               | The DISPLAY POWER key state     | The DISPLAY POWER key state |  |
| Setting value | before the MSD is turned off or | after the MSD is turned on  |  |
|               | standby                         |                             |  |
| AUTO          | OFF                             | OFF                         |  |
|               | ON                              | ON                          |  |
| OFF           | OFF                             | OFF                         |  |
|               | ON                              | OFF                         |  |
| ON            | OFF                             | ON                          |  |
|               | ON                              | ON                          |  |

# 9.15.3 UNLOCK keys

Menu Top → POWER ON SETTING → COMMAND UNLOCK Setting value AUTO [Default], COMMAND, PRESET LOAD, LOCK

You can set the UNLOCK key state for when the MSD is powered on.

"AUTO" : The same state as it was before turning off the MSD or standby
"COMMAND" : UNLOCK key lights, and control commands can be executed.

"PRESET LOAD" : UNLOCK key blinks, and preset memories can be executed.

"LOCK" : UNLOCK key LED is turned off, control command keys are locked.

[Table 9.39] UNLOCK key state for when the MSD is turned on

| State         |                              | Result                     |  |
|---------------|------------------------------|----------------------------|--|
|               | The UNLOCK key state         | The UNLOCK key state after |  |
| Setting value | before the MSD is turned off | the MSD is turned on.      |  |
|               | or standby.                  |                            |  |
|               | Lights: COMMAND              | Lights: COMMAND            |  |
| AUTO          | Blinks: PRESET LOAD          | Blinks: PRESET LOAD        |  |
|               | OFF: LOCK                    | OFF: LOCK                  |  |
|               | Lights: COMMAND              | Lights: COMMAND            |  |
| COMMAND       | Blinks: PRESET LOAD          |                            |  |
|               | OFF: LOCK                    |                            |  |
|               | Lights: COMMAND              |                            |  |
| PRESET LOAD   | Blinks: PRESET LOAD          | Blinks: PRESET LOAD        |  |
|               | OFF: LOCK                    |                            |  |
|               | Lights: COMMAND              |                            |  |
| LOCK          | Blinks: PRESET LOAD          | OFF: LOCK                  |  |
|               | OFF: LOCK                    |                            |  |

# 9.15.4 Operation lock

Menu Top → POWER ON SETTING → OPERATION LOCK

Setting value AUTO [Default], UNLOCK, LOCK

You can set the operation lock state for when the MSD is powered on.

"AUTO" : The same state as it was before turning off the MSD or standby.

"UNLOCK" : Operation is unlocked. "LOCK" : Operation is locked.

[See: 9.16.1 Operation lock mode]

[Table 9.40] Operation lock state when the MSD is turned on

| Condition     |                              | Result                      |  |
|---------------|------------------------------|-----------------------------|--|
|               | The operation lock state     | The operation lock state    |  |
| Setting value | before the MSD is turned off | after the MSD is turned on. |  |
|               | or standby.                  |                             |  |
| AUTO          | UNLOCK                       | UNLOCK                      |  |
|               | LOCK                         | LOCK                        |  |
| LINILOCK      | UNLOCK                       | UNLOCK                      |  |
| UNLOCK        | LOCK                         |                             |  |
| LOCK          | UNLOCK                       | LOCK                        |  |
|               | LOCK                         | LUCK                        |  |

# 9.16 Other settings

# 9.16.1 Operation lock mode

Menu Top → OTHERS → OP LOCK MODE

Setting for CHANNEL, CHANNEL MODE, MENU, PRESET LOAD, COMMAND, COMMAND MODE,

**DISPLAY POW** 

Setting value LOCK [Default], UNLOCK

You can set the operation lock mode for each key group on the front panel.

[Table 9.41] Keys for operation lock

| Item         | Target key of operation lock                 |  |
|--------------|----------------------------------------------|--|
| CHANNEL      | Input channel selection keys                 |  |
| CHANNEL MODE | SWITCHING MODE key (SWITCHING MODE)          |  |
| MENU         | MENU/SET key (MENU/SET)                      |  |
| PRESET LOAD  | Locks loading cross point                    |  |
|              | When the UNLOCK key blinks:                  |  |
|              | COMMAND A to COMMAND I cannot be selected.   |  |
|              | When the UNLOCK key is turned off or lights: |  |
|              | The UNLOCK key cannot blink.                 |  |
| COMMAND      | Locks control command execution              |  |
|              | When the UNLOCK key lights:                  |  |
|              | COMMAND A to COMMAND I cannot selected.      |  |
|              | When the UNLOCK key is turned off or blinks: |  |
|              | The UNLOCK button cannot light.              |  |
| COMMAND MODE | UNLOCK key                                   |  |
|              | When the UNLOCK key lights:                  |  |
|              | Control command can be executed.             |  |
|              | When the UNLOCK key blinks:                  |  |
|              | Cross point can be loaded.                   |  |
| DISPLAY POW  | Power key of sink device (DISPLAY POWER)     |  |

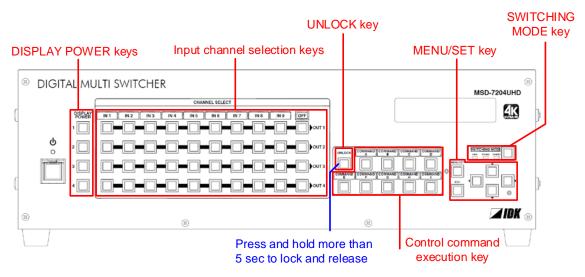

[Figure 9.34] Keys for operation lock (MSD-7204UHD)

### 9.16.2 Buzzer

Menu Top → OTHERS → BUZZER Setting value ON [Default], OFF

You can turn ON/OFF the buzzer function (sounding every time you press a front panel key).

## 9.16.3 Automatic lock for control command execution keys

Menu Top → OTHERS → COMMAND AUTO LOCK Setting value ON [Default], OFF

If you select "ON" and no operation of control command execution keys is performed for 30 seconds, these keys are locked.

## 9.16.4 Power saving

Menu Top → OTHERS → POWER SAVE Setting value ON [Default], OFF

If you select "ON" and no operation of menu control keys is performed for 30 seconds, the display brightness is reduced to approximately 25%. When you operate any key operation, the luminance returns to 100%.

## 9.16.5 DISPLAY POWER key pressing time

Menu Top → OTHERS → DISP POW BUTTON ON Setting value 0ms to 5000ms (by 10ms) [Default]: 0ms

You can set the pressing response time of the DISPLAY POWER keys to prevent the sink device from being turned off when the switch is pressed accidentally.

### 9.16.6 Input channel automatic linking

Menu Top → OTHERS → INPUT CHANNEL LINK
Setting value VIDEO: OFF [Default], OUT1, OUT2, OUT3, OUT4
AUDIO: OFF [Default], OUT1, OUT2, OUT3, OUT4

Menus to be adjusted for each channel can be adjusted after the input number is selected. With this menu, you can select input to be adjusted automatically by switching input in "8.2 Selecting input channels". This function is convenient to adjust each input channel based on specific display devices or AV amplifiers. This menu is available models other than MSD-7201UHD and MSD-7201UHDTB.

- ·Inputs to be adjusted are not selected automatically: OFF [Default]
- ·When inputs of OUT1 is switched, the input to be adjusted automatically will be selected: OUT1.
- ·When inputs of OUT2 is switched, the input to be adjusted automatically will be selected: OUT 2.
- ·When inputs of OUT3 is switched, the input to be adjusted automatically will be selected: OUT 3.
- ·When inputs of OUT4 is switched, the input to be adjusted automatically will be selected: OUT 4.

Input number to be adjusted keeps settings separately for video and audio.

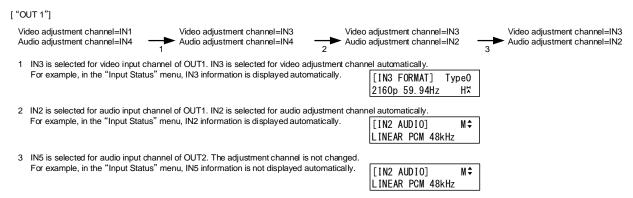

[Figure 9.35] Automatic channel selection

### [Table 9.42] VIDEO

| Menu                        | Description                                                                  |
|-----------------------------|------------------------------------------------------------------------------|
| Setting position, size, and | Aspect ratio, Aspect ratio control, Overscan,                                |
| masking (P.52)              | Display position, Display size, Masking, Automatic sizing                    |
| Quality setting (P.58)      | Sharpness, Brightness, Contrast, HUE, Saturation, Black level, Default color |
| Input settings (P.61)       | Signal type of analog input                                                  |
| Setting input timing (P.66) | Automatic measurement, The total number of horizontal dots, Start position,  |
|                             | Active area, Loading device data, Registering device data, Tracking          |
| Other settings (P.129)      | Input signal status                                                          |

### [Table 9.43] AUDIO

| Menu                   | Description           |
|------------------------|-----------------------|
| Audio settings (P.80)  | Input level, Lip sync |
| Other settings (P.129) | Input signal status   |

# 9.16.7 Top VFD screen

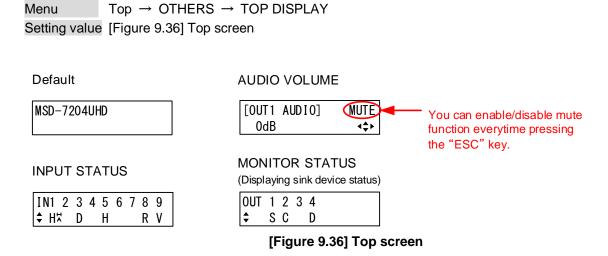

For the top page, you can select one of four types above.

With input signal status and sink device status pages, the details of each signal can be displayed using " $\blacktriangle$ " and " $\blacktriangledown$ " keys.

[See: 9.16.8 Input signal status]
[See: 9.16.9 Sink device status]

## 9.16.8 Input signal status

Menu Top → OTHERS → INPUT STATUS Setting value [Table 9.44] Input signal status

You can display the input signal status that is input from HDMI and DVI input connectors.

## [Table 9.44] Input signal status

|              | All input channels         | Video status of each input channel     | Audio status of each input channel                   |
|--------------|----------------------------|----------------------------------------|------------------------------------------------------|
| Screen       | IN1 2 3 4 5 6 7 8 9<br>→ H | [IN1 FORMAT] Type0<br>2160p 59.94Hz H# | [IN1 AUDIO] M♦<br>LINEAR PCM 48kHz                   |
| Upper<br>row | Input channel              | Input channel,<br>Stream type          | Input channel,<br>multi-channel audio<br>information |
| Lower        | Input signal type,         | Video signal format,                   | Audio signal type                                    |
| row          | other information          | input signal type, other information   |                                                      |

### Input signal type

## [Table 9.45] Input signal type

| Alphabet    | Signal              | Alphabet | Signal                        |
|-------------|---------------------|----------|-------------------------------|
| Н           | HDMI signal         | R        | Analog RGB signal             |
| D           | DVI signal          | Y        | Analog YPbPr signal           |
| No alphabet | No signal is input. | V        | Analog composite video signal |
|             |                     | S        | Analog S video signal         |

### Other information

Only for digital input

Upper: "H": signal is protected by HDCP.

Lower: "A": audio is embedded.

### Stream type

Type0: HDCP 2.2 stream type0 Type1: HDCP 2.2 stream type1

Nothing is displayed: If "H" of other information is displayed, the signal is HDCP 1.4.

If "H" of other information is not displayed, the signal is not pretected by HDCP.

## • Format of video input signal

## [Table 9.46] Format of video input signal

| Example           | Signal type                              | Items to be displayed                                            |
|-------------------|------------------------------------------|------------------------------------------------------------------|
| 1080p 59.94Hz     | SDTV / HDTV signal                       | Format type, vertical synchronous frequency                      |
| 800 x 600 60.00Hz | RGB signal                               | Horizontal / Vertical resolution, vertical synchronous frequency |
| NTSC              | Composite video signal or S video signal | Format type                                                      |
| 56.83kHz 60.02Hz  | Signal that cannot be recognized         | Horizontal / Vertical synchronous frequency                      |
| NO SIGNAL         | No video signal is input.                |                                                                  |

### ■ Multi-channel audio information

If multi-channel audio signal is input, an "M" is displayed on the upper right.

## ■ Type of audio input signal

# [Table 9.47] Type of audio input signal

| Example          | Signal type                                   |
|------------------|-----------------------------------------------|
| LINEAR PCM 48kHz | Linear PCM, sampling frequency                |
| COMPRESSED AUDIO | Compressed audio (such as Dolby Digital, DTS) |
| NO SIGNAL        | No audio signal is input.                     |

### 9.16.9 Sink device status

Menu Top → OTHERS → MONITOR STATUS Setting value [Table 9.48] Sink device status

You can display the status of sink device connected to video output connectors.

### [Table 9.48] Sink device status

|           | All video output connector | Details of each video output connector      |
|-----------|----------------------------|---------------------------------------------|
| Screen    | OUT 1 2 3 4<br>\$ S N E    | [OUT1 MONITOR] H24¢<br>HDCP 2.2 SUPPORT AAA |
| Upper row | Video output channel       | Output channel, output signal, color depth  |
| Lower row | HDCP authentication status | HDCP authentication status, error code      |

### Output signal, color depth

H24: 24-BIT COLOR of HDMI signal H30: 30-BIT COLOR of HDMI signal

D: DVI signal

### HDCP authentication status

### [Table 9.49] HDCP authentication status

| Alphabet | HDCP authentication status | Description                                             |
|----------|----------------------------|---------------------------------------------------------|
| S        | HDCP 2.2 SUPPORT           | HDCP 2.2-compliant sink device is connected.            |
| S        | HDCP 1.4 SUPPORT           | HDCP 1.4-compliant sink device is connected.            |
| N        | HDCP NOT SUPPORT           | Non-HDCP-compliant sink device is connected.            |
| Е        | HDCP ERROR                 | HDCP-compliant sink device is connected, but the        |
|          |                            | authentication failed.                                  |
| С        | HDCP CHECK NOW             | Sink device status is being checked.                    |
| D        | MONITOR DISCONNECT         | Monitor was disconnected (displayed only for 1 second). |
|          | UNCONNECTED                | No sink device is connected.                            |

### Error code

From the left, statuses of video output, digital audio output, and analog audio output are displayed. (Example: AAA)

## [Table 9.50] Error code

| Code | Video output                                                                                       | Audio output                                      |  |
|------|----------------------------------------------------------------------------------------------------|---------------------------------------------------|--|
|      | If any number or character is not displayed, video or audio is output correctly.                   |                                                   |  |
| 1    | "9.8.2 Output mute" is set to "ON".                                                                |                                                   |  |
| 2    | Displayed only for digital input. DDC power supp                                                   | ply is not input.                                 |  |
|      | (If no source device is connected, this error co-                                                  | de is displayed).                                 |  |
| 3    | No video signal is input.                                                                          | No audio signal is input *1                       |  |
| 4    | Displayed only for digital input. Video or audio o                                                 | utput of source device is in a Mute status.       |  |
| 5    | Displayed only for digital input. Signal with HDC                                                  | P are input, but the sink device does not support |  |
|      | HDCP. (This error code may also be displayed v                                                     | while authenticating HDCP).                       |  |
| 6    | Displayed only for digital input. The source device does not output required information (packets) |                                                   |  |
|      | for outputting video or audio.                                                                     |                                                   |  |
| 7    | Signal that are not supported by the MSD are                                                       | Audio cannot be output, because compressed        |  |
|      | input. (Sampling clock is out of the range).                                                       | audio is input. (Compressed audio can be          |  |
|      |                                                                                                    | output only to sink devices supporting            |  |
|      |                                                                                                    | compressed audio).                                |  |
| 8    | - "9.8.7 Audio output connector" is disabled                                                       |                                                   |  |
| 9    | _                                                                                                  | "9.7.1 Output mode" is set to "DVI MODE" or       |  |
|      |                                                                                                    | a sink device that does not support audio is      |  |
|      |                                                                                                    | connected.*2                                      |  |
| Α    | Input channel is set to "OFF".                                                                     |                                                   |  |

<sup>&</sup>lt;sup>1</sup>Input status of analog audio signal cannot be detected. Even if this status is not displayed, audio may sometimes not be output when analog input is selected.

<sup>\*2</sup>This status is only for HDMI output connectors.

# 9.16.10 Displaying EDID of sink device

Menu Top → OTHERS → EDID STATUS
Setting value [Table 9.51] EDID information of sink device

You can display EDID information of the sink device that is connected to the video output connector.

- HDMI supported sink device: No.1 to No.6
- Non-HDMI-supported sink device: No.1 and No.2

If no sink device is connected, the VFD screen shows "UNCONNECTED". If the MSD cannot read EDID from connected sink devices, the VFD screen shows "EDID READ ERROR".

[Table 9.51] EDID information of sink device

| No.       | 1                                   | 2                                                                                                    | 3                        |
|-----------|-------------------------------------|----------------------------------------------------------------------------------------------------|--------------------------|
| Screen    | [OUT1]xxxx<br>1920x1080 148.50MHz\$ | [OUT1]HDMI<br>RGB/422/444/420 \$                                                                                                 | [OUT1]<br>24BIT COLOR \$ |
|           |                                     | [OUT1]<br>DVI \$                                                                                                    |                          |
| Upper row | Monitor name                        | HDMI or nothing is displayed                                                                                                    | _                        |
| Lower row | Resolution, dot clock               | Sampling structure RGB: RGB 422: YCbCr 4:2:2 444: YCbCr 4:4:4 420: YCbCr 4:2:0 Or non-HDMI-supported sink device DVI: DVI device | Color depth              |

| No.       | 4                              | 5                                        | 6                           |
|-----------|--------------------------------|------------------------------------------|-----------------------------|
| Screen    | [OUT1]<br>32/44. 1/48/96kHz \$ | [OUT1]16/20/24BIT<br>8CHANNEL COMPRESSED | [OUT1]<br>HDR: / SCDC:ON \$ |
| Upper row | _                              | Audio bit length                         | _                           |
| Lower row | Audio sampling frequency       | Number of audio channels,                | HDR and SCDC                |
|           |                                | compressed audio                         | supported/not supported     |
|           |                                | supported/not supported                  |                             |
|           |                                | (COMPRESSED)                             |                             |

# 9.16.11 Displaying version

Menu Top → OTHERS → VERSION Show contents Product name, firmware version

You can display the product name and firmware version.

# 10 Product specification

### Specifications and appearance are subject to change without notice.

| Input                                                                                                    | ltem  |       |        | Description |                                                                                                    |
|----------------------------------------------------------------------------------------------------|-------|-------|--------|-------------|----------------------------------------------------------------------------------------------------|
| Video   Video   Vid | Input |       |        | VI          | HDMI Deep Color (*1) / DVI 1.0 TMDS single link, HDCP 1.4 / 2.2 TMDS clock: 25 MHz to 300 MHz, TMDS data rate: 0.75 Gbps to 18 Gbps EDID emulation Connector: Female HDMI Type A (19-pin)  4 inputs HDMI Deep Color (*1) / DVI 1.0 TMDS single link, HDCP 1.4 TMDS clock: 25 MHz to 300 MHz, TMDS data rate: 0.75 Gbps to 9 Gbps EDID emulation Connector: Female HDMI Type A (19-pin)  2 inputs *Switch-selectable between digital and analog HDMI Deep Color (*1) / DVI 1.0 TMDS single link, HDCP 1.4 TMDS clock: 25 MHz to 225 MHz, TMDS data rate: 0.75 Gbps to 6.75 Gbps EDID emulation Connector: Female DVI-I (29-pin) |
| HDMI / DVI                                                                                                    |       | Video |        |             | Composite video / Y/C / Analog RGB / Analog YPbPr (auto-recognition) Composite video: 1.0 V[p-p] / 75 $\Omega$ Y/C: 1.0 V[p-p](Y) / 0.286 V[p-p](C) / 75 $\Omega$ Analog RGB: 0.7 V[p-p](1.0 V[p-p] Sync on Green) / 75 $\Omega$ HS/VS TTL level, CS TTL level, Sync on Green Analog YPbPr: 1.0 V[p-p](Y) / 0.7 V[p-p](Pb/Pr) / 75 $\Omega$ EDID emulation Connector: Female DVI-I (29-pin)                                                                                                    |
| Audio  9 inputs *Switch-selectable between analog audio Multi-channel linear PCM up to 8 channels Sampling frequency: 32 kHz to 192 kHz, Sample size: 16 bit to 24 bit Reference level: -20 dBFS, Max. input level: 0 dBFS Connector: 7 female HDMI Type A (19-pin), 2 female DVI-I (29-pin) 9 inputs *Switch-selectable between digital audio Stereo L/R balanced / unbalanced                                                                                                    |       |       | Format |             | VGÅ to WQXGA (Dot clock 25 MHz to 300 MHz) 480i / 480p / 576i / 576p / 720p / 1080i / 1080p / 4K (Up to 4K@60 (4:4:4)) (*2) 4 inputs VGA to WQXGA (Dot clock 25 MHz to 300 MHz) 480i / 480p / 576i / 576p / 720p / 1080i / 1080p / 4K (Up to 4K@30) (*2) 2 inputs VGA to QWXGA (Dot clock 25 MHz to 165 MHz) * For WUXGA / QWXGA, only Reduced Blanking is supported. 480i / 480p / 576i / 576p / 720p / 1080i / 1080p VGA to QWXGA (Dot clock 25 MHz to 165 MHz) *For WUXGA / QWXGA, only Reduced Blanking is supported. NTSC / PAL                                                                                           |
| Analog Input impedance: 48 kΩ balanced / 24 kΩ unbalanced                                                                                                    |       | Audio |        |             | 9 inputs *Switch-selectable between analog audio Multi-channel linear PCM up to 8 channels Sampling frequency: 32 kHz to 192 kHz, Sample size: 16 bit to 24 bit Reference level: -20 dBFS, Max. input level: 0 dBFS Connector: 7 female HDMI Type A (19-pin), 2 female DVI-I (29-pin) 9 inputs *Switch-selectable between digital audio                                                                                                    |

|             |           | Item                         | Description                                                                                                    |
|-------------|-----------|------------------------------|----------------------------------------------------------------------------------------------------|
|             |           | HDMI / DVI                   | 4 outputs HDMI Deep Color (*1) / DVI 1.0 TMDS single link, HDCP 1.4 / 2.2 Connector: Female HDMI Type A (19-pin)                                                                                                    |
|             | Video For | Format                       | VGA / SVGA / XGA / WXGA (1280x768) / WXGA (1280x800) / Quad-VGA / SXGA / WXGA (1360x768) / WXGA (1366x768) / SXGA+ / WXGA+ / WXGA++ / UXGA / WSXGA+ / VESAHD / WUXGA / QWXGA / WQHD / WQXGA / WSXGA / WSXGA / |
| Output      | Audio     | Digital                      | 4 outputs Multi-channel linear PCM up to 8 channels Sampling frequency: 32 kHz to 192 kHz, Sample size: 16 bit to 24 bit Reference level: -20 dBFS, Max. output level: 0 dBFS Connector: Female HDMI Type A (19-pin)                                                                                                    |
|             | Addio     | Analog                       | 4 outputs Stereo L/R balanced / unbalanced Output impedance: 100 Ω balanced / 50 Ω unbalanced Reference level: -10 dBu, Max. output level: +10 dBu Connector: 5-pin terminal block                                                                                                    |
| Maximum     |           | Digital Input                | 1080p@60: up to 98 ft. (30 m), 4K@60: up to 39 ft. (12 m) (*3)                                                                                                    |
| extension   | distance  | Digital output               | 1080p@60: up to 98 ft. (30 m), 4K@60: up to 39 ft. (12 m) (*3)                                                                                                    |
|             |           | Analog video processing unit | 3D Y/C separation                                                                                                    |
|             |           | Scan Converter               | I/P conversion, Aspect Ratio Control, Picture adjustment (brightness, contrast, display position, display size, etc.), Seamless Switching (*4)                                                                                                    |
| Functions   |           | Others                       | All function setting through browser, Automatic input detection and switching, Volume adjustment (volumes of input and output ports can be set separately), Lip Sync (Max. 16 frames), Audio breakaway enables independent audio and video switching, Cross-point memory (9 settings), Preset memory (8 settings and startup settings), Last memory, Anti-Snow (*5), Connection Reset (*6), External control commands (32 commands), Security lock                                                                                                    |
|             |           | RS-232C                      | 2 ports / 3-pin terminal block                                                                                                    |
|             |           | LAN                          | 1 port / RJ-45 10Base-T / 100Base-TX (Auto Negotiation), Auto MDI / MDI-X                                                                                                    |
| External of | control   | Contact closure              | 9 ports / 6-pin terminal block Non-voltage contact input up to DC 24 V 500 mA                                                                                                    |
|             |           | External control             | RS-232C, LAN, contact closure, PJLink (class1), CEC (power control of sink device) (*7)                                                                                                    |
|             |           | Power                        | 100 - 240 VAC ± 10%, 50 Hz / 60 Hz ± 3 Hz                                                                                                    |
| General     |           | Power consumption            | MSD-7201UHD / MSD-7201UHDTB: About 69 W<br>MSD-7202UHD / MSD-7202UHDTB: About 87 W<br>MSD-7203UHD / MSD-7203UHDTB: About 107 W<br>MSD-7204UHD / MSD-7204UHDTB: About 126 W                                                                                                    |
|             |           | Dimensions                   | MSD-7201UHD / MSD-7202UHD / MSD-7201UHDTB / MSD-7202UHDTB:  16.9 (W) x 3.5 (H) x 13.8 (D)" (430 (W) x 88 (H) x 350 (D) mm)  (EIA 2U high, full rack wide) (Excluding connectors and the like)  MSD-7203UHD / MSD-7203UHD / MSD-7203UHDTB / MSD-7204UHDTB:  16.9 (W) x 5.2 (H) x 13.8 (D)" (430 (W) x 132 (H) x 350 (D) mm)  (EIA 3U high, full rack wide) (Excluding connectors and the like)                                                                                                    |
|             |           | Weight                       | MSD-7201UHD / MSD-7201UHDTB: 13.9 lbs. (6.3 kg) MSD-7202UHD / MSD-7202UHDTB: 14.6 lbs. (6.6 kg) MSD-7203UHD / MSD-7203UHDTB: 17 lbs. (7.7 kg) MSD-7204UHD / MSD-7204UHDTB: 17.6 lbs. (8.0 kg)                                                                                                    |
|             |           | Temperature                  | Operating: 32°F to 104°F (0°C to +40°C)<br>Storage: -4°F to +176°F (-20°C to +80°C)                                                                                                    |
|             |           | Humidity                     | Operating / Storage: 20% to 90% (Non Condensing)                                                                                                    |

<sup>30</sup> bit / pixel (10 bit / component) Deep Color is supported while x.v.Color, 3D, ARC and HEC are not supported. WQHD, WQXGA, and 4K format: 24 bit / pixel (8 bit / component) is supported. 4K format: Only CEA-861 timing is supported. \*1

<sup>\*3</sup> 

The maximum cable distance varies depending on the connected devices and was measured under following conditions: 1080p@60: when IDK's AWG 24 cable was used and signals of 1080p@60 24 bit / pixel (8 bit / component) was input or output.

<sup>• 4</sup>K@60: when IDK's 18 Gbps supported cable was used and signals of 4K@60 24 bit / pixel (8 bit / component) was input or output.

The maximum cable distance depends on the connected devices. The distance may not be extended with some device combinations, cabling method, or other manufacturer's cable. Video may be disturbed or may not be output even if signals are within the range mentioned above.

Seamless switching with a black frame.

The anti-snow feature automatically fixes snow noise that is a specific symptom of HDCP-compliant signals and mainly occurs at start-up. This feature does not work when snow

ne anti-snow reature automatically fixes snow noise that is a specific symptom of HDLP-compliant signals and mainly occurs at start-up. This relature does not work when snow noise has already occurred during startup or when it occurs due to a bad condition of the transmission line.

For digital systems, some problems, such as an HDCP authentication error, can often be recovered by physically disconnecting and reconnecting the digital cables. However, the Connection Reset feature will fix these problems automatically without the need to physically plug and unplug the cables. It creates the same condition as if the cable were physically disconnected and reconnected. This feature only works for the MSD's output. If other devices are connected between the MSD's output and sink device, this feature may be invalid.

The sink device must support CEC. Some sink devices cannot be controlled from the MSD through CEC.

# 11 Trouble shooting

This chapter recommends what to do if you have problems operating the MSD.

In case the MSD does not work correctly, please check the following items first.

- · Are the MSD and all devices plugged in and powered on normally?
- · Are cables connected correctly?
- · Are there no loose connections?
- · Are correct cables supported by devices being used?
- · Are specifications of connected devices matched to each other?
- · Are settings of the sink device correct?
- · Are there any nearby objects that may cause noise?

If the problem still cannot be solved, perform the following actions. Refer to manuals of connected devices as well, since they may possibly be the cause of the problem.

| Problem                | Cause/Check item/Solution                                              | Page |
|------------------------|------------------------------------------------------------------------|------|
| Video output           |                                                                        |      |
| /ideo is not output.   | Check the error code in "9.16.9 Sink device status (P.136)".           | _    |
|                        | (Since the MSD has multiple output connectors, check the error         |      |
|                        | code of the output connector that does not output video.)              |      |
|                        | ·Error code 2:                                                         |      |
|                        | Check if the source device is connected and turned on.                 |      |
|                        | ·Error code 3:                                                         |      |
|                        | Signal is not input. Check [1] to [6] on the next page.                |      |
|                        | • Error code 4:  A problem may occur in the source device or HDCP      |      |
|                        | authentication. Check [2], [5] and [6].                                |      |
|                        | ·Error code 5:                                                         |      |
|                        | If a sink device that is not HDCP compliant is connected:              |      |
|                        | - only video without content protection (such as analog input          |      |
|                        | and test pattern) can be output                                        |      |
|                        | - black is output when signal with content protection is input.        |      |
|                        | - the MSD deos not display video, because it supports HDCP.            |      |
|                        | In that case, you can disable HDCP input from the source               |      |
|                        | device in "9.5.2 Setting HDCP input (P.62)" in order to                |      |
|                        | display the video.                                                     |      |
|                        | Some source devices check whether the sink device is HDCP              |      |
|                        | compliant or not and they output video depending on the result.        |      |
|                        | ·Error code 6 and 7:                                                   |      |
|                        | A problem occurs in the source device.                                 |      |
|                        | ·Error code A:                                                         |      |
|                        | Set "8.2 Selecting input channels (P.30)" to a value other than "OFF". |      |
|                        | ·If no error code is displayed:                                        |      |
|                        | Set "9.3.11 Test pattern (P.57)" to a pattern other than "OFF".        |      |
|                        | - If any test pattern is not output, check [5] to [7].                 |      |
|                        | - If a test pattern is output, the source device may not output        |      |
|                        | video.                                                                 |      |
| Digital input video is | [1] The set time for monitoring no-signal input may be too short.      | 61   |
| not output.            |                                                                        |      |

| Analog input video is  | [3] Change the input signal type.                                     | 63         |
|------------------------|-----------------------------------------------------------------------|------------|
| not output.            |                                                                       |            |
| Video is not output    | [4] If the source device has multiple output connectors, check the    | _          |
|                        | video output settings of the source device.                           |            |
| Video is               | [5] If using a long cable for input or output, replace it with a 5    | _          |
| disappeared,           | m/16.4 ft. or shorter cable. Since the MSD has the equalizing         |            |
| interrupted, or has    | function, long cables can be connected, but the MSD may not           |            |
| noise.                 | provide its full performance depending on the cable quality and       |            |
|                        | the connected device. If the problem is solved by replacing the       |            |
|                        | cable, signal may have been degraded due to the long haul             |            |
|                        | transmission. We have high-quality cables, cable boosters and         |            |
|                        | extenders. Please contact us as needed.                               |            |
|                        | [6] When high-speed signal (high resolution: such as UXGA,            |            |
|                        | WUXGA, QWXGA, WQHD, WQXGA, 1080p, 4K; DEEP                            |            |
|                        | COLOR signal) is input or output, video may not be displayed          |            |
|                        | or noise may appear depending on the cable quality and the            |            |
|                        | connected device. If the problem occurs only when a specific          |            |
|                        | input is selected, the problem was caused by the input side. If it    |            |
|                        |                                                                       |            |
|                        | occurs for all inputs or only when a test pattern is displayed,       |            |
|                        | the problem was caused by the output side. Change the                 | 00 00 00   |
|                        | resolution to a lower level and/or disable Deep color. You can        | 86, 88, 89 |
|                        | check the resolution and color depth of the input signal in           | =0         |
|                        | "9.16.8 Input signal status <b>(P.134)</b> " and you can also limit   | 52         |
|                        | resolution and color depth of input signal according to the EDID      |            |
|                        | setting.                                                              | 76         |
|                        | You can specify the output resolution and check the color             |            |
|                        | depth of the output signal in "9.16.9 Sink device status              |            |
|                        | (P.136)" and you can also limit the output signal color depth.        |            |
| Input video and test   | [7] If you set the output resolution other than "AUTO", check if the  | 52         |
| pattern are not        | selected resolution is supported by the sink device.                  |            |
| output.                | If you select 480i, 576i, or 1080i, video may not be output to        |            |
|                        | sink devices that do not support interlaced signal.                   |            |
|                        | For TV output resolutions (480i to 4K (4096 x 2160)), check the       |            |
|                        | vertical synchronous frequency. PC output resolutions (VGA to         |            |
|                        | WQXGA) may not be output to LCD TVs.                                  |            |
| AP de a la latamanta d | If you set "9.5.4 Automatic detection of input video intertuption     | 64         |
| Video is interrupted.  | (P.64)" to "ON", false detection may occur. Change the setting to     |            |
|                        | "OFF".                                                                |            |
| Video from             | If the problem occurs in all input channels or when a test pattern is |            |
| HDMI/DVI output is     | displayed, replace the cable with a shorter one.                      |            |
| interrupted or has     |                                                                       |            |
| noise.                 |                                                                       |            |
| Video from analog      | Change the input signal type.                                         | 63         |
| input is displayed in  |                                                                       |            |
| black-and-white or     |                                                                       |            |
| green.                 |                                                                       |            |
| VHS reproduction or    | Automatic detection of input signal failed. Set the input signal type | 63         |
| fast-forward is        |                                                                       | 00         |
|                        | manually to "VIDEO AUTO", "VIDEO", or "Y/C".                          |            |
| interrupted when       |                                                                       |            |

| analag sampasita         |                                                                             |        |
|--------------------------|-----------------------------------------------------------------------------|--------|
| analog composite         |                                                                             |        |
| video or analog          |                                                                             |        |
| S-Video is input.        | W                                                                           |        |
| The left, right, top     | If the problem occurs only when "CROSS HATCH" (a test pattern)              | 57     |
| and bottom sides are     | is output, the sink device enlarges and displays the video. Adjust          |        |
| cut off.                 | the sink device. If the sink device does not have the adjusting             | 54, 55 |
|                          | function, set the video size and position of the output.                    |        |
|                          | If the problem occurs even if "CROSS HATCH" is output to all                |        |
|                          | outputs, check [8] to [13].                                                 |        |
| Part of video is cut off | [8] Check the overscan setting.                                             | 54     |
| or black is displayed    | [9] Settings of the display position or size are not changed?               | 54, 55 |
| at edge(s).              | <b>Note:</b> Display position and size can be set for each input or output. | 52     |
|                          | [10] If aspect ratios of the input signal and output resolution do not      | 53     |
|                          | match, video may be cut off automatically or black may be                   |        |
|                          | displayed at edge(s) depending on settings. If the video is                 |        |
|                          | displayed on the full screen by setting the aspect ratio to                 |        |
|                          | "FULL", there is no problem.                                                | 54     |
|                          | If the aspect ratios are not the same, you can select a) or b)              |        |
|                          | below:                                                                      |        |
|                          | a) video is cut off                                                         |        |
|                          | b) black is displayed at edge(s)                                            |        |
|                          | [11] If vertical and horizontal frequencies are displayed in "9.16.8        |        |
|                          | Input signal status (P.134)", signal that is not registered in              |        |
|                          | the built-in data of the MSD is input. If "9.6.6 Automatic                  |        |
|                          | setting of input timing (P.71)" is set to "AUTO SETUP ON",                  |        |
|                          | input timing is measured when new signal is input. However, if              |        |
|                          | correct video is not input, the measurement may fail. In this               | 67, 72 |
|                          | case, measure the input timing manually and register the                    |        |
|                          | device data.                                                                |        |
|                          | [12] For analog input, set the automatic measurement of input               |        |
|                          | timing in <b>'9.6.1 Automatic measurement (P.67)</b> ". If the result       |        |
|                          | of the automatic measurement shows that video is cut off or                 | 69, 70 |
|                          | black is displayed at edges, set the total number of the                    | ,      |
|                          | horizontal dots, scanning start position, and the active area.              |        |
|                          | For digital input, the start position and active area do not have           |        |
|                          | to be set. Only when video edges are cut off 1 to 2 dots, set               |        |
|                          | these items. (For digital input, the total number of horizontal             |        |
|                          | dots cannot be set).                                                        |        |
| Black is displayed at    | [13] Does the PC resolution (you can check it in "Properties" of the        |        |
| top, bottom, right and   | PC) match the resolution that is output from the PC (you can                |        |
| left on PC video or      | check it in "9.16.8 Input signal status (P.134)")? If not, set              |        |
| only part of the PC      | the EDID and PC resolutions.                                                | 85, 86 |
| video is displayed,      | If the copy of the built-in LCD screen is output in the laptop,             | 35, 55 |
| and the rest is          | the output to an output monitor is limited to the resolution of             |        |
| displayed by scrolling   | the LCD screen. As a result, black may be displayed at edges.               |        |
| with the mouse.          | The problem can be solved by enlarging the display or                       |        |
| with the mouse.          | displaying only to the external monitor.                                    |        |
| Video is reduced         |                                                                             | 52     |
|                          | Does the selected aspect ratio of the output resolution match that          | 53     |
| vertically or            | of the connected sink device? If not, set the aspect ratio of the sink      |        |

| horizontally.                           | device.                                                                |     |
|-----------------------------------------|------------------------------------------------------------------------|-----|
|                                         | Check the set aspect ratio of the input signal.                        | 53  |
|                                         | Check the monitor setting of the source device                         | _   |
|                                         | (such as 4:3, 16:9, letter box and the like).                          |     |
|                                         | For analog input, signal that cannot be recognized by the MSD and      | 67  |
|                                         | wrong aspect ratio may be applied. Perform the automatic               |     |
|                                         | measurement in the "NEXT ASPECT" mode.                                 |     |
| Video flickers                          | If interlace signal is input to a sink device that does not support    | 52  |
|                                         | interlace signal, the video may flicker. Check the output resolution   |     |
|                                         | of the sink device.                                                    |     |
| PC's dual monitor                       | If the monitoring function for no-signal input works, the dual         | 61  |
| cannot be set or the                    | monitor function may not work correctly. In this case, disable the     |     |
| setting is canceled.                    | monitoring function.                                                   |     |
| It takes a long time to                 | If you set the HDCP output to "HDCP INPUT ONLY", some sink             | 75  |
| output video after                      | devices may fail HDCP authentication. In this case, it may             |     |
| video input is                          | temporarily not output video and audio when a channel signal           |     |
| switched.                               | without HDCP support is input and then is switched to a channel        |     |
|                                         | signal with HDCP support is input. In this case, set the HDCP          |     |
|                                         | output setting to "HDCP 2.2" or "HDCP 1.4".                            |     |
| Video from a PC of                      | Set the total number of horizontal dots.                               | 69  |
| analog input is                         | If you change the total number of horizontal dots, you may             |     |
| displayed with bright-                  | sometimes have to set the start position of scanning and the active    |     |
| and- dark vertical                      | area.                                                                  |     |
| stripes                                 |                                                                        |     |
| Light shadows                           | Adjust the tracking.                                                   | 72  |
| appear on a few                         |                                                                        |     |
| video lines from an                     |                                                                        |     |
| analog input PC.                        |                                                                        |     |
| Fluctuation appears                     | Adjust the tracking.                                                   | 72  |
| on the analog input                     |                                                                        |     |
| video.                                  |                                                                        |     |
| Automatic                               | In order to execute the automatic measurement of the input timing,     | 67  |
| measurement of                          | the input video must have 25% or more brightness and its edges         |     |
| input timing fails.                     | (all sides) need to be in contact with the circumscribed rectangle in  |     |
|                                         | the effective display area.                                            |     |
| Display position of                     | If the function that automatically adjusts the display position (upper | 71  |
| analog input video                      | left of the screen) works while the automatic measurement is           |     |
| changes on its own.                     | executed, the video may move on its own. In this case, disable the     |     |
|                                         | adjusting position function.                                           |     |
| Part of the bitmap is                   | If the bitmap resolution does not match the output resolution, the     | 119 |
| cut off, or bitmap is                   | bitmap may be partially cut off or may not be displayed on the full    |     |
| not displayed on the                    | screen, depending on settings of the aspect ratio and display          |     |
| full screen.                            | position. In this case, set the aspect ratio and display position as   |     |
|                                         | needed.                                                                |     |
|                                         |                                                                        |     |
|                                         |                                                                        |     |
| i e e e e e e e e e e e e e e e e e e e |                                                                        |     |
|                                         |                                                                        |     |
|                                         |                                                                        |     |

| - Audio issue        |                                                                                                    |    |
|----------------------|----------------------------------------------------------------------------------------------------|----|
| •Audio input         | If audio is not output first shock the error code in "0.460 Cink                                                                                                    |    |
| Audio is not output. | If audio is not output, first check the error code in "9.16.9 Sink device status (P.136)". (The MSD has multiple output connectors. Find the error code of the output connector that does not output audio.)  • Error code 1:  Set "9.8.2 Output mute (P.81)" to "OFF".  • Error code 2:  Ensure that the source device is connected and powered on.  • Error code 3:  Signal is not input. Check [14], [15], [17] and [18].  • Error code 4:         |    |
|                      | There may be problems in the source device side or HDCP authentication. Check [14].  • Error code 5:  If the display device or AV amplifier does not support HDCP, only audio without content protection (such as analog input) is output; audio is not output when signal with content protection is input.  Some HDMI/DVI devices check if the connected device is HDCP compliant and determines whether to output HDCP                             |    |
|                      | signal or not. Since the MSD is HDCP compliant, audio may not be output if the MSD is connected to a sink device or AV amplifier that does not support HDCP. In this case, disable HDCP input from the input device in "9.5.2 Setting HDCP input (P.62)".  • Error code 6:  There are problems in the source device.  • Error code 7:                                                                                                    |    |
|                      | LCD monitors may not output compressed audio, such as Dolby Digital, DTS, and so on. If playing contents with compressed audio (such as Blu-ray disc), check the audio output setting. Audio signal that is output from the source device can be controlled by setting EDID.  • Error code 8:  Enable the target audio output connector by setting "9.8.7 Audio output connector (P.83)".                                                             | 89 |
|                      | <ul> <li>Error code 9:     Set "9.7.1 Output mode (P.73)" to a mode other than "DVI MODE". If the sink device does not support HDMI signal, the MSD outputs DVI signal automatically. Check which signal type is supported by the sink device.</li> <li>Error code A:     Set "8.2 Selecting input channels (P.29)" to "OFF".</li> <li>If any error code is not displayed:     Check [14] to [18]. The source device may not be outputting</li> </ul> |    |

| Audio is not output                  | [14] Is video being output correctly? If not, check [1], [2], [5] and [6].                                                                                                    | _       |
|--------------------------------------|----------------------------------------------------------------------------------------------------|---------|
| from digital input.                  | [15] Is DVI signal output from the source device? You can check                                                                                                    |         |
|                                      | the input signal type in "9.16.8 Input signal status (P.134)".                                                                                                    |         |
|                                      | DVI signal may be output depending on EDID settings.                                                                                                    | 88      |
|                                      | If a source device that does not support 4K is connected to the                                                                                                    |         |
|                                      | input connector to which 4K EDID is set, DVI signal may be                                                                                                    |         |
|                                      | output. Change the setting of "9.9.2 Resolution for PCs                                                                                                    |         |
|                                      | (P.86)" and "9.9.3 Input resolution for AV devices (P.88)"                                                                                                    |         |
|                                      | to the value other than 4K.                                                                                                    |         |
|                                      | [16] Is the input audio format supported by the connected sink                                                                                                    | 134     |
|                                      | device or AV amplifier input?                                                                                                    | 134     |
|                                      | ·                                                                                                    |         |
|                                      | LCD monitors, especially, may not output 88.2 kHz or higher                                                                                                    |         |
|                                      | sampling frequency of linear PCM and compressed audio                                                                                                    | 00      |
|                                      | (such as Dolby Digital, DTS, and so on). Audio signal output                                                                                                    | 89      |
| A !! 6!                              | from the source device can be controlled by setting EDID.                                                                                                    | 2.4     |
| Audio of input                       | [17] Is "9.8.3 Input selection (P.81)" set to "AUTO"? If not,                                                                                                    | 81      |
| connectors is not                    | change the setting to "AUTO" in order to switch the audio                                                                                                    |         |
| output.                              | automatically.                                                                                                    |         |
| Audio is not output.                 | [18] If the source device has multiple output connectors, check the                                                                                                    | _       |
|                                      | audio output settings of the selected output device.                                                                                                    |         |
| Audio is output from                 | If compressed audio (such as Dolby Digital, DTS, and so on) is                                                                                                    | 80      |
| digital output                       | input, analog audio is not output. You can check the input audio                                                                                                    | 89      |
| connectors but not                   | type in "9.16.8 Input signal status (P.134)".                                                                                                    |         |
| from analog output                   | type in errore input eignal etatus (i rro i)                                                                                                    |         |
| connectors.                          |                                                                                                    |         |
| Audio is output from                 | If the output resolution is set to a value other than "AUTO", make                                                                                                    | 52      |
| analog output                        | sure that the sink device or AV amplifier supports the selected                                                                                                    | 02      |
| connectors but not                   | output resolution. If a PC output resolution (VGA to 4K) is selected,                                                                                                    |         |
| from digital output                  | some sink devices and AV amplifiers cannot output audio.                                                                                                    |         |
| connectors.                          | If the sampling frequency is set to a value other than "AUTO",                                                                                                    | 82      |
| connectors.                          | make sure that the sampling frequency is supported by the sink                                                                                                    | 02      |
|                                      |                                                                                                    |         |
|                                      | device or AV amplifier. Some LCD monitors may not output audio                                                                                                    |         |
| 0                                    | whose sampling frequency is high (88.2 kHz or higher).                                                                                                    | 00      |
| Compressed audio                     | Compressed audio input is set to OFF (EDID settings) by factory                                                                                                    | 89      |
| (such as Dolby                       | default. If using compressed audio, change the EDID setting.                                                                                                    |         |
| Digital, DTS) is not                 | In order to output compressed audio of multi-channel, set the                                                                                                    | 90      |
| output from the                      | number of speakers.                                                                                                    |         |
| source device.                       | Check the audio output settings of the source device.                                                                                                    | _       |
| Multi-channel audio                  | In order to output multi-channel audio, set the number of speakers.                                                                                                    | 90      |
| is not output.                       | La "DOVANI MIV" in and for the lift of the state of the state of the s | 00      |
| Audio of only a                      | Is "DOWN MIX" is set for multi-channel audio output?                                                                                                    | 83      |
| specific scene is not                | For multi-channel audio, since channels changes depending on                                                                                                    |         |
| output from digital                  | scenes, audio may not output if audio is not included in the set                                                                                                    |         |
| input                                | channel.                                                                                                    |         |
| •Key operation  Keys do not operate. | Ensure that keys are not locked.                                                                                                    | 32      |
| neys do not operate.                 | Since no control command is registered by Factory default,                                                                                                    |         |
|                                      |                                                                                                    | 98, 107 |
|                                      | "DISPLAY POWER" keys do not work. Register and associate                                                                                                    |         |

|                                                                                                    | control commands in order to enable these keys.                     |            |
|----------------------------------------------------------------------------------------------------|---------------------------------------------------------------------|------------|
|                                                                                                    |                                                                     | 108        |
|                                                                                                    | When a control command is executed using a front panel key, all     | 106        |
|                                                                                                    | keys are disabled until the command is executed or "INVALID         |            |
|                                                                                                    | TIME" passes.                                                       | 404        |
|                                                                                                    | Check the set time of "POWER SWITCH ON" that prevent                | 131        |
|                                                                                                    | accidental operation.                                               |            |
|                                                                                                    | Immediately after start-up, all keys are disabled until the         | 29         |
|                                                                                                    | connection of the sink device is comfirmed.                         |            |
| Settings are not                                                                                                    | Settings of some menus may not be saved if the "MENU/SET" key       | 31         |
| saved or reflected to                                                                                                    | is not pressed after setting.                                       |            |
| the actual operation.                                                                                                    |                                                                     |            |
| Communication communication communicati | mand control                                                        |            |
| Communication                                                                                                    | Are the following items set correctly?                              | 92, 93, 95 |
| command control                                                                                                    | For RS-232C: baud rate and data length                              |            |
| from the PC to the                                                                                                    | For LAN: IP address and subnet mask                                 |            |
| MSD cannot be                                                                                                    | Is COM PORT's FUNCTION set to "RECIEVER" mode?                      | 92, 94     |
| performed.                                                                                                    | If it is set to "TRANSMITTER" mode, the communication command       |            |
|                                                                                                    | of the MSD cannot be controlled externally.                         |            |
| "@ERR,6" is                                                                                                    | If control commands are executed by communication commands,         | 108        |
| returned.                                                                                                    | the communication command controls are disabled until control       |            |
| - otamoa.                                                                                                    | commands executed or "INVALID TIME" passes.                         |            |
|                                                                                                    | Immediately after start-up, the communication command control       | 29         |
|                                                                                                    | function is disabled until the connection of the sink device is     | 20         |
|                                                                                                    | confirmed.                                                          |            |
| Sending control com                                                                                                    |                                                                     |            |
| Control command is                                                                                                    |                                                                     | 98         |
|                                                                                                    | Ensure that the registered control command and the number of        | 90         |
| not sent.                                                                                                    | bytes are correct. Devices requiring delimiters may not execute     |            |
|                                                                                                    | commands if the delimiters are not sent. If the set number of bytes |            |
|                                                                                                    | is not correct, the control command is not sent completely or       |            |
|                                                                                                    | unnecessary data is sent after the control command.                 | 40=        |
|                                                                                                    | Is the registered control command linked to the desired control     | 107        |
|                                                                                                    | command execution condition?                                        |            |
|                                                                                                    | Is COM PORT's FUNCTION set to "RECIEVER" mode?                      | 92, 94     |
|                                                                                                    | In order to send the control command, set the communication port    |            |
|                                                                                                    | to "TRANSMITTER" mode.                                              |            |
|                                                                                                    | If using LAN, set the IP address and other settings of the          |            |
|                                                                                                    | connected device.                                                   |            |
| "RETRY OVER                                                                                                    | Is the registered reply command correct?                            | 104        |
| ERROR" is displayed                                                                                                    | Ensure that the setting of "TIME OUT" for checking control          | 98         |
| and control                                                                                                    | commands is not too short.                                          |            |
| command is not sent                                                                                                    |                                                                     |            |
| completely.                                                                                                    |                                                                     |            |
| Control through CEC                                                                                                    | Does the cable support CEC?                                         | _          |
| cannot be performed.                                                                                                    | In order to use CEC, use an HDMI cable that supports CEC.           |            |
|                                                                                                    | Does the sink device support CEC?                                   |            |
|                                                                                                    | Is the HDMI link function of the sink device set to be enabled?     |            |
|                                                                                                    | Enable the HDMI link control of the sink device and the function    |            |
|                                                                                                    | which turns on the sink device from external devices of the sink    |            |
|                                                                                                    | device.                                                             |            |
|                                                                                                    | uovioo.                                                             |            |

| ●Others              |                                                               |    |
|----------------------|---------------------------------------------------------------|----|
| Input signal         | When the CEC connection changes, EDID may change. In this     | 76 |
| temporarily          | case, input signal is interrupted. Check the CEC connection   |    |
| disappear when input | settings.                                                     |    |
| channel is switched. |                                                               |    |
| Devices cannot be    | Are HDMI cables supporting CEC being used?                    | 76 |
| controlled through   | To use CEC, enable HDMI link control of the connected devices |    |
| CEC.                 | (such as LCD TVs, Blu-ray recorder, and so on).               |    |

If additional assistance is required, please perform the following tests and then contact us.

- 1. The problem occurs at all connectors?
- 2. Connect the devices using genuine cables without connecting the MSD.

The problem still cannot be solved? Please contact us for assistance.

### User's Guide of MSD-72 Series

Ver.1.4.0

Issued on: 5 September 2018

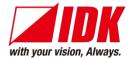

Headquarters IDK Corporation

7-9-1 Chuo, Yamato-shi, Kanagawa-pref.

242-0021 JAPAN

TEL: +81-46-200-0764 FAX: +81-46-200-0765

Email: idk\_eng@idk.co.jp URL: http://www.idkav.com

**USA** IDK America Inc.

72 Grays Bridge Road Suite 1-C, Brookfield, CT 06804

TEL: +1-203-204-2445

Email: sales@idkav.com URL: http://www.idkav.com

Europe IDK Europe GmbH

Lise-Meitner-Str. 6, D-40878 Ratingen

TEL: +49-2102-578-301-0

Email: info@idkav.eu URL: http://www.idkav.eu

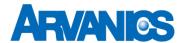

**Product information** Arvanics Corporation

**Support** 7-9-1 Chuo, Yamato-shi, Kanagawa-pref.

242-0021 JAPAN

TEL: +81-46-259-6920 FAX: +81-46-259-6930

Email: info@arvanics.com URL: http://www.arvanics.com

Information in this document is subject to change without notice.

All rights reserved. All trademarks mentioned are the property of their respective owners.